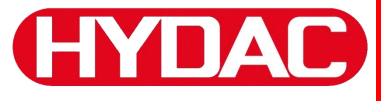

**(HYDAC) FILTER SYSTEMS** 

# **FCU 2000-1 Serie FluidControl Unit**

 **Betriebs- und Wartungsanleitung**  Gültig ab Firmware Version 3.22

Deutsch (Originalanleitung)

Dokument-Nr.: 3116140d

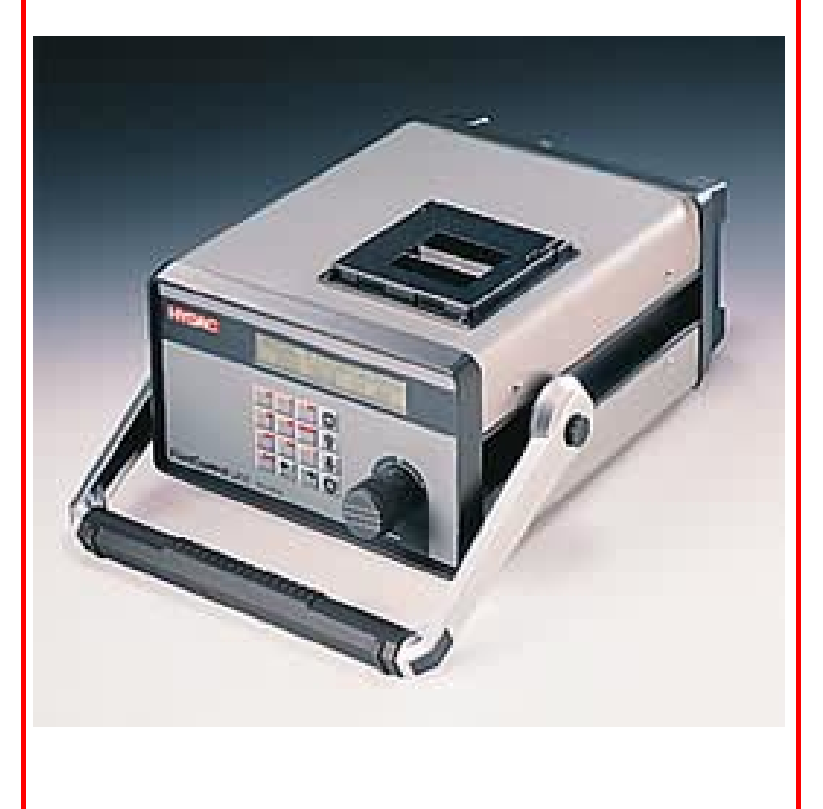

#### <span id="page-1-0"></span>**Warenzeichen**

Die verwendeten Warenzeichen anderer Firmen bezeichnen ausschließlich die Produkte dieser Firmen.

## **Copyright © 2011 by HYDAC FILTER SYSTEMS GMBH Alle Rechte vorbehalten**

Alle Rechte vorbehalten. Nachdruck oder Vervielfältigung dieses Handbuchs, auch in Teilen, in welcher Form auch immer, ist ohne ausdrückliche schriftliche Genehmigung von HYDAC FILTER SYSTEMS GMBH nicht erlaubt. Zuwiderhandlungen verpflichten zu Schadenersatz.

#### **Haftungsausschluss**

Wir haben unser Möglichstes getan, die Richtigkeit des Inhalts dieses Dokuments zu gewährleisten, dennoch können Fehler nicht ausgeschlossen werden. Deshalb übernehmen wir keine Haftung für Fehler und Mängel in diesem Dokument, auch nicht für Folgeschäden, die daraus entstehen können. Die Angaben in dieser Druckschrift werden regelmäßig überprüft, und notwendige Korrekturen sind in den nachfolgenden Auflagen enthalten. Für Anregungen und Verbesserungsvorschläge sind wir dankbar.

Technische Änderungen bleiben vorbehalten.

Inhaltliche Änderungen dieses Handbuchs behalten wir uns ohne Ankündigung vor.

HYDAC FILTER SYSTEMS GMBH Postfach 12 51 66273 Sulzbach / Saar **Deutschland** 

## <span id="page-1-1"></span>**Dokumentationsbevollmächtigter**

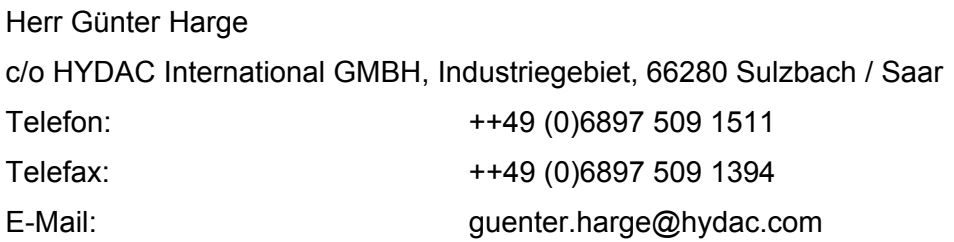

## <span id="page-2-0"></span>Inhalt

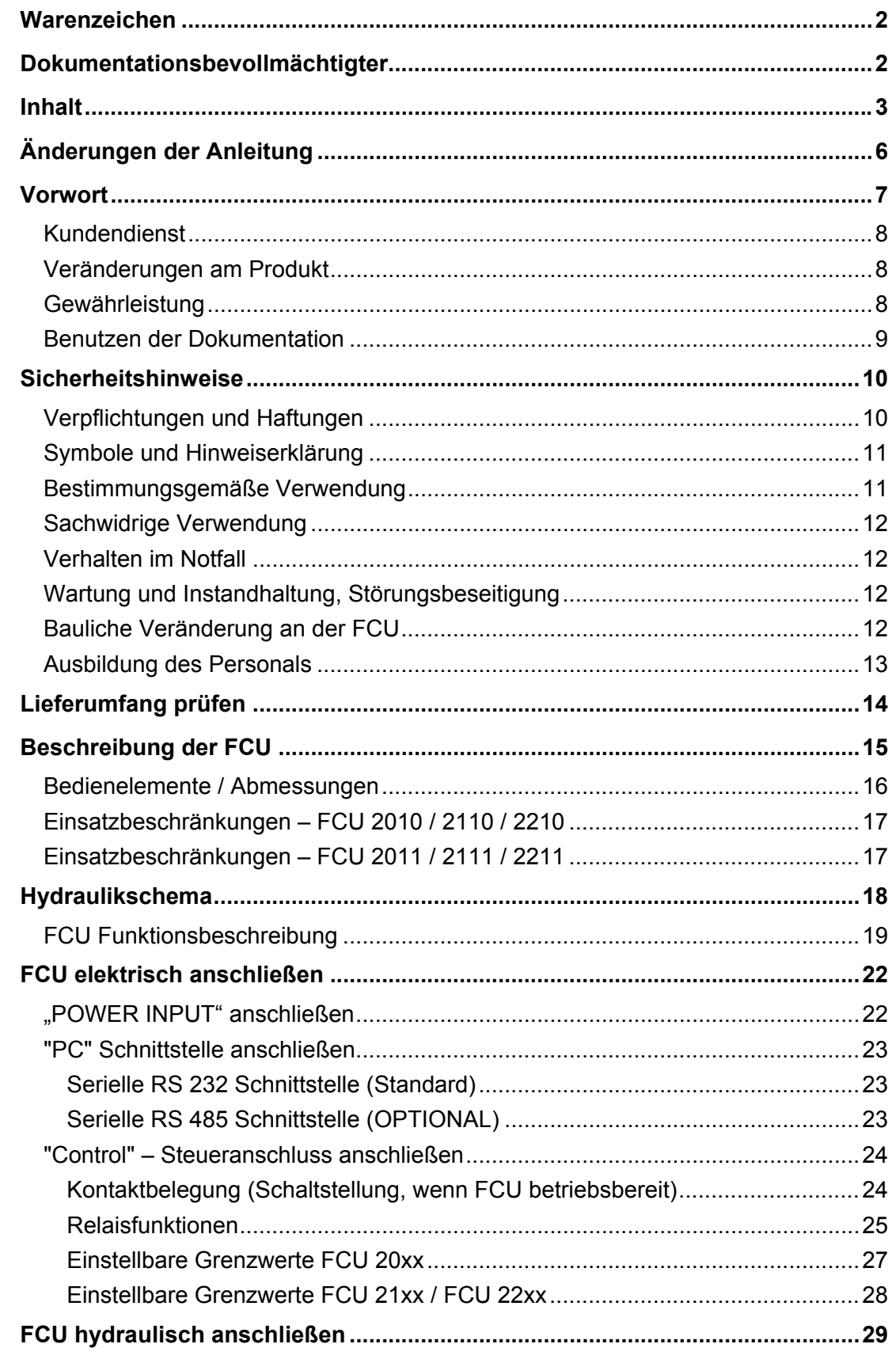

de

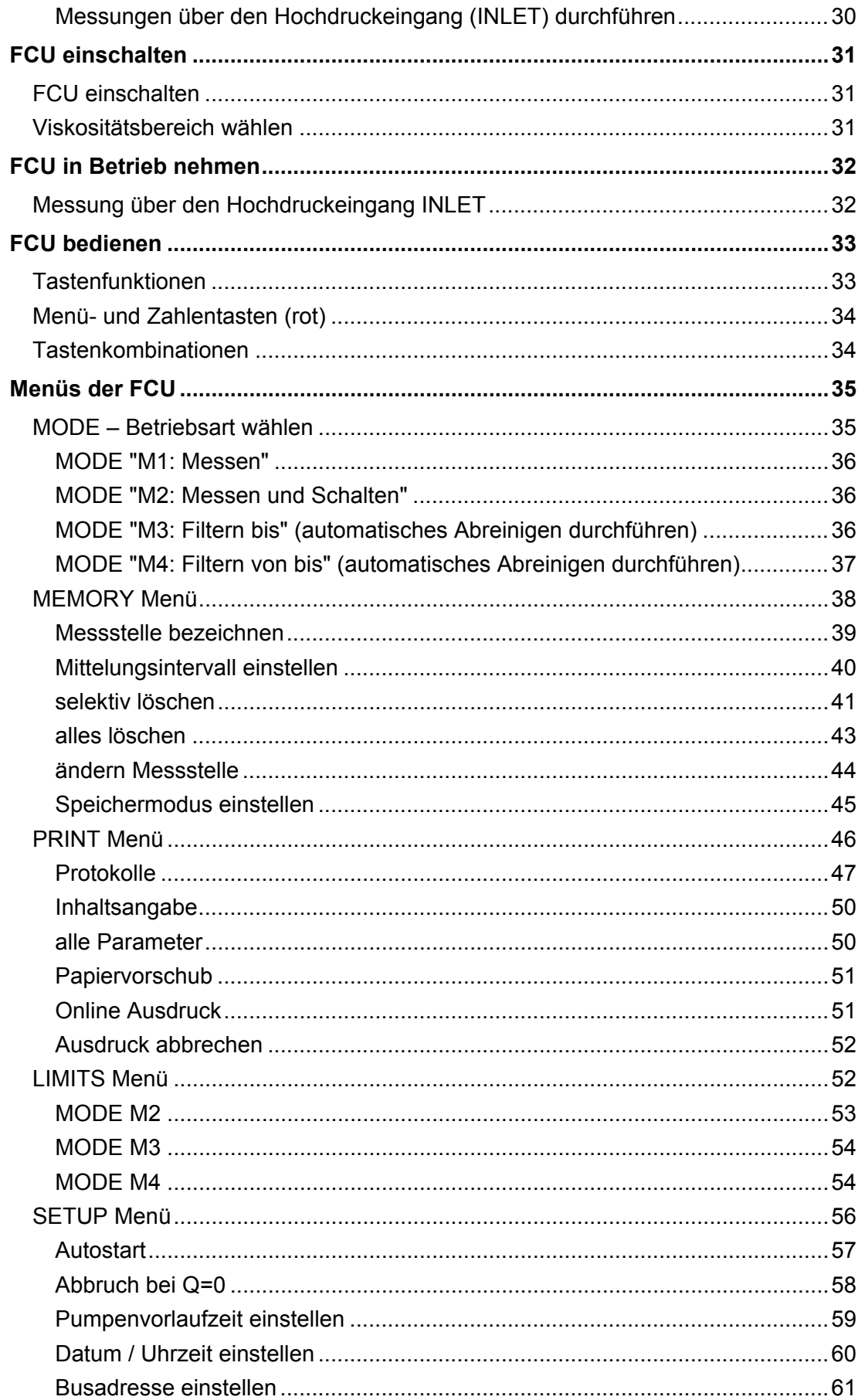

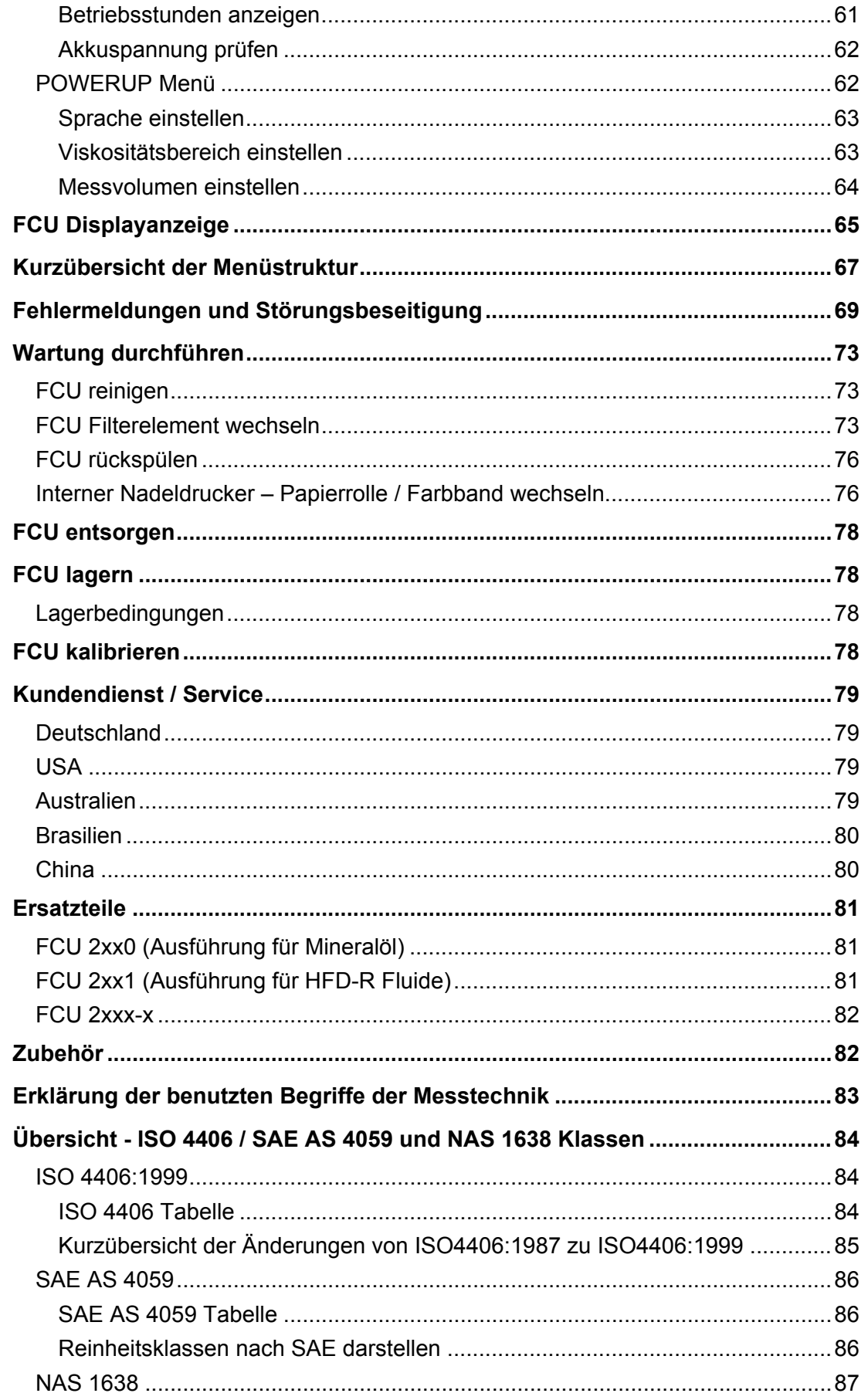

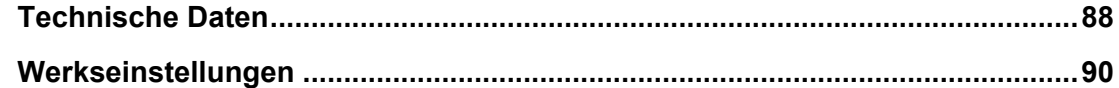

## <span id="page-5-0"></span>**Änderungen der Anleitung**

Der entsprechende Index ist auf dem Deckblatt sowie auf jeder Seite unten links nach der Artikel-Nr. der Betriebs- und Wartungsanleitung zu finden.

#### Index "b" ab Firmware Version V 3.2x

- Änderung zur Firmware eingearbeitet

#### Index "c" ab Firmware Version V 3.2x

- Änderung zur Firmware eingearbeitet
- Dokumentstandardisierung nach 2006/42/EC
- Definierte Displayanzeige bei zu verschmutztem Fluid

#### Index "d" ab Firmware Version V 3.2x

- Überarbeitung der Anleitung

## <span id="page-6-0"></span>**Vorwort**

Für Sie**,** den Benutzer unseres Produktes, haben wir in dieser Dokumentation die wichtigsten Hinweise zum **Bedienen** und **Warten** zusammengestellt.

Sie dient Ihnen dazu, das Produkt kennen zu lernen und seine bestimmungsgemäßen Einsatzmöglichkeiten optimal zu nutzen.

Diese Dokumentation muss ständig am Einsatzort verfügbar sein.

Bitte beachten Sie, dass die in dieser Dokumentation gemachten Angaben zu der Gerätetechnik dem Zeitpunkt der Literaturerstellung entsprechen. Abweichungen bei technischen Angaben, Abbildungen und Maßen sind deshalb möglich.

Entdecken Sie beim Lesen dieser Dokumentation Fehler oder haben weitere Anregungen und Hinweise, so wenden Sie sich bitte an:

HYDAC FILTER SYSTEMS GMBH Technische Dokumentation Postfach 12 51 66273 Sulzbach / Saar

**Deutschland** 

Die Redaktion freut sich über Ihre Mitarbeit.

**"Aus der Praxis für die Praxis"** 

#### <span id="page-7-0"></span>**Kundendienst**

Wenden Sie sich bitte an unseren technischen Vertrieb, wenn Sie Fragen zu unserem Produkt haben. Führen Sie bei Rückmeldungen stets die Typenbezeichnung, Serien-Nr. und Artikel-Nr. des Produktes an:

Fax.: +49 (0) 6897 / 509 - 846

E-Mail: filtersystems@hydac.com

#### <span id="page-7-1"></span>**Veränderungen am Produkt**

Wir machen Sie darauf aufmerksam, dass durch Veränderungen am Produkt (z.B. Zukauf von Optionen, usw.) die Angaben in dieser Bedienungsanleitung zum Teil nicht mehr gültig bzw. ausreichend sind.

Nach Veränderungen bzw. Reparaturen an Teilen, welche die Sicherheit des Produktes beeinflussen, darf das Produkt erst nach Prüfung und Freigabe durch einen HYDAC Sachverständigen wieder in Betrieb genommen werden.

Teilen Sie uns deshalb jede Veränderung, die Sie an dem Produkt durchführen bzw. durchführen lassen, umgehend mit.

#### <span id="page-7-2"></span>**Gewährleistung**

Wir übernehmen Gewährleistung gemäß den allgemeinen Verkaufs- und Lieferbedingungen der HYDAC FILTER SYSTEMS GMBH.

Diese finden Sie unter [www.hydac.com](http://www.hydac.com/) -> Allgemeine Geschäftsbedingungem.

#### <span id="page-8-0"></span>**Benutzen der Dokumentation**

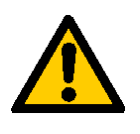

Beachten Sie, dass Sie die beschriebene Möglichkeit des gezielten Zugriffes auf eine bestimmte Information nicht davon entbindet, diese Anleitung vor der ersten Inbetriebnahme und später in regelmäßigen Abständen sorgfältig und vollständig durchzulesen.

#### **Was will ich wissen?**

Ich ordne die gewünschte Information einem Themengebiet zu.

#### **Wo finde ich die Information?**

Die Dokumentation enthält zu Beginn ein Inhaltsverzeichnis. Diesem entnehme ich das gewünschte Kapitel mit entsprechender Seitenzahl.

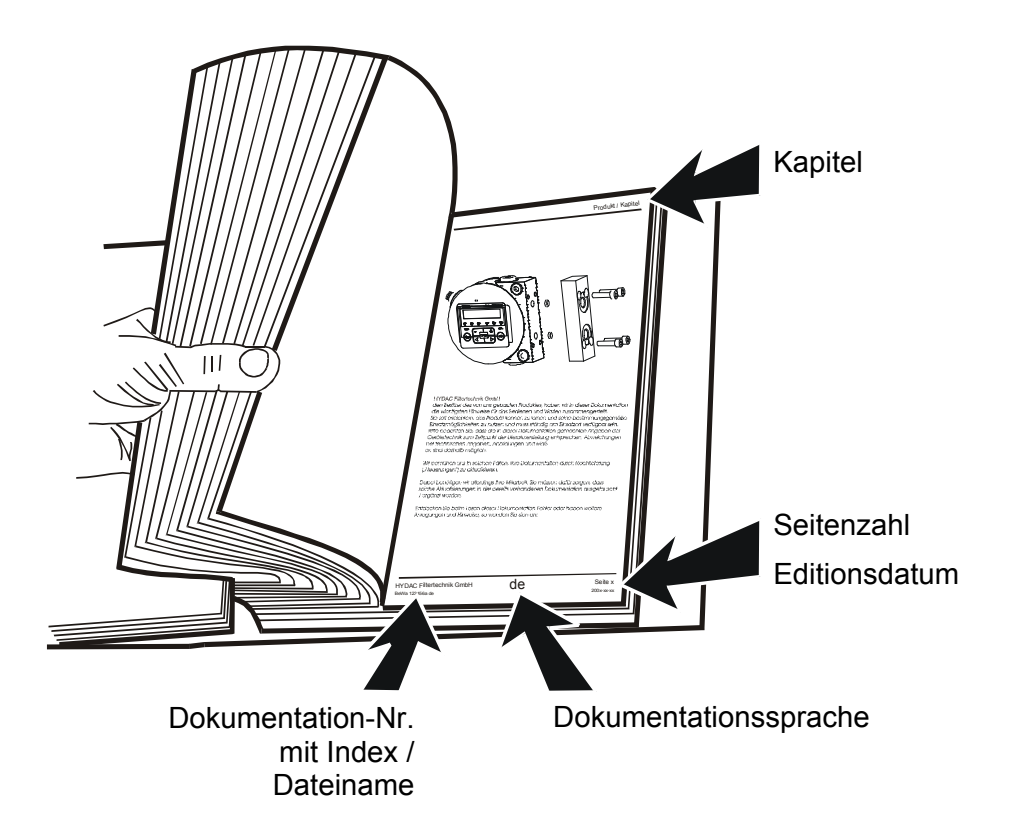

Die Dokumentation-Nr. mit Index dient zur Identifizierung und Nachbestellung der Anleitung. Der Index wird bei einer Überarbeitung / Änderung der Anleitung jeweils um eins erhöht.

## <span id="page-9-0"></span>**Sicherheitshinweise**

Diese Bedienungsanleitung enthält die wichtigsten Hinweise, um die FCU sicherheitsgerecht zu betreiben.

#### <span id="page-9-1"></span>**Verpflichtungen und Haftungen**

Grundvoraussetzung für den sicherheitsgerechten Umgang und störungsfreien Betrieb der FCU, ist die Kenntnis der grundlegenden Sicherheitshinweise und der Sicherheitsvorschriften.

Diese Bedienungsanleitung, insbesondere die Sicherheitshinweise, sind von allen Personen zu beachten, die mit der FCU arbeiten.

Darüber hinaus sind die für den Einsatzort geltenden Regeln und Vorschriften zur Unfallverhütung zu beachten.

Die FCU ist nach dem Stand der Technik und den anerkannten sicherheitstechnischen Regeln gebaut. Dennoch können bei der Verwendung Gefahren für Leib und Leben des Benutzers oder Dritter bzw. Beeinträchtigungen am Gerät oder an anderen Sachwerten entstehen.

Verwenden Sie die FCU ist nur:

- für die bestimmungsgemäße Verwendung
- in sicherheitstechnisch einwandfreiem Zustand

Beseitigen Sie Störungen, welche die Sicherheit beeinträchtigen, umgehend.

Bewahren Sie die Betriebs- und Wartungsanleitung stets am Messgerät auf.

Ergänzend zur Bedienungsanleitung sind die allgemeingültigen sowie die örtlichen Regelungen zur Unfallverhütung und zum Umweltschutz bereitzustellen und zu beachten.

Halten Sie alle Sicherheits- und Gefahrenhinweise an der FCU in lesbarem Zustand. Falls erforderlich tauschen Sie diese aus.

Prüfen Sie die Schläuche und Anschlussstücke täglich auf Undichtigkeiten.

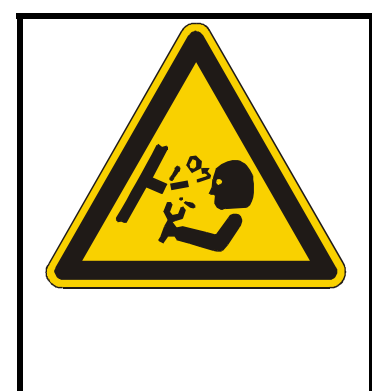

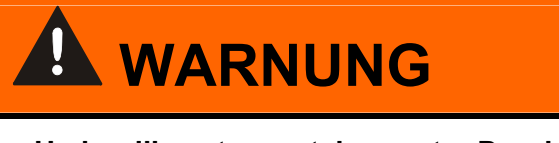

**Hydrauliksysteme stehen unter Druck** 

Gefahr von Körperverletzung

► Führen Sie vor allen Arbeiten am System eine Druckentlastung durch.

#### <span id="page-10-0"></span>**Symbole und Hinweiserklärung**

In dieser Bedienungsanleitung werden folgende Benennungen und Zeichen für Gefährdungen und Hinweise verwendet:

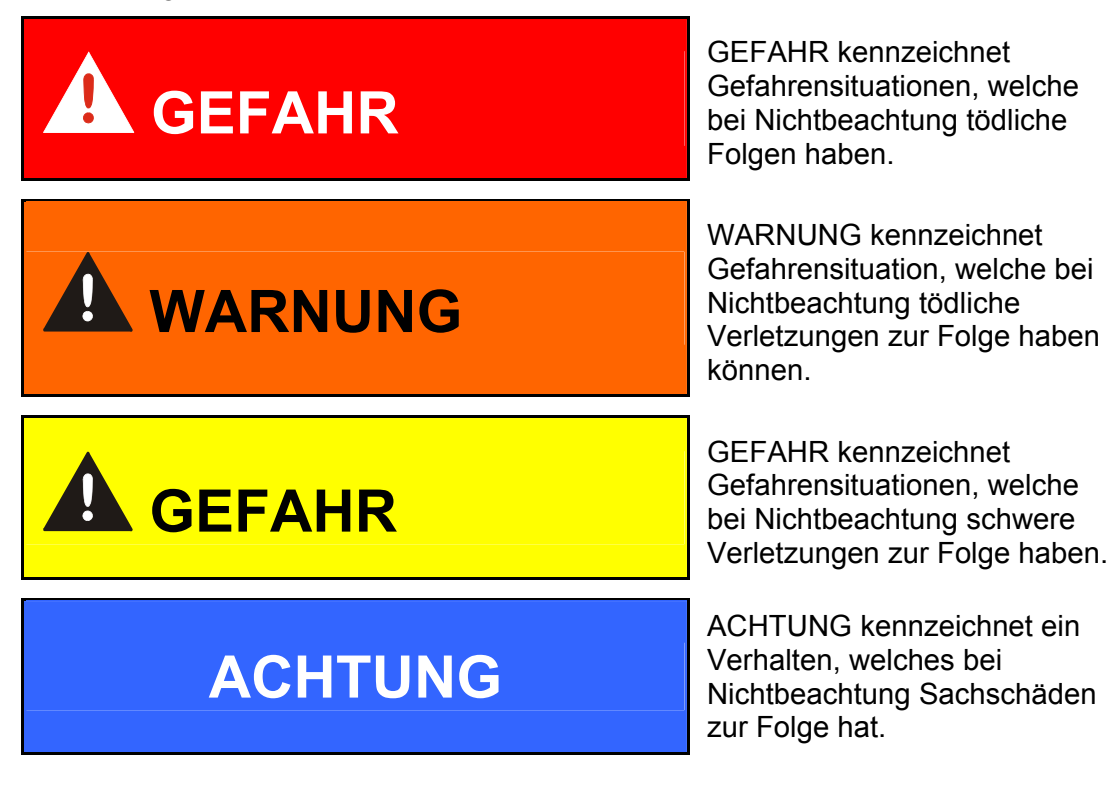

#### <span id="page-10-1"></span>**Bestimmungsgemäße Verwendung**

Die FluidControl Unit FCU wurde zur temporären oder kontinuierlichen Überwachung der Feststoffverschmutzung in Hydrauliksystemen entwickelt.

Durch die Bestimmung der Größe und Menge der Verschmutzung können Qualitätsstandards überprüft, dokumentiert und die notwendigen Optimierungsmaßnahmen getroffen werden.

Alle anderen Verwendung gelten als nicht bestimmungsgemäß, für hieraus entstehende Schäden haftet der Hersteller nicht.

Zur bestimmungsgemäßen Verwendung gehören auch:

- Das Beachten aller Hinweise aus der Bedienungsanleitung.
- Die Einhaltung der Inspektions- und Wartungsarbeiten.

#### <span id="page-11-0"></span>**Sachwidrige Verwendung**

Andere Verwendungen als oben aufgeführt sind verboten.

Bei sachwidrigem Gebrauch können Gefahren entstehen.

Solche sachwidrigen Verwendungen sind z.B.:

- Falsches Anschließen der Druck- und Rücklaufleitung der FCU.
- Verschließen der FCU Rücklaufleitung.

#### <span id="page-11-1"></span>**Verhalten im Notfall**

Im Notfall trennen Sie bitte unverzüglich die FCU vom elektrischen Netz und von der angeschlossenen Hydraulikanlage.

Entsorgen Sie die eventuell ausgelaufene Flüssigkeit nach den geltenden Umweltrichtlinien.

#### <span id="page-11-2"></span>**Wartung und Instandhaltung, Störungsbeseitigung**

Vorgeschriebene Einstell-, Wartungs- und Inspektionsarbeiten fristgemäß durchführen.

Alle Betriebsmedien gegen unbeabsichtigte Inbetriebnahme absichern.

Bei allen Wartungs-, Inspektions- und Reparaturarbeiten, die FCU spannungsfrei schalten und gegen unerwartetes Wiedereinschalten sichern.

Gelöste Schraubverbindungen auf festen Sitz kontrollieren.

Nach Beendigung der Wartungsarbeiten Sicherheitseinrichtungen auf Funktion überprüfen.

#### <span id="page-11-3"></span>**Bauliche Veränderung an der FCU**

Nehmen Sie ohne Genehmigung des Herstellers keine baulichen Veränderungen an der FCU vor.

Alle Umbaumaßnahmen bedürfen einer schriftlichen Genehmigung der Firma HYDAC FILTER SYSTEMS GMBH

Tauschen Sie Teile in nicht einwandfreiem Zustand sofort aus.

Verwenden Sie nur Originalersatzteile.

#### <span id="page-12-0"></span>**Ausbildung des Personals**

Der Betreiber verpflichtet sich, nur Personen an der FCU arbeiten zu lassen, welche:

- mit den grundlegenden Vorschriften über Arbeitssicherheit und Unfallverhütung vertraut und in die Handhabung der FCU eingewiesen sind.
- die Betriebsanleitung gelesen und verstanden haben.

Nur geschultes und eingewiesenes Personal darf mit der FCU arbeiten.

Legen Sie die Zuständigkeiten des Personals klar fest.

Anzulernendes Personal darf nur unter Aufsicht einer erfahrenen Person an der FCU arbeiten.

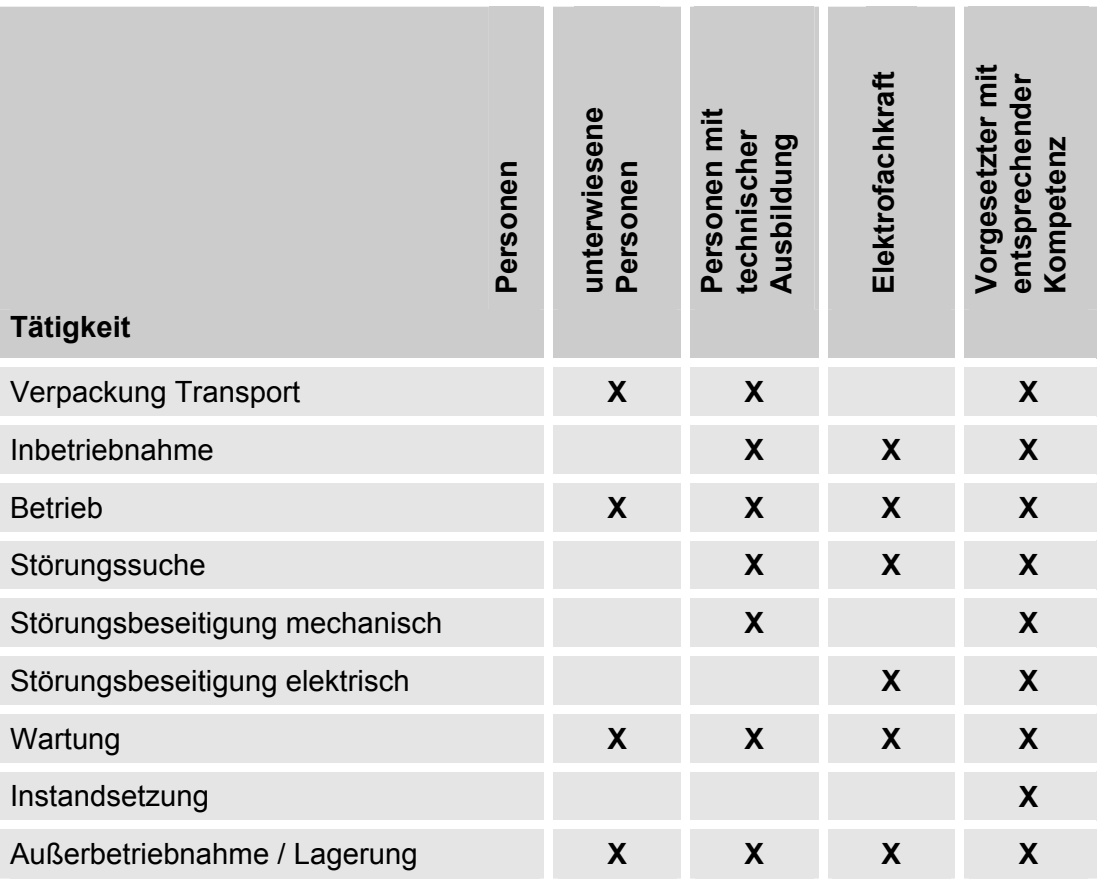

## <span id="page-13-0"></span>**Lieferumfang prüfen**

Die FluidControl Unit FCU wird verpackt und in betriebsfertigem Zustand geliefert.

Bitte prüfen Sie vor Inbetriebnahme der FCU den Verpackungsinhalt auf Vollständigkeit

Zum Lieferumfang gehören:

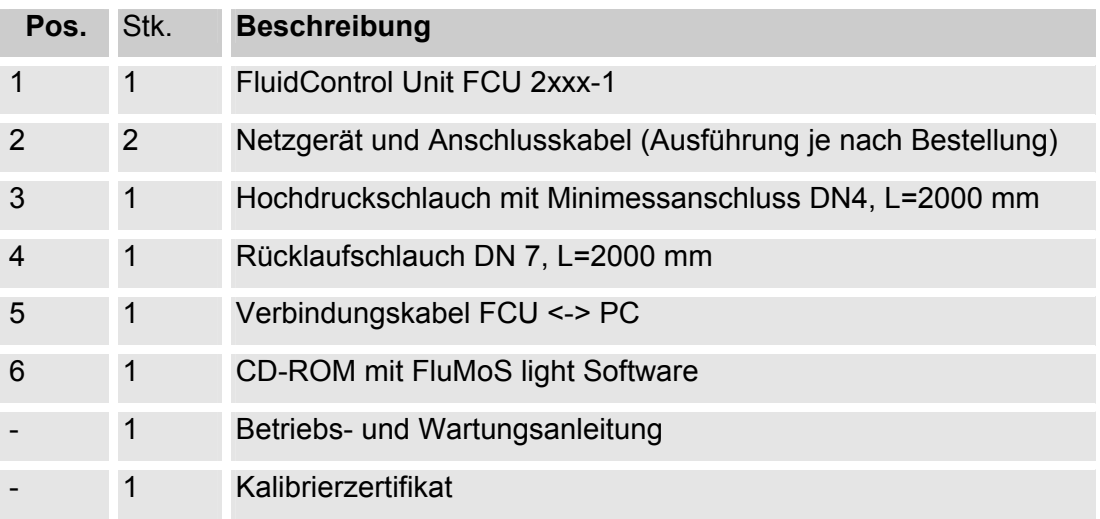

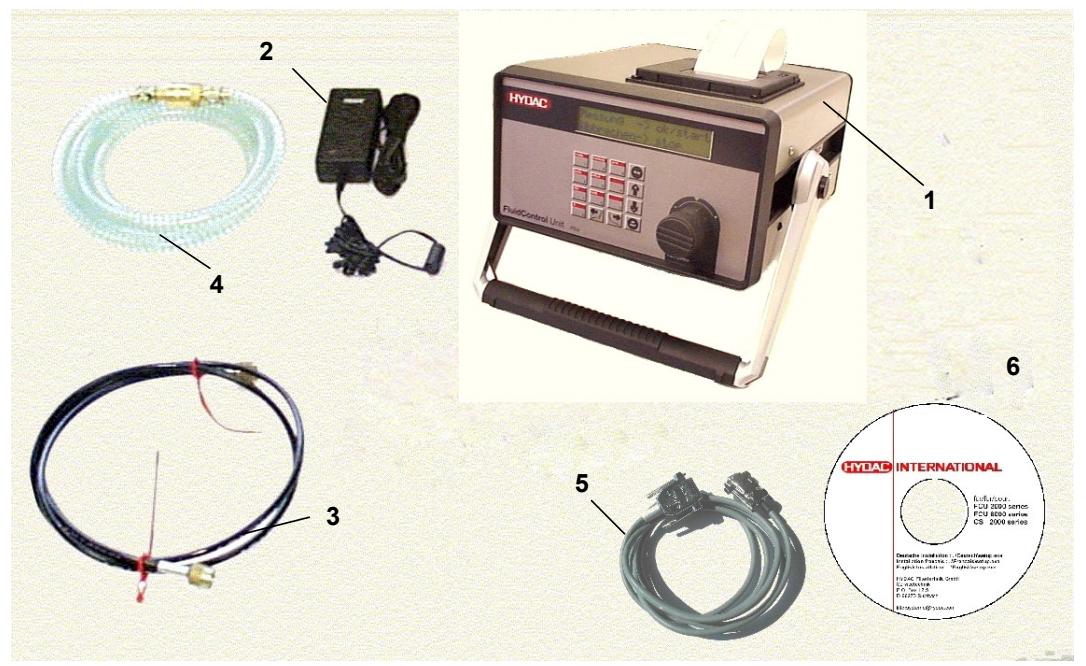

## <span id="page-14-0"></span>**Beschreibung der FCU**

Die FluidControl Unit FCU kann kontinuierlich die Feststoffverschmutzung von Mineralölen ermitteln.

Mit der FCU ist es möglich, im Dauerbetrieb vollautomatisch die Reinheitsklasse nach NAS 1638 bzw. SAE AS4059 oder ISO 4406 zu erfassen, abzuspeichern und anzuzeigen.

Die Messwerte können online tabellarisch oder grafisch über den eingebauten Drucker ausgedruckt werden oder über die serielle Schnittstelle zu einem PC oder einer zentralen Anzeigeeinheit gesendet und dort visualisiert werden.

Über Relaisausgänge können Sie zum Beispiel Filteraggregate ansteuern.

Für Ein- und Ausgabefunktionen besitzt die FCU eine Tastatur, ein LCD (Liquid Crystal Display), einen Matrixdrucker, Steuer-Relaisausgänge sowie eine serielle Daten-Schnittstelle

Zum Anschluss an die Hydraulikanlage besitzt die FCU einen Minimessanschluss (System 1604) als Eingang, sowie einen DN 7 Stecknippel als Rücklauf.

Zum Einstellen des Messvolumenstromes ist ein Volumenstromregler vorhanden. Dieser ist durch einen vorgeschalteten Filter gegen grobe Verschmutzung geschützt.

Die FCU besitzt einen aufladbaren Akku für einen netzunabhängigen Betrieb von ~ 5 Stunden im Messbetrieb.

Die FCU hat einen Messwertspeicher für bis zu 3000 Messwerte, die in Form von maximal 100 Protokollen abgespeichert werden.

#### <span id="page-15-0"></span>**Bedienelemente / Abmessungen**

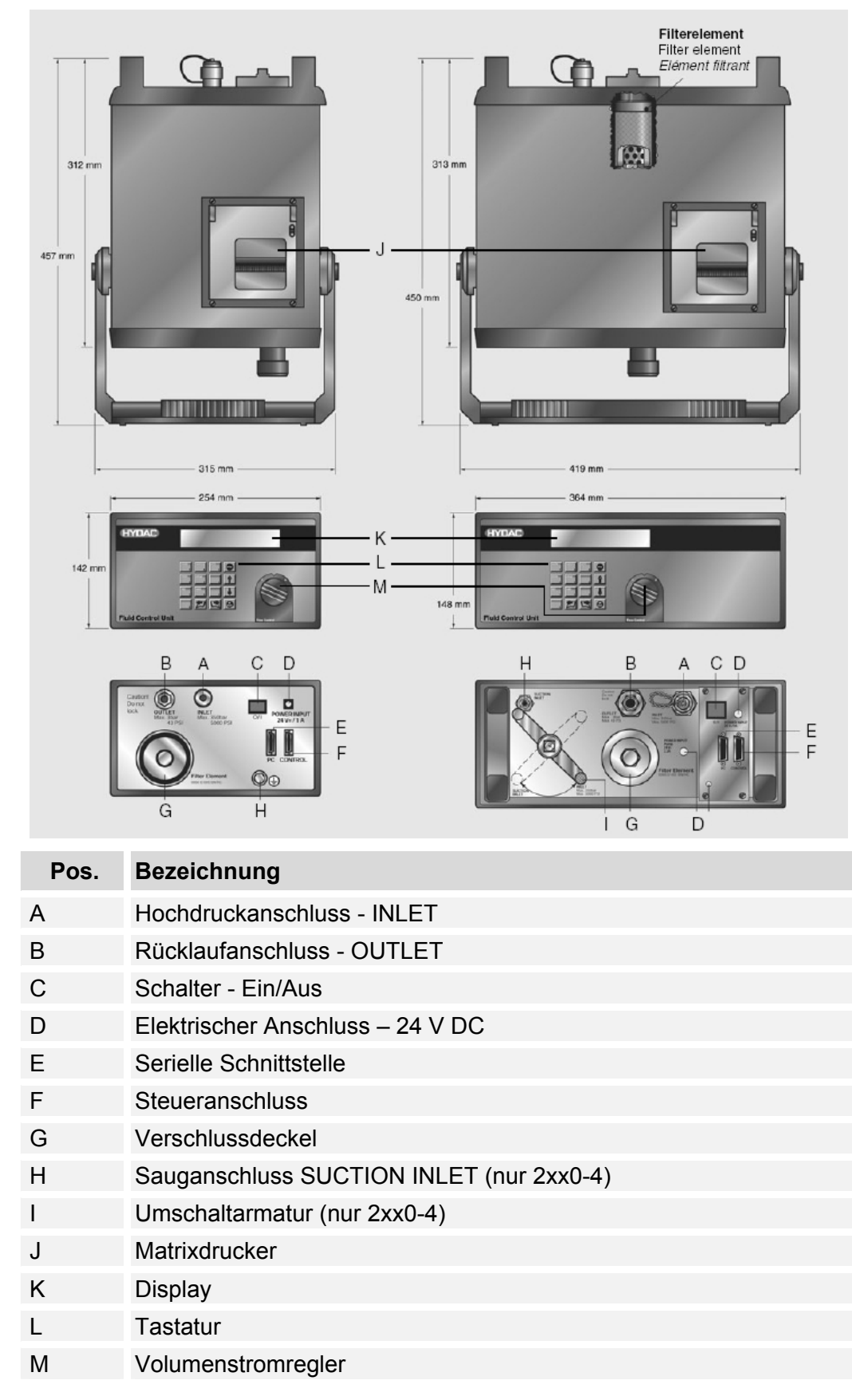

#### <span id="page-16-0"></span>**Einsatzbeschränkungen – FCU 2010 / 2110 / 2210**

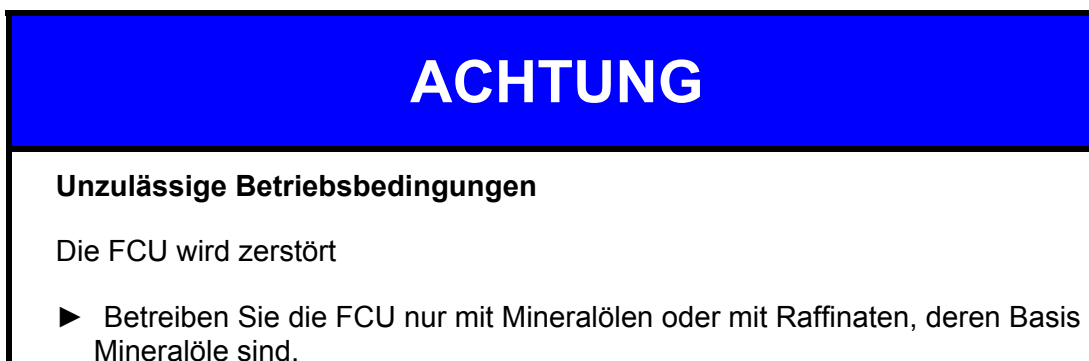

#### <span id="page-16-1"></span>**Einsatzbeschränkungen – FCU 2011 / 2111 / 2211**

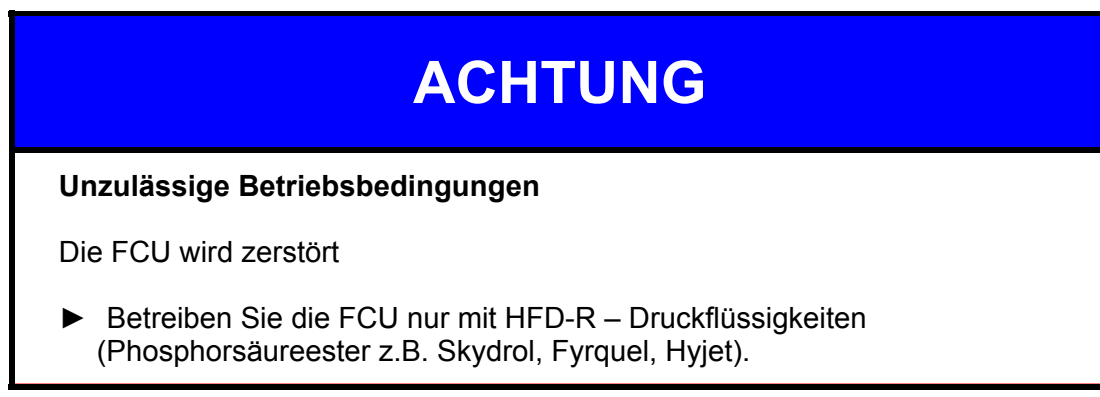

## <span id="page-17-0"></span>**Hydraulikschema**

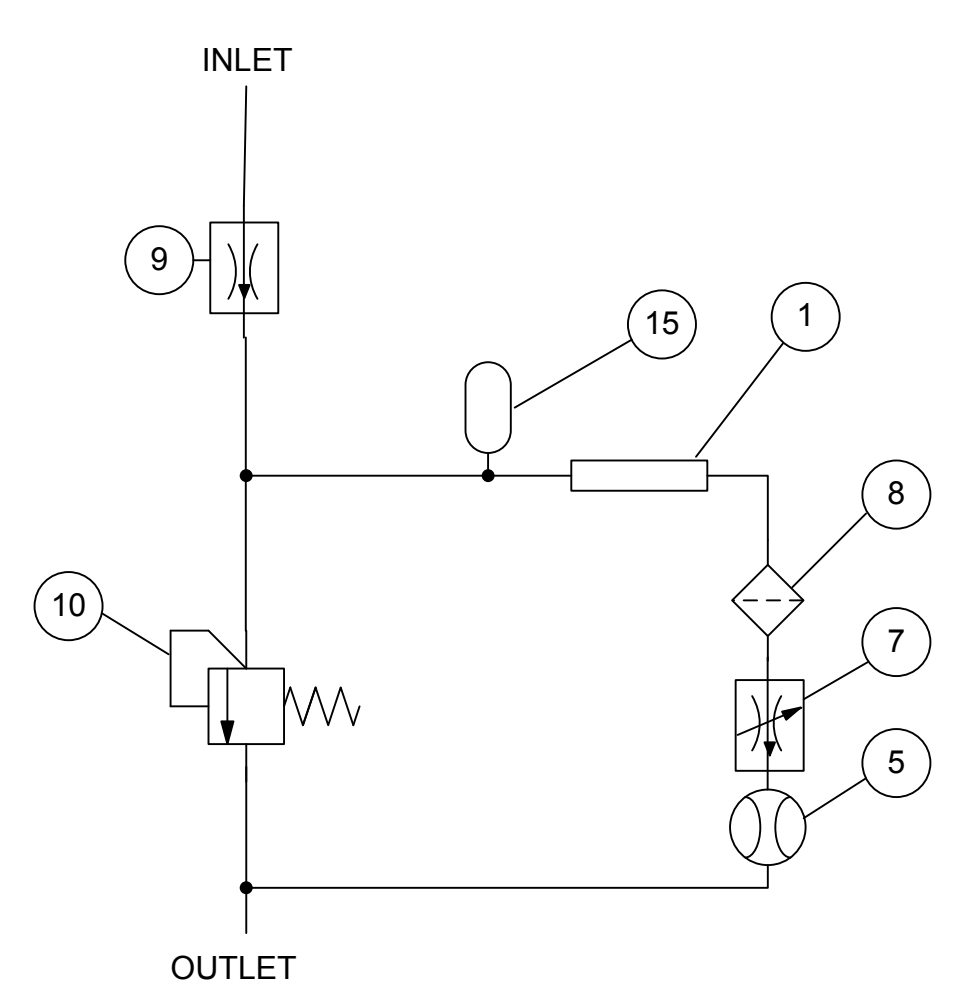

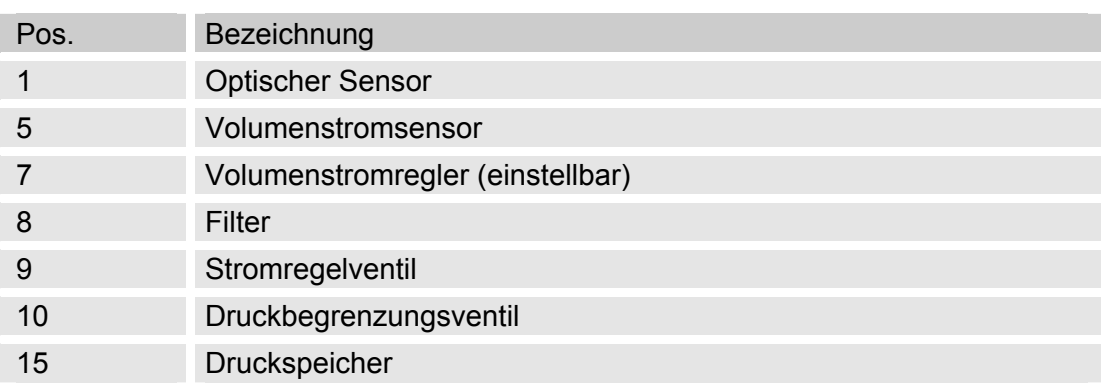

## <span id="page-18-0"></span>**FCU Funktionsbeschreibung**

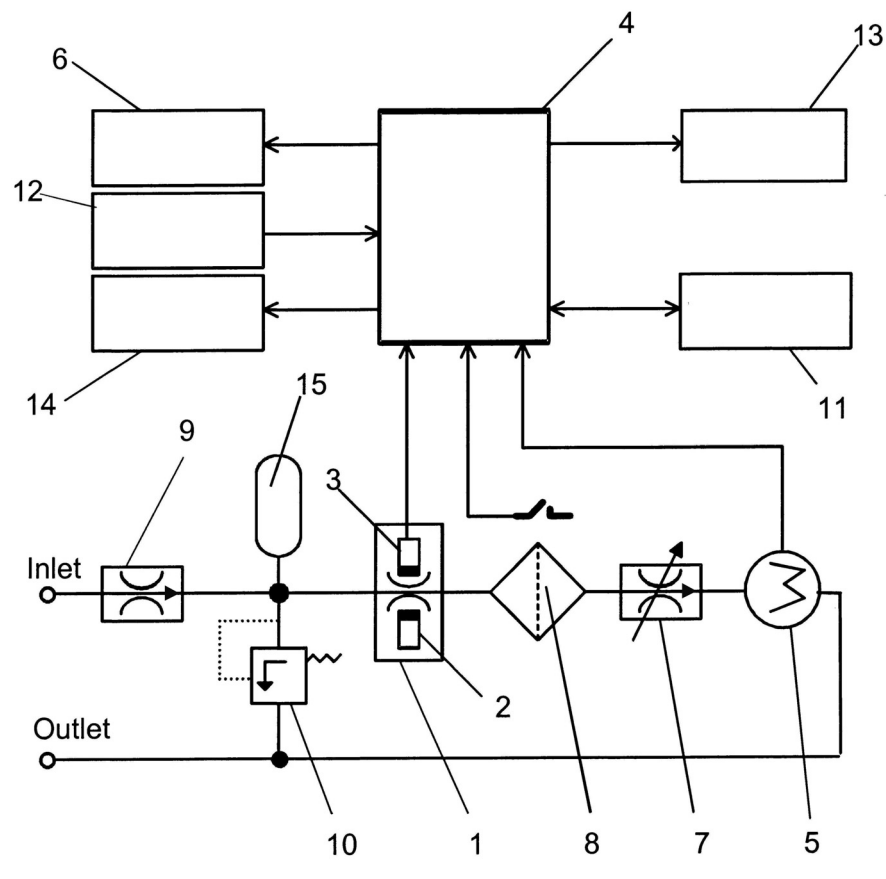

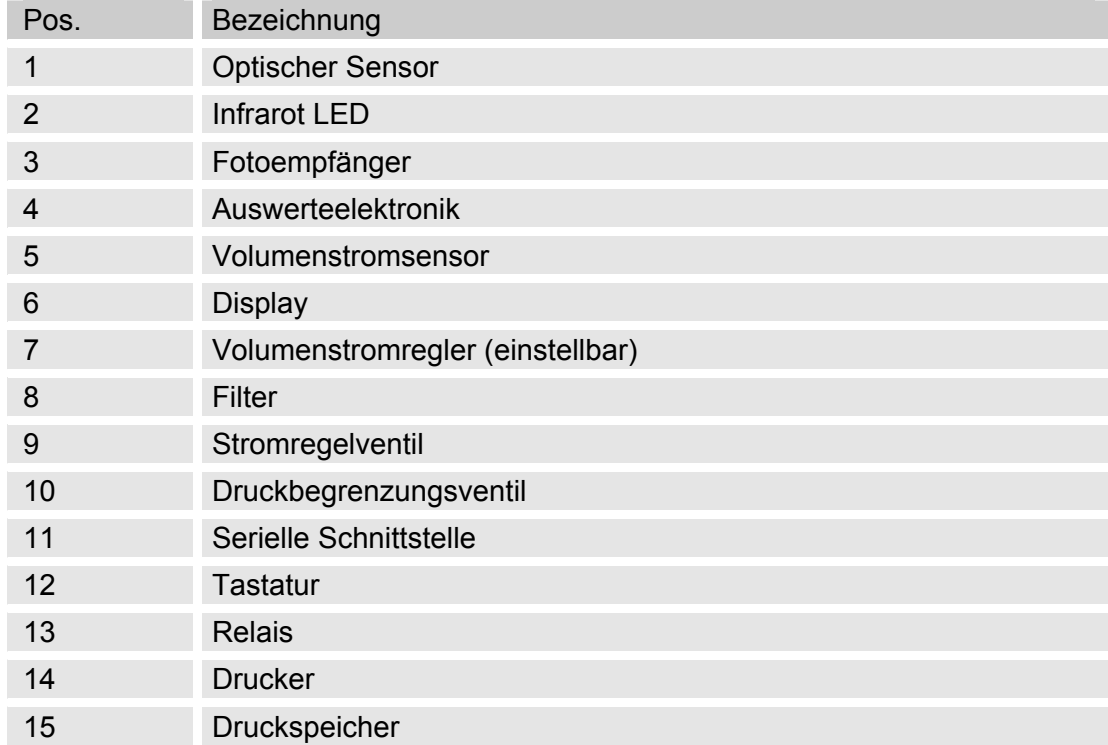

Ein kontinuierlicher Ölstrom durchfließt einen optischen Sensor (1), bestehend aus einer Infrarot LED (2) und einem Fotoempfänger (3). Die im Ölstrom enthaltenen Schmutzpartikel verursachen impulsartige Abdunkelungen des Lichtstrahles, die als Messsignale von einer Auswerteelektronik (4) nach Partikelgrößen klassifiziert und gezählt werden.

Die zur Angabe der Verschmutzungsklasse notwendige Messung des Volumenstromes erfolgt mit einem eingebauten Volumenstromsensor (5), dessen Signale ebenfalls zu der elektronischen Auswertung (4) geführt werden.

Die Auswerteelektronik (4) berechnet schließlich kontinuierlich aus den Messsignalen des optischen Sensors und des Volumenstromsensors die Partikelzahlen und SAE / NAS oder ISO Reinheitsklassen für das Referenzvolumen von 100 ml.

Hier werden auch die laufend neu anfallenden Messwerte (bis zu 3000) mit Datum und Uhrzeit netzausfallsicher abgespeichert. Dafür ist eine batteriegepufferte Echtzeituhr vorhanden.

Zur Einstellung des von Druckschwankungen unabhängigen Ölstromes ist ein Volumenstromregler (7) vorhanden.

Zum Schutz gegen Ausfall durch Verschmutzung ist diesem ein Hydraulik-Filter (8) mit elektrischer Verschmutzungsanzeige vorgeschaltet.

Die fest eingestellten Ventile (9) und (10) sowie der Membranspeicher (15) ermöglichen den Anschluss an Entnahmestellen für den Druckbereich 1 … 350 bar am Eingang "INLET".

Über die Tastatur (12) kann die FCU bedient werden. Es können Parameter für die Messung verändert und verschiedene Darstellungen im LC-Display (6) gewählt werden.

Wenn nicht anders eingestellt, werden während der Messung folgende Informationen ständig angezeigt (siehe hierzu auch Kapitel "Das Display der FCU"):

- gewählter Messmode
- Fortschritt der laufenden Messung
- Momentanwert der Messergebnisse von 2 der 4 Partikelgrößenkanäle
- Tendenzanzeige: steigend  $\uparrow$  oder fallend  $\downarrow$
- Momentanwert Durchfluss
- nur im Störungsfall -> Fehlermeldungen

Die FCU besitzt darüber hinaus 3 eingebaute Relais mit folgenden Funktionen:

Relais 1 und 2 sind Grenzwertschalter (Wechsler*)* und dienen auch zum Ansteuerung eines Filteraggregates.

Relais 3 gibt das Betriebsbereitschaftssignal (DEVICE-READY) aus (Schließer; geschlossen, wenn FCU betriebsbereit)

Die Auswerteelektronik der FCU überwacht hierzu kontinuierlich:

- den Partikelsensor
- die Filterverschmutzungsanzeige
- den Volumenstromsensor
- die Versorgungsspannung
- die interne Auswerteelektronik

Im Normalbetrieb ist der Kontakt von Relais 3 immer geschlossen. Wird eine Störung erkannt, öffnet Relais 3 den Kontakt.

Im Störungsfall erscheint automatisch eine entsprechende Fehlermeldung im Display und die Datenspeicherung wird unterbrochen. (siehe hierzu auch Kapitel Fehlermeldungen / Störungsbeseitigung)

Sobald der Fehler behoben ist, erkennt dies die Auswerteelektronik, setzt die Fehlermeldung vollautomatisch zurück und schließt die Kontakte von Relais 3. Die Messung sowie die Datenspeicherung werden wieder aufgenommen.

Dadurch ist sichergestellt, dass im permanenten Online-Betrieb bei Störungen, wie Spannungsausfall, Durchflussfehler bedingt durch Druckabfall etc., der Messbetrieb nach Behebung der Störung ohne Bedienpersonal wieder starten kann.

Über die serielle Schnittstelle (11) können alle gemessenen und gespeicherten Messwerte z.B. mittels PC ausgelesen werden. (Software und Kabel im Lieferumfang enthalten)

Der eingebaute Drucker (14) dokumentiert die Messungen tabellarisch oder grafisch.

## <span id="page-21-0"></span>**FCU elektrisch anschließen**

Die FCU ist mit einem Akku ausgestattet. Dieser ermöglicht Ihnen ein netzunabhängiges Messen (mit Online-Ausdruck) von ~ 5 Stunden.

Der Akku wird bei eingestecktem Netzteil automatisch geladen, auch wenn die FCU am Schalter ausgeschaltet ist.

#### <span id="page-21-1"></span>**"POWER INPUT" anschließen**

Stecken Sie den Hohlstecker des mitgelieferten Netzteiles in die rückseitige Buchse "POWER INPUT" ein. Schalten Sie die FCU am Ein / Aus Schalter auf der Rückseite ein bzw. aus.

Über diesen Anschluss werden die Elektronik der FCU und die Akkuladeschaltung mit Spannung versorgt.

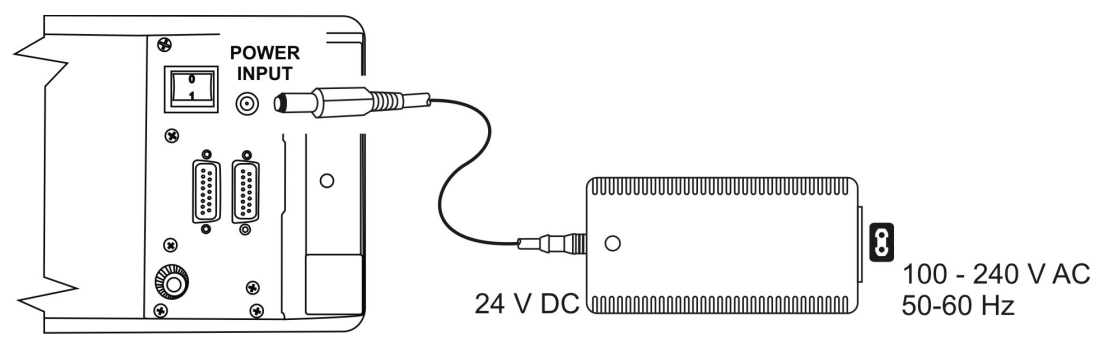

#### <span id="page-22-0"></span>**"PC" Schnittstelle anschließen**

Über diese Schnittstelle kommunizieren Sie mit einem PC. Diese Schnittstelle ist im Standard als RS232 und Optional als RS485 ausgeführt.

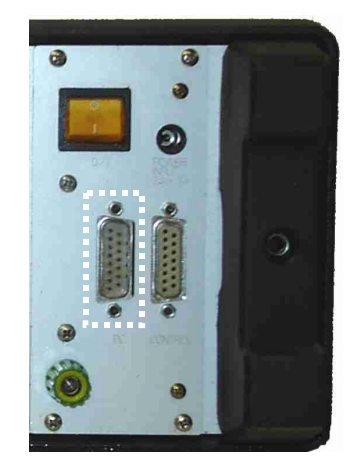

#### <span id="page-22-1"></span>**Serielle RS 232 Schnittstelle (Standard)**

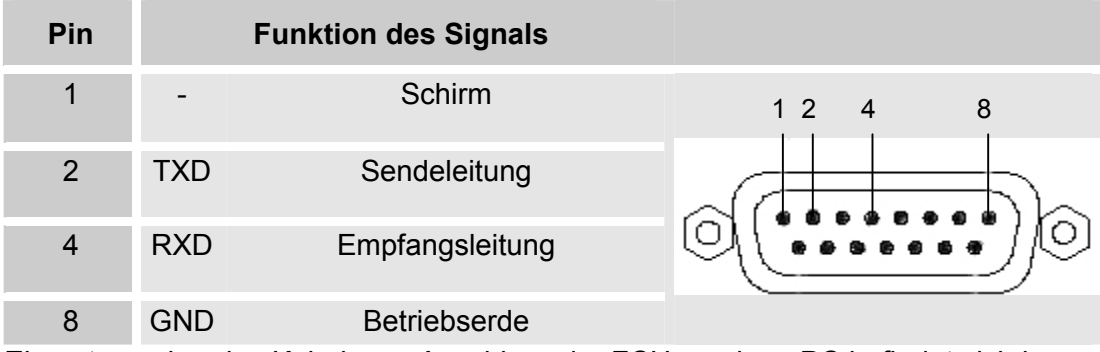

Ein entsprechendes Kabel zum Anschluss der FCU an einen PC befindet sich im Lieferumfang.

#### <span id="page-22-2"></span>**Serielle RS 485 Schnittstelle (OPTIONAL)**

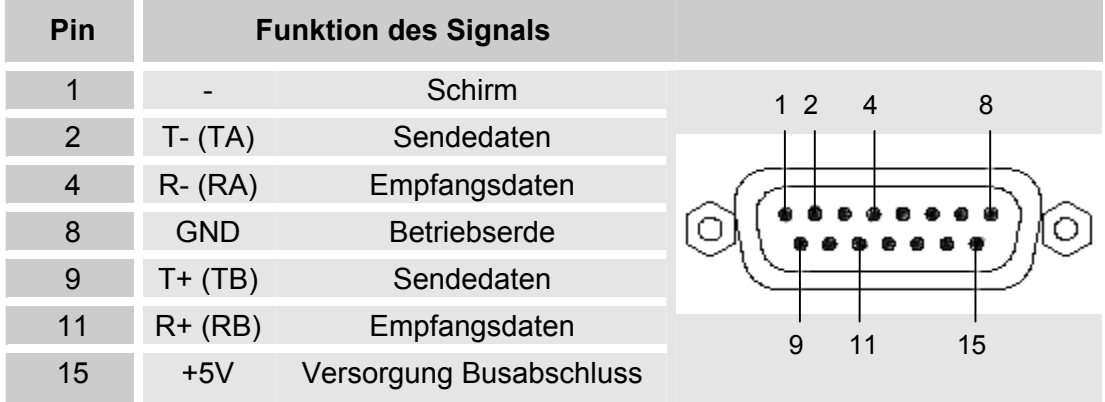

Die Pinbelegung entspricht der DIN 66348 (DIN – Messbus)

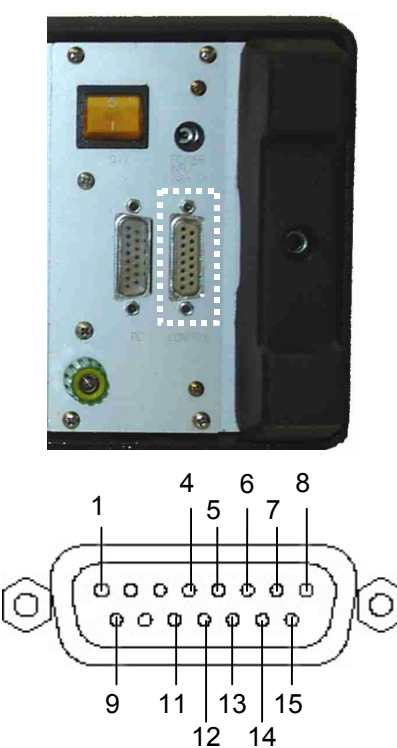

## <span id="page-23-0"></span>**"Control" – Steueranschluss anschließen**

#### <span id="page-23-1"></span>**Kontaktbelegung (Schaltstellung, wenn FCU betriebsbereit)**

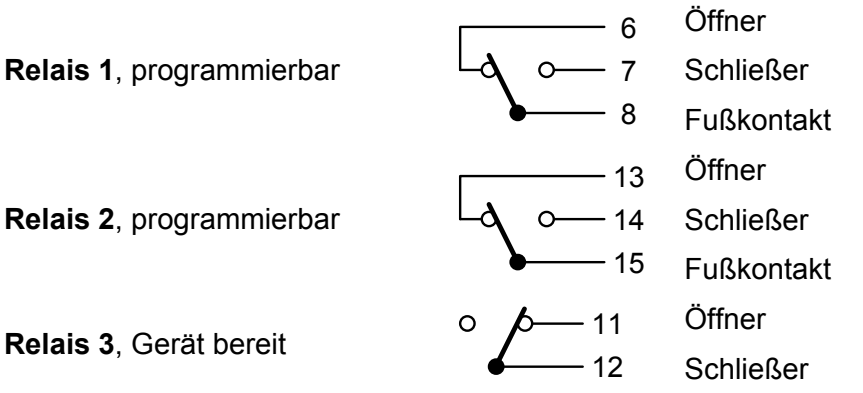

Die Relaiskontakte sind bis maximal 2 A belastbar. Die maximale Schaltspannung beträgt: 24 V DC / 50 V AC, die maximale Schaltleistung: 30 W / 50 VA.

- Pin 1 : 24 V Betriebsspannung (im Akkubetrieb 12 V), maximal mit 200 mA belastbar.
- Pin 4 Betriebserde (GND)
- Pin 5: Akkuabschaltung Die FCU wird nicht von eingebauten Akkus versorgt, wenn Pin 5 mit Pin 4 verbunden ist. Dadurch ist es möglich, die FCU ferngesteuert über die externe Spannungsversorgung ein- und auszuschalten. Der Akku wird geladen, sobald ein Netzgerät angeschlossen ist.

#### <span id="page-24-0"></span>**Relaisfunktionen**

Die folgenden Tabellen zeigen die Schaltstellung der Relais in den verschiedenen Betriebsarten in Abhängigkeit vom Betriebszustand bzw. vom Messergebnis.

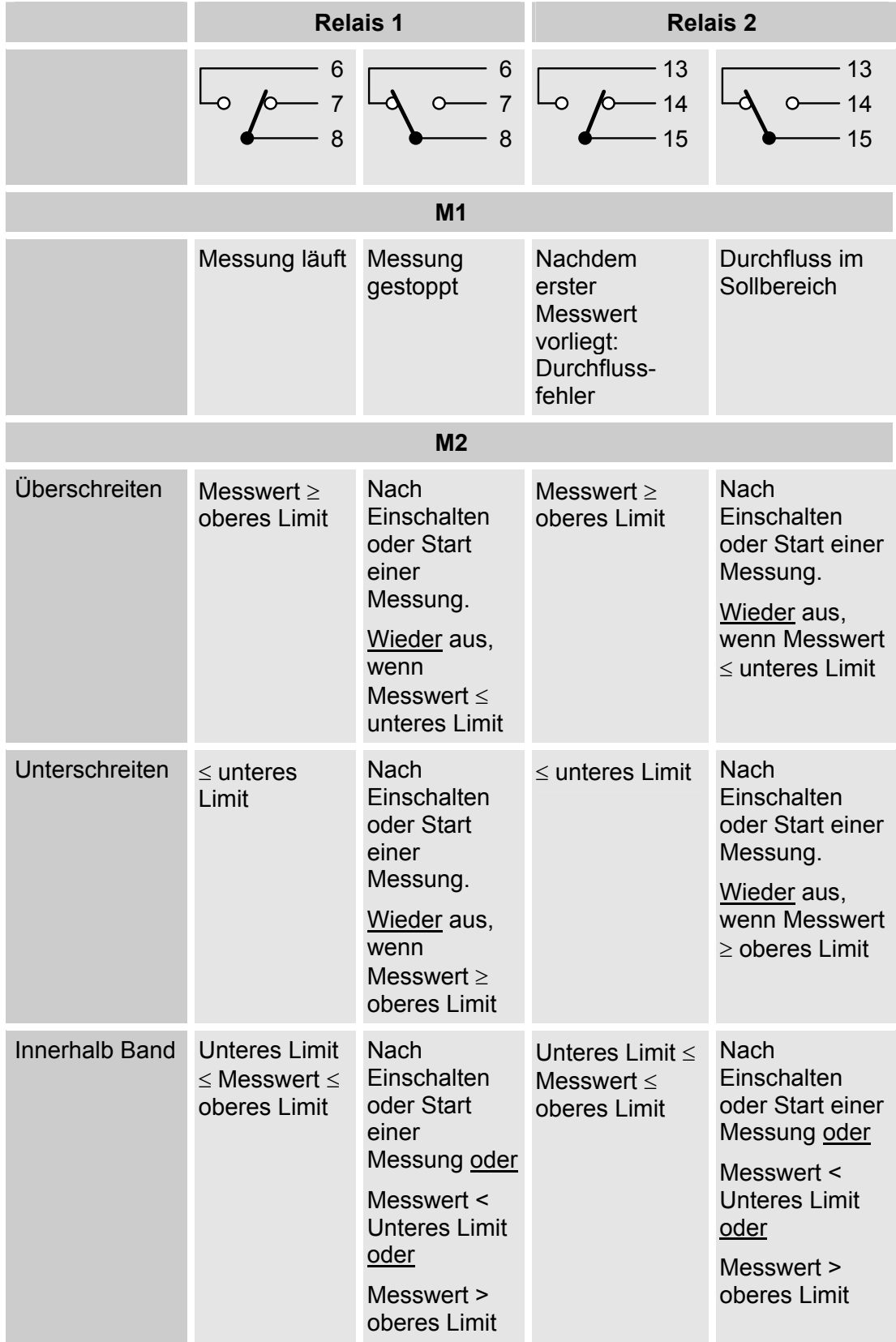

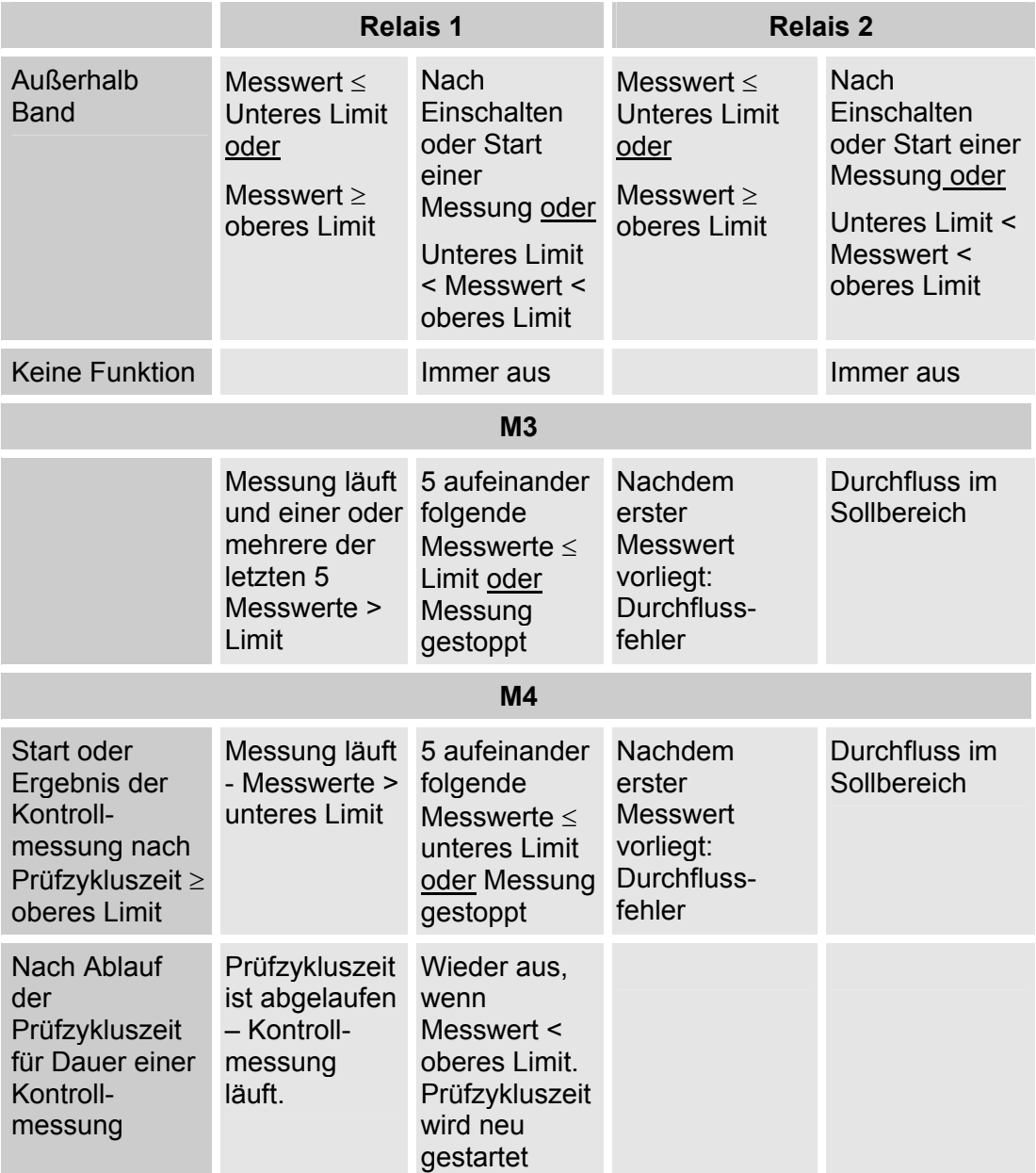

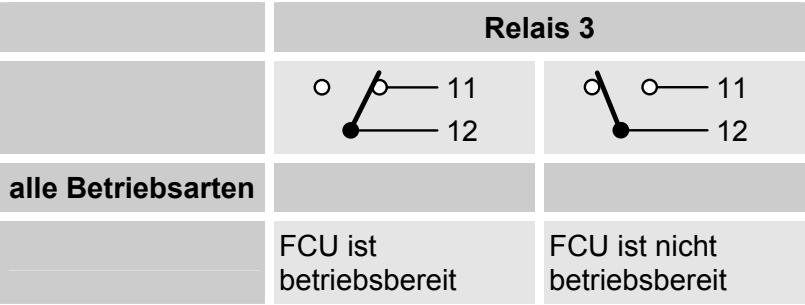

#### <span id="page-26-0"></span>**Einstellbare Grenzwerte FCU 20xx**

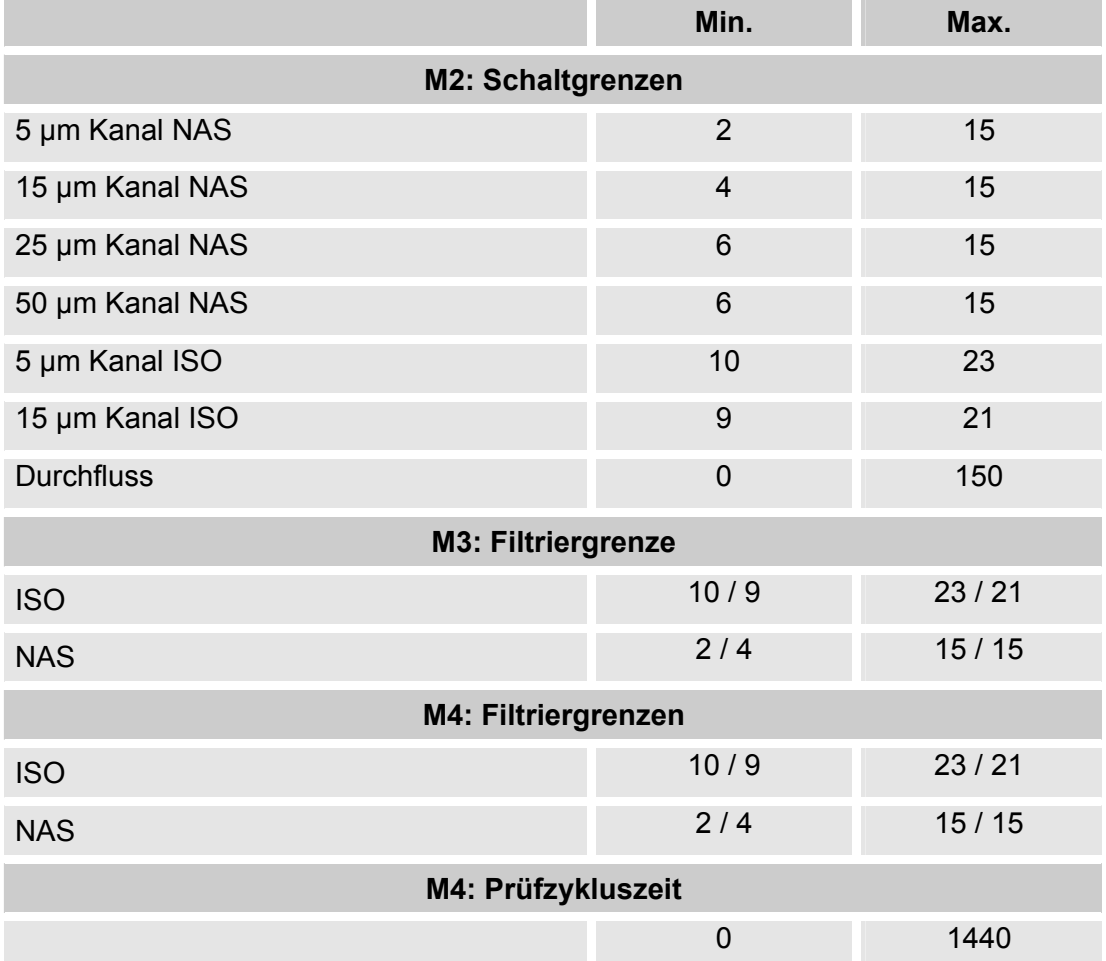

#### <span id="page-27-0"></span>**Einstellbare Grenzwerte FCU 21xx / FCU 22xx**

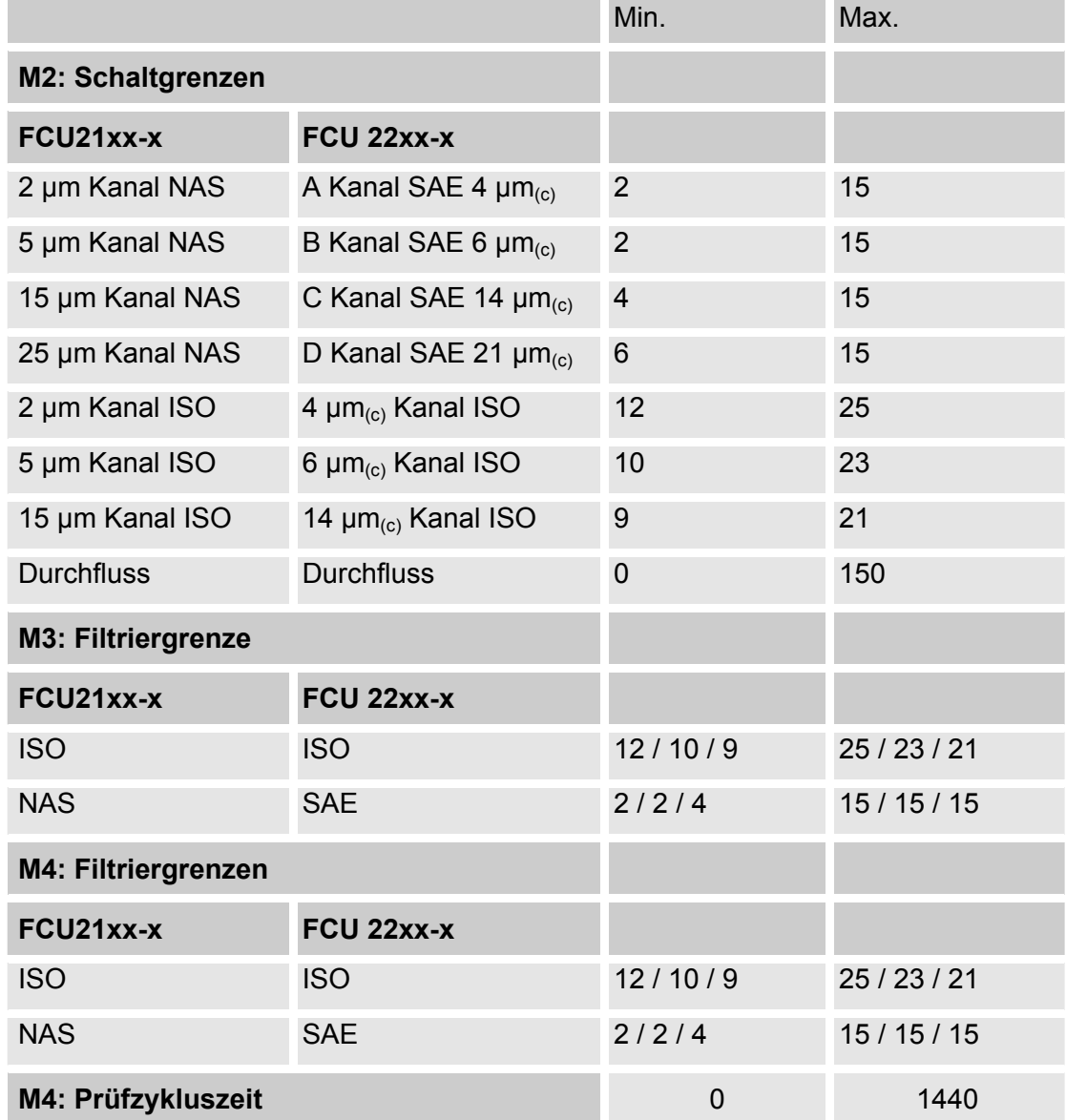

## <span id="page-28-0"></span>**FCU hydraulisch anschließen**

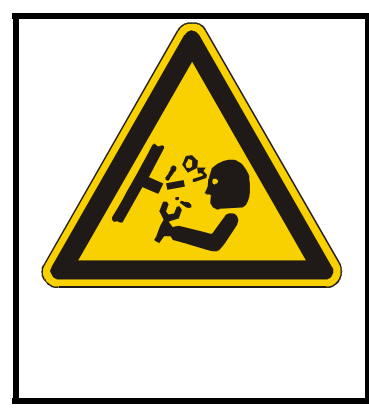

## **WARNUNG**

#### **Hydrauliksysteme stehen unter Druck**

Gefahr von Körperverletzung

► Führen Sie vor allen Arbeiten am System eine Druckentlastung durch.

#### <span id="page-29-0"></span>**Messungen über den Hochdruckeingang (INLET) durchführen**

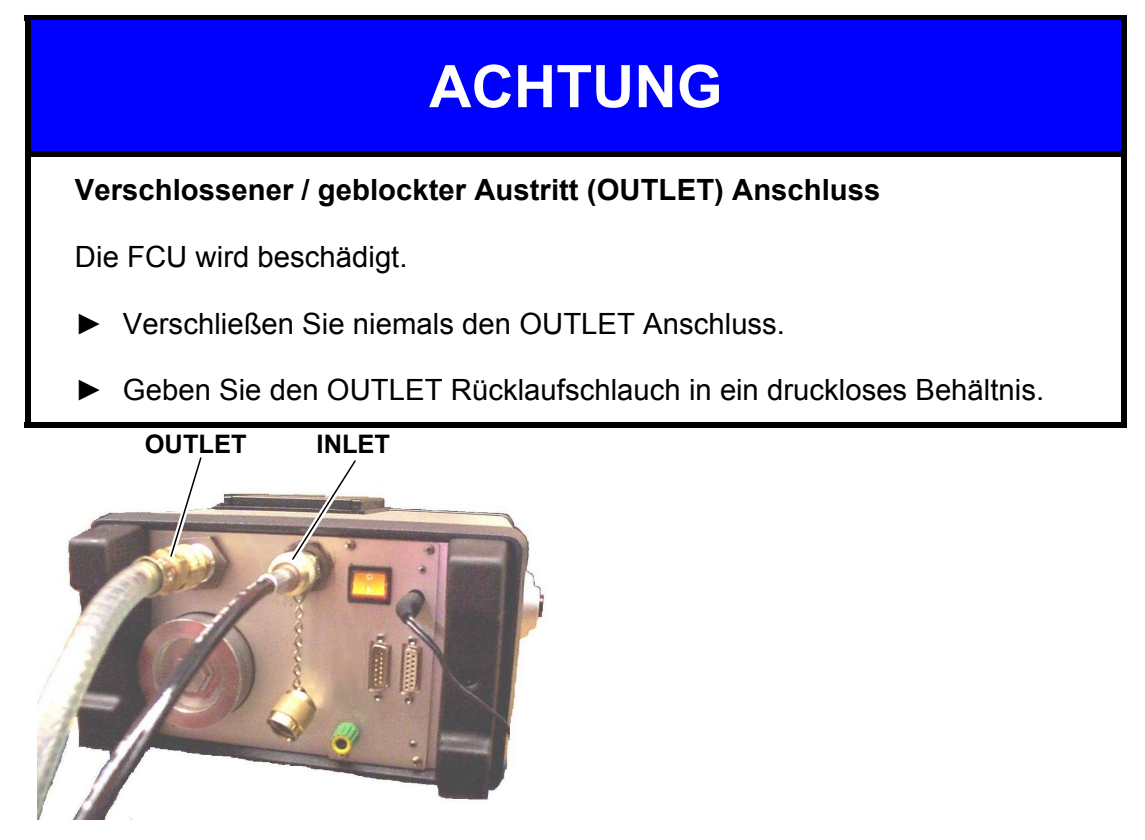

#### **FCU 2xx0-1**

Zum Anschluss der FCU gehen Sie wie folgt vor:

- 1. Montieren Sie den Rücklaufschlauch auf den OUTLET Anschluss und geben dieses in einen geeigneten Behälter z.B. Hydrauliktank.
- 2. Stellen Sie den Volumenstromregler auf den Wert 5 ein.
- 3. Prüfen Sie den Systemdruck der Anlage. Beachten Sie, dass dieser den Druck von 350 bar nicht überschreiten darf.
- 4. Schließen Sie den Hochdruckschlauch am INLET Anschluss an.
- 5. Verbinden Sie das andere Ende des Hochdruckschlauches nun mit der Anlage.

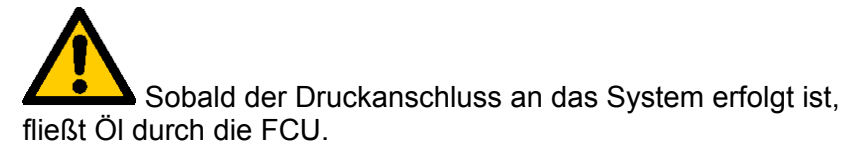

## <span id="page-30-0"></span>**FCU einschalten**

#### <span id="page-30-1"></span>**FCU einschalten**

Nach dem Einschalten der FCU werden im Display nacheinander Informationen zum Gerätetyp, zur Firmware Version, zur Speicherbelegung, zum Ladezustand der Akkus, zur Busadresse und gegebenenfalls Fehlermeldungen (siehe Kapitel Fehlermeldungen / Störungsbeseitigung) angezeigt.

Beispiel:

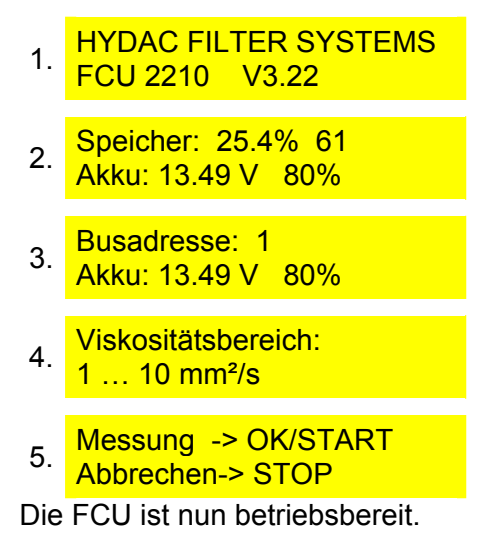

#### <span id="page-30-2"></span>**Viskositätsbereich wählen**

Während des Startvorganges sehen Sie den aktuell eingestellten Viskositätsbereich im Display. Prüfen Sie vor der ersten Messung, die Viskosität des zu messenden Fluids und korrigieren Sie falls erforderlich die Einstellung. Details zur Umschaltung des Viskositätsbereichs finden Sie auf Seite [63](#page-62-1).

Die FCU stellt zwei Viskositätsbereiche zur Auswahl:

- $1... 10$  mm<sup>2</sup>/s
- 5 … 1000 mm²/s

Details zur Umschaltung des Viskositätsbereichs finden Sie auf Seite [63](#page-62-1).

## <span id="page-31-0"></span>**FCU in Betrieb nehmen**

#### <span id="page-31-1"></span>**Messung über den Hochdruckeingang INLET**

Betätigen Sie die "START" - Taste und stellen Sie den Durchfluss mit dem frontseitigen Volumenstromregler auf ~ 100 ml/min ein.

Erscheint eine Fehlermeldung im Display, drehen Sie den Volumenstromregler entweder auf oder zu bis die Fehlermeldung erlischt und der Messbetrieb automatisch startet.

## <span id="page-32-0"></span>**FCU bedienen**

In diesem Kapitel werden die verschiedenen Bedienmenüs der FCU erklärt. Zur besseren Darstellung gelten folgende Regeln:

- **feste Displaytexte**sind hellgrau (gedruckte Fassung) bzw. gelb (PDF-Datei) unterlegt.
- **veränderliche Displaytexte** (Benutzereingaben) sind in **Fettschrift** (gedruckte Fassung) bzw. in Farbe **pink** (PDF-Datei)
- **Kommentare** werden in *kursiver Schrift* eingefügt*.*

#### <span id="page-32-1"></span>**Tastenfunktionen**

Steuertasten (grau)

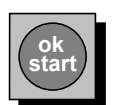

**start** Eingaben bestätigen / Messung starten

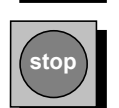

**stop** Eingabe abbrechen / Messung stoppen

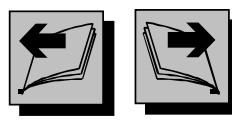

In Menüs blättern (wenn das Menüzeichen " $\Box$ " angezeigt wird)

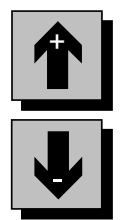

In Auswahl blättern. Zahlen und Buchstaben erhöhen / verringern (im Eingabemodus)

#### <span id="page-33-0"></span>**Menü- und Zahlentasten (rot)**

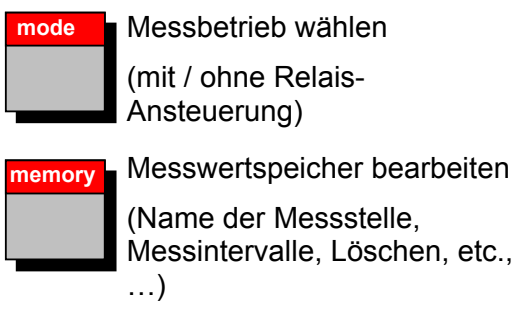

#### **print Ausdrucken**

(Online, Messwertspeicher, etc., …)

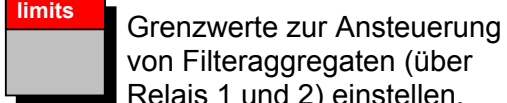

von Filteraggregaten (über Relais 1 und 2) einstellen.

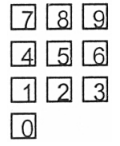

**Example 3 Direkte Eingabe von ming** mehrstelligen Zahlen

(Nur im Eingabemodus)

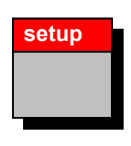

**setup** Grundeinstellungen (Autostart, Datum, Uhrzeit, , etc, ..)

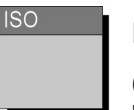

ISO-Code anzeigen

(Diese Taste reagiert nur bei laufender Messung)

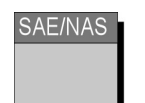

SAE- bzw. NAS-Code anzeigen

(Diese Taste reagiert nur bei laufender Messung)

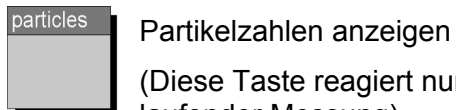

(Diese Taste reagiert nur bei laufender Messung)

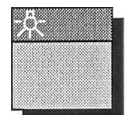

Display – Beleuchtung

1x - erlischt wieder nach  $\sim$  20 s.

2x – bleibt eingeschaltet (Ausschalten 1x drücken)

#### <span id="page-33-1"></span>**Tastenkombinationen**

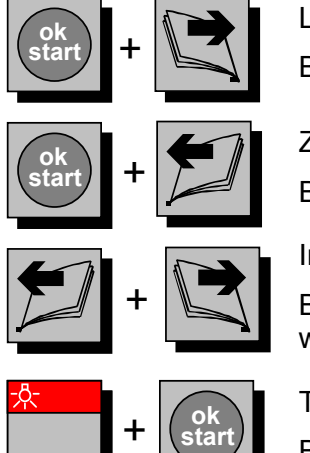

Leerzeichen in Messstellenbezeichnung einfügen. Betätigen Sie die Tasten gleichzeitig.

Zeichen in Messstellenbezeichnung löschen.

Betätigen Sie die Tasten gleichzeitig.

In das PowerUp Menu wechseln.

Betätigen Sie die Tasten gleichzeitig. Dieses ist nur möglich, wenn Sie zuvor noch keine Messung gestartet haben.

Tastatursperre aktivieren / deaktivieren.

Betätigen Sie die Tasten gleichzeitig.

BEWA FCU2000-1 3116140d de 2011-05-09.doc 2011-05-09

## <span id="page-34-0"></span>**Menüs der FCU**

#### <span id="page-34-1"></span>**MODE – Betriebsart wählen**

Im MODE Menü wählen Sie die Betriebsart, in der die Messung durchgeführt wird. Nach dem Einschalten der FCU ist die zuletzt verwendete Betriebsart eingestellt.

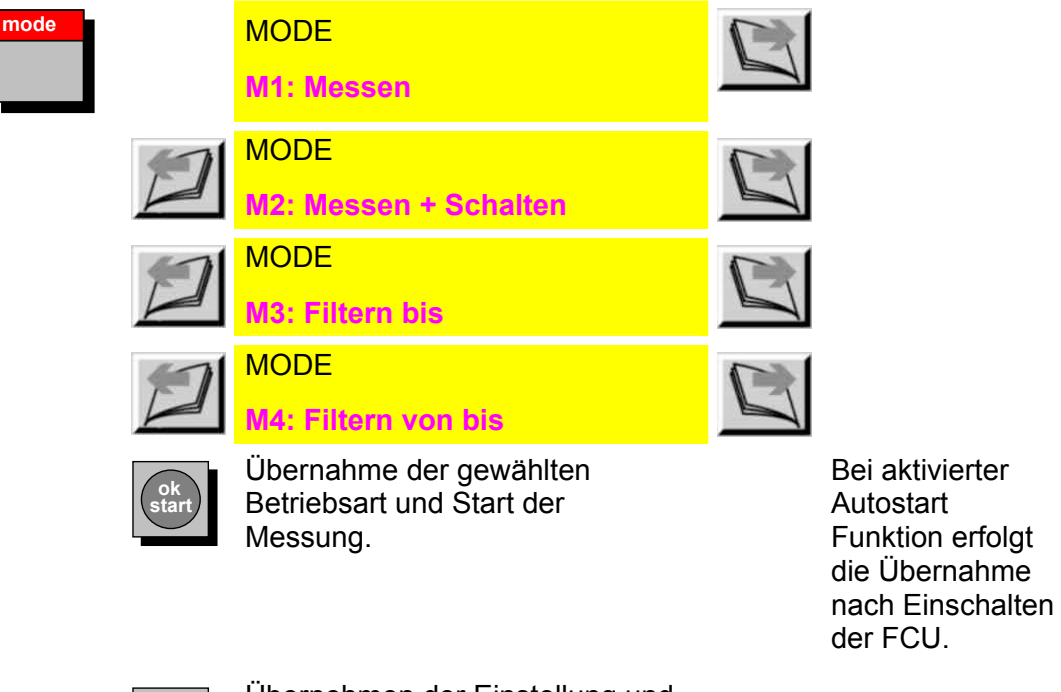

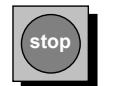

Übernehmen der Einstellung und Beenden des MODE Menü.

#### <span id="page-35-0"></span>**MODE "M1: Messen"**

Mit dem MODE M1 "Messen" ermitteln Sie die Ölreinheit ohne Verwendung von Steuerfunktionen.

Typische Anwendung: Kurzzeitmessung der Systemreinheit

#### <span id="page-35-1"></span>**MODE "M2: Messen und Schalten"**

Mit dem MODE M2 "Messen und Schalten" können während der Reinheitsmessung des Öls im Hydrauliksystem gleichzeitig Grenzwertrelais zur Signalgabe angesteuert werden. Das bedeutet, in diesem Menü ist es dem Anwender möglich, mittels zweier Relais ein Schalten von externen Einrichtungen durchzuführen. Dies könnte beispielsweise eine Alarmlampe auf einer Warte sein.

Kenngrößen für die Auslösung dieser Schaltvorgänge können sein:

- o Der Durchfluss (Volumenstrom)
- o Die Reinheit der Hydraulikflüssigkeit (angegeben nach NAS- bzw. SAE- oder ISO Norm)

Typische Anwendung: Signalschaltung zu einer Schalttafel (Warte) an vollautomatischen Prüfständen.

#### <span id="page-35-2"></span>**MODE "M3: Filtern bis" (automatisches Abreinigen durchführen)**

Mit dem MODE M3 "Filtern bis" kann die FCU die Steuerung eines externen Filteraggregates (wie etwa OF5C) übernehmen. Dabei wird das externe Filteraggregat so gesteuert, dass es nach 5x Unterschreiten der angegebenen Grenze, von der FCU abgeschaltet wird.

Typische Anwendung: Spülen von Hydrauliksystemen und dokumentieren der erreichten Ölreinheit durch einen Online Ausdruck.
### **MODE "M4: Filtern von bis" (automatisches Abreinigen durchführen)**

Mit dem MODE M4 "Filtern von … bis…" kann die FCU die Steuerung eines externen Filteraggregates (wie etwa OF5C) übernehmen. Dabei wird das externe Filteraggregat so gesteuert, dass sich die Ölreinheit in dem zu überwachenden Tank **immer** innerhalb der angegebenen Grenzen befindet.

Ist der untere Grenzwert erreicht oder unterschritten, schaltet die FCU das anzusteuernde Aggregat aus und die Prüfzykluszeit beginnt. Nach Ablauf der Prüfzykluszeit führt die FCU eine Kontrollmessung (100 ml) durch und prüft, ob die Messwerte innerhalb der Grenzwerte liegen. Wenn "ja", startet die Prüfzykluszeit erneut, wenn "nein" wird das Aggregat eingeschaltet, um das Medium abzureinigen.

Beträgt die Einstellung der Prüfzykluszeit unter LIMITS 0 [min] ist diese Funktion abgeschaltet.

Typische Anwendung: Langzeitüberwachung und -filtration der Ölreinheit in Hydrauliksystemen und Dokumentation durch online Ausdruck.

# **MEMORY Menü**

Im **MEMORY** Menü stellen Sie die Speicherung von Protokollen ein.

Die Prozentangabe im Display zeigt die Speichernutzung. Das bedeutet, bei  $0.0\%$  = Speicher leer <-> 100 % = Speicher voll.

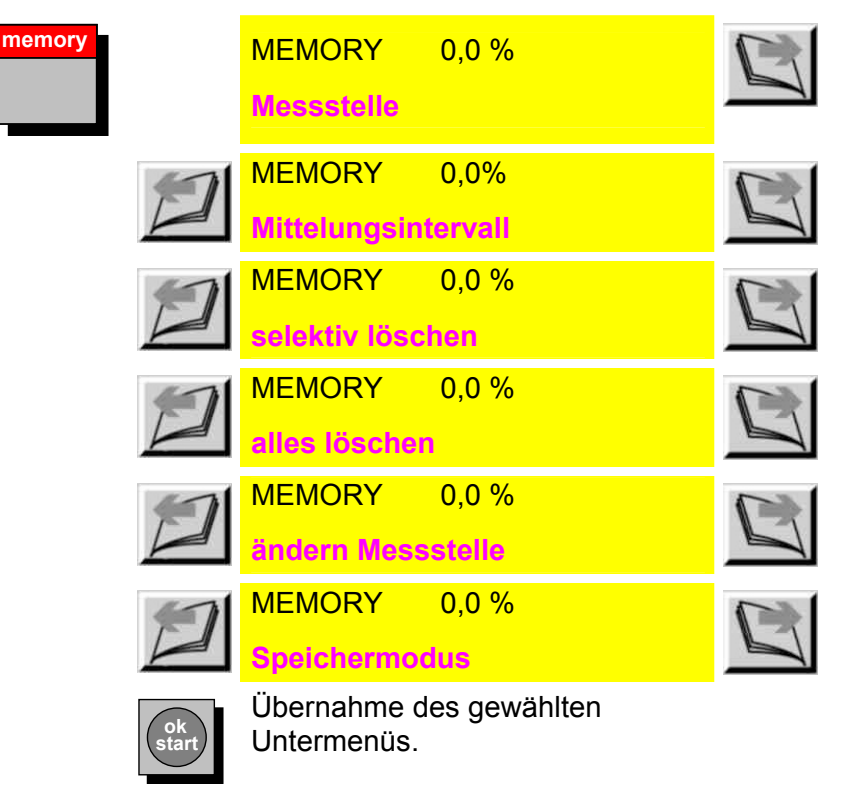

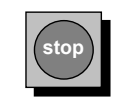

Übernehmen der Einstellung und Beenden des MEMORY Menüs.

#### **Messstelle bezeichnen**

Die Messstellenbezeichnung dient zur einfachen Zuordnung eines Protokolls zu einem Messpunkt, an dem die Messung durchgeführt wird bzw. wurde. Sie wird zusammen mit den Messergebnissen gespeichert und auf den Protokollausdrucken mit ausgedruckt.

Die Messstellenbezeichnung kann aus 20 individuell einstellbaren Bezeichnungen ausgewählt werden.

Die FCU besitzt hierfür einen Speicher zur Eingabe von 20 Messstellenbezeichnungen. Dadurch ist es z.B. möglich, häufig wiederkehrende Bezeichnungen fest einzuprogrammieren und bei Bedarf einfach abzurufen.

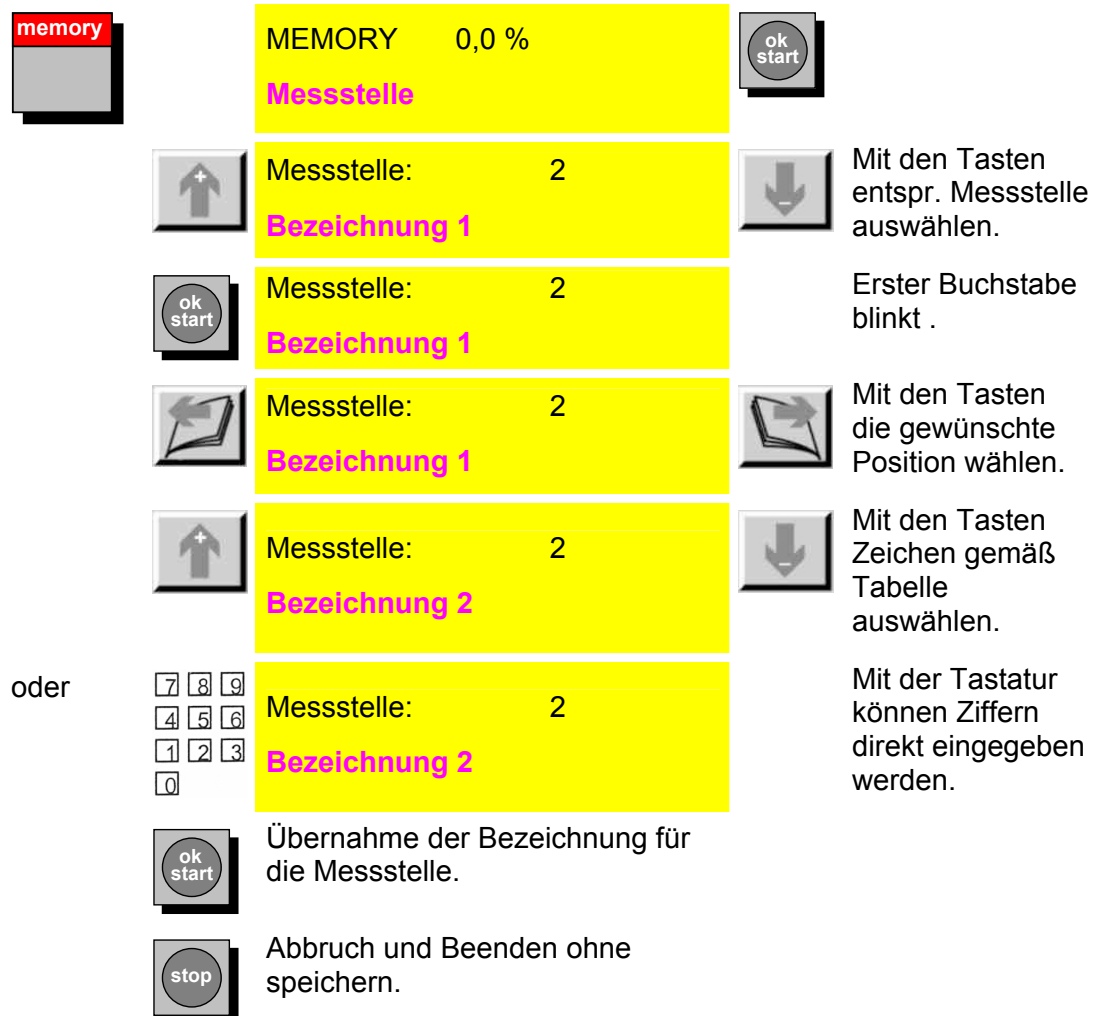

#### Folgende Zeichen können ausgewählt werden:

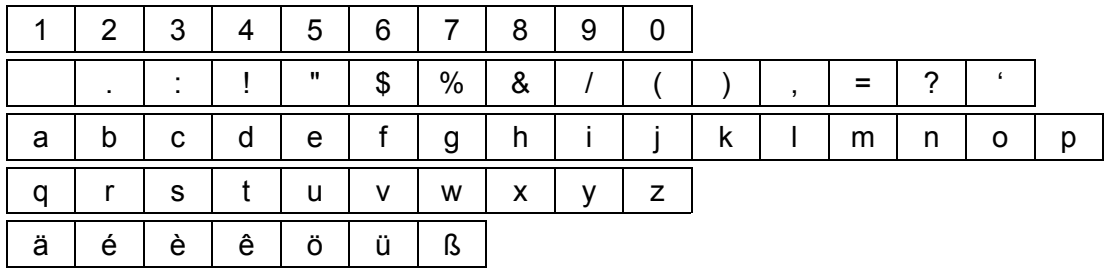

#### HYDAC FILTER SYSTEMS GMBH **de de** Seite 39 / 92

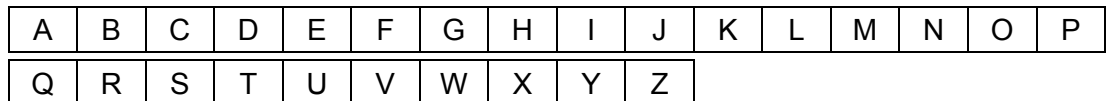

Zeichen einfügen:

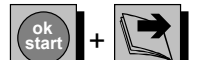

Betätigen Sie die Tasten **Weiter Lewisse** gleichzeitig und vor das gerade markierte Zeichen wird ein Leerzeichen in die Messstellenbezeichnung eingefügt.

Zeichen löschen:

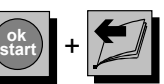

gleichzeitig und

Betätigen Sie die Tasten das gerade markierte Zeichen aus der Messstellenbezeichnung gelöscht wird.

#### **Mittelungsintervall einstellen**

Durch die Eingabe eines Mittelungsintervalls kann die, während einer Messung anfallende, Datenmenge reduziert werden.

Mit einem Mittelungsintervall > 0 min, wird nur noch der Mittelwert aller, innerhalb dieses Intervalls abgeschlossenen, Messungen gespeichert und ausgedruckt.

Mit der Einstellung 0 ist die Mittelungsfunktion abgeschaltet. Jeder Messwert wird unmittelbar gespeichert und ausgedruckt.

Für das Mittelungsintervall sind die Werte 0 … 1440 Minuten möglich.

Im Display der FCU wird immer der jeweils aktuelle, nicht gemittelte, Messwert angezeigt.

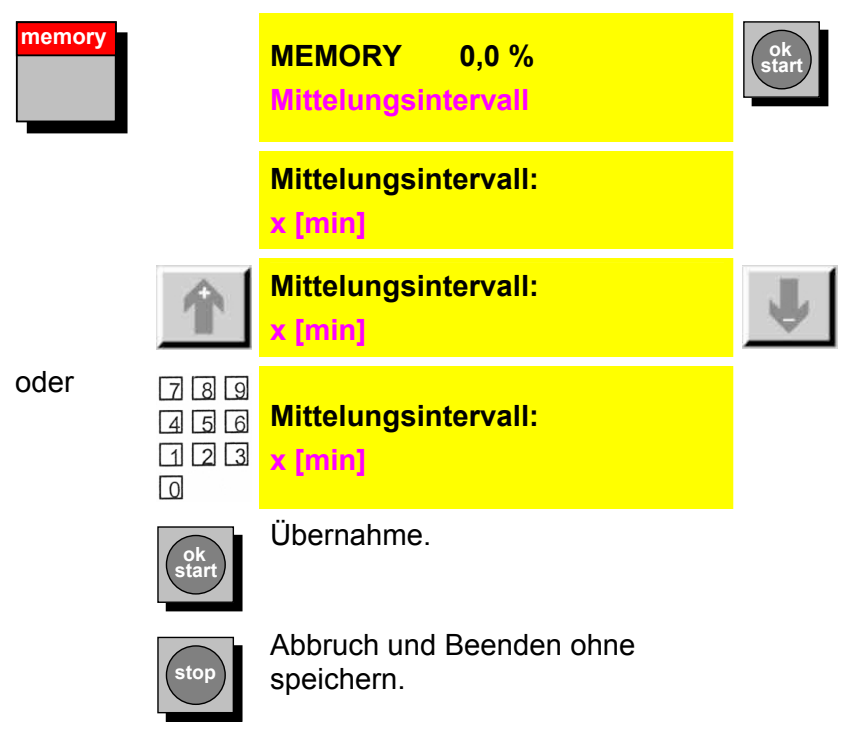

#### **selektiv löschen**

Mit diesem Menüpunkt können einzelne oder mehrere Protokolle gelöscht werden. Für die Auswahl der zu löschenden Protokolle stehen verschiedene Kriterien zur Verfügung.

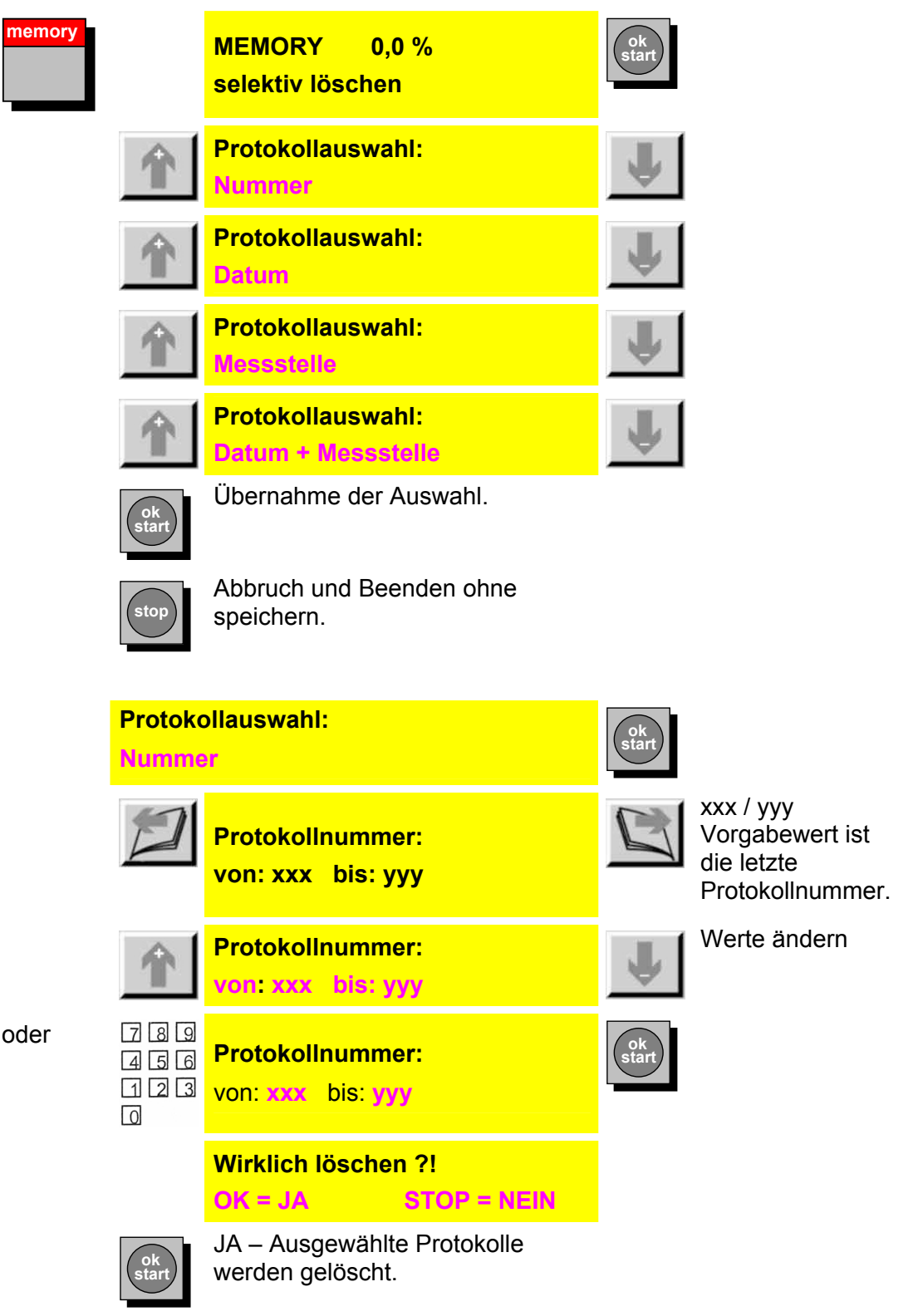

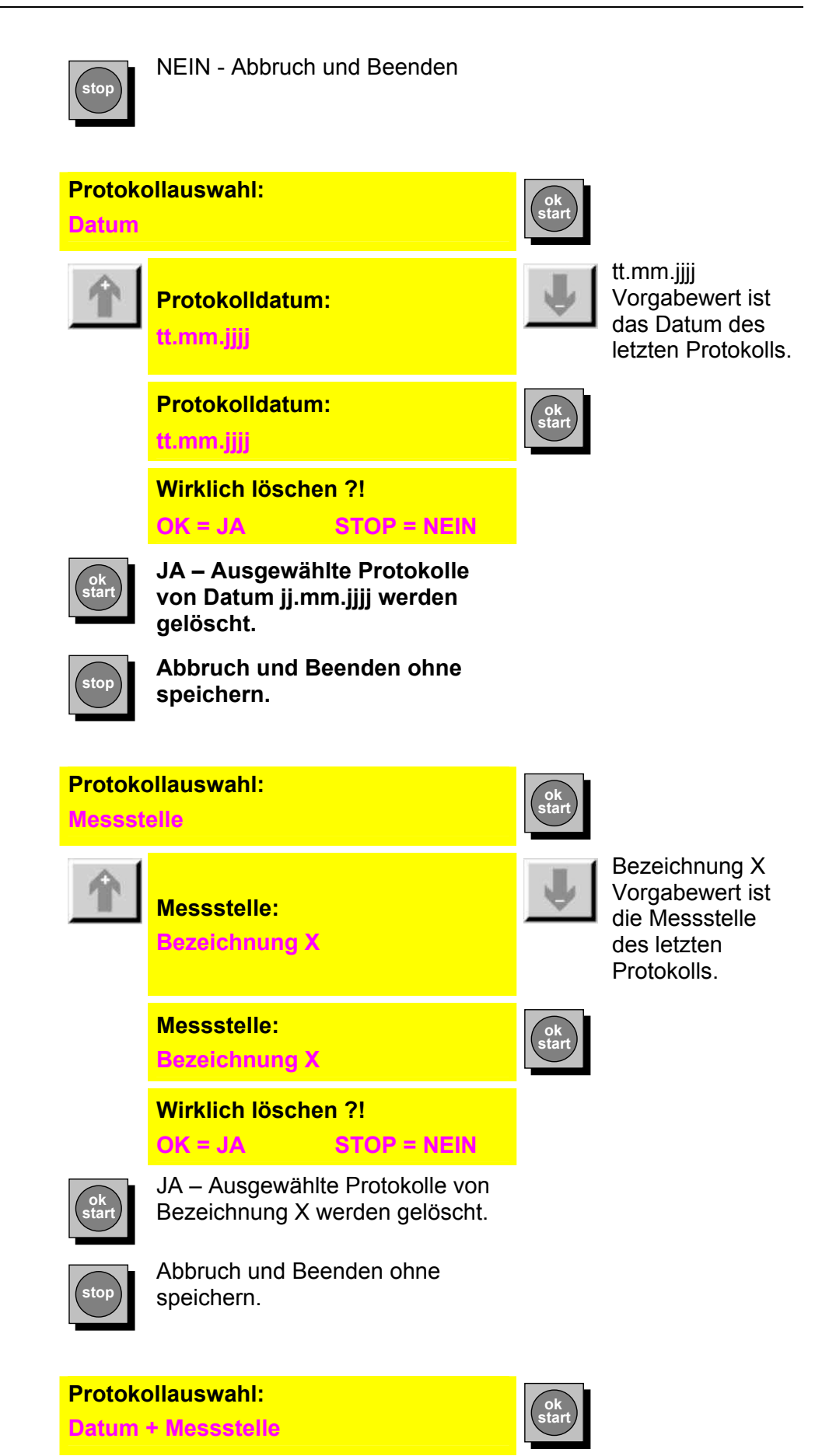

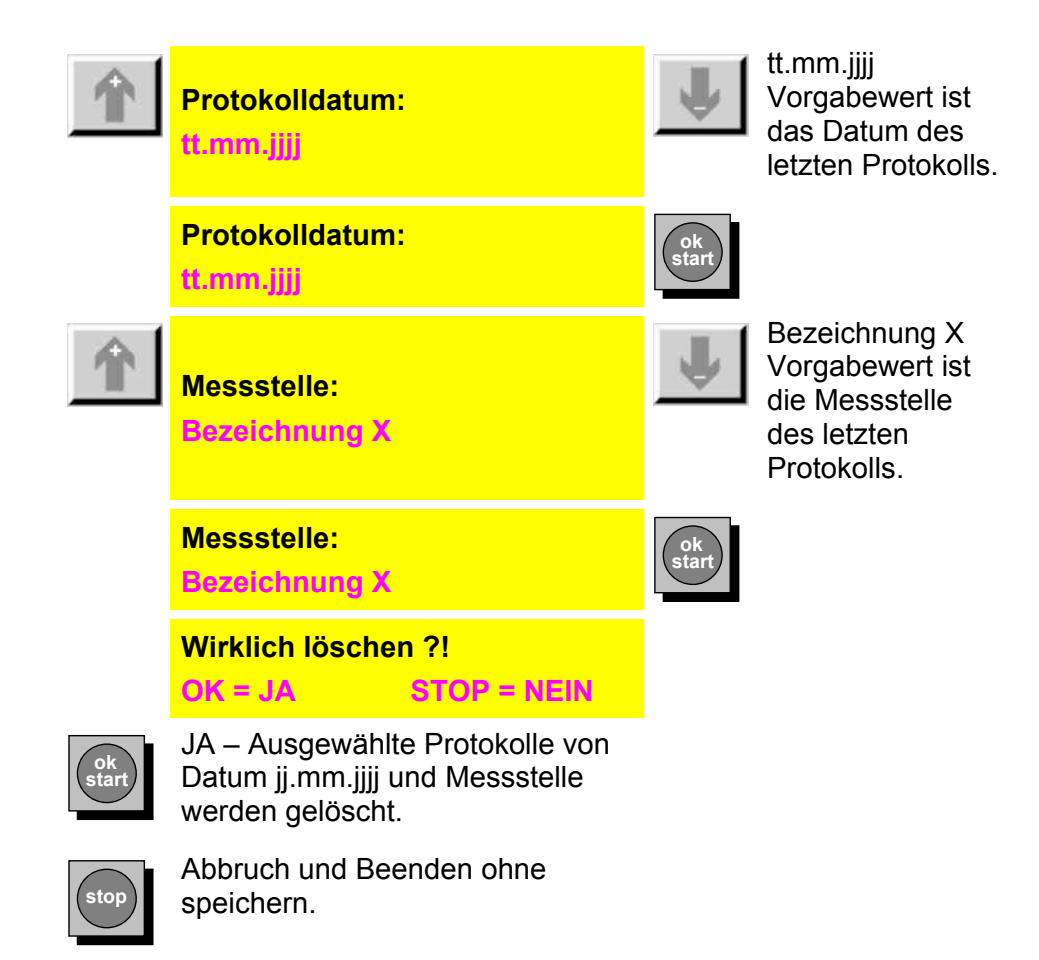

# **alles löschen**

Der Protokollspeicher kann mit diesem Menüpunkt komplett gelöscht werden.

**ok start**

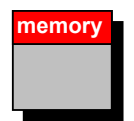

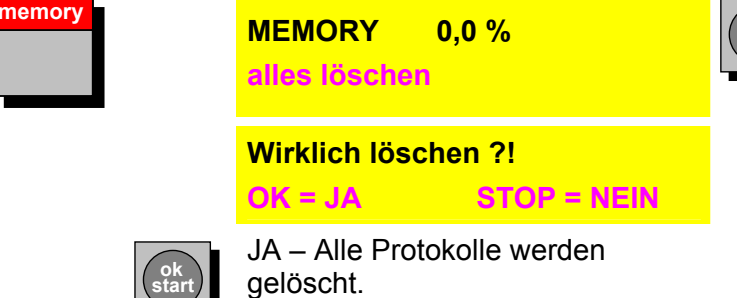

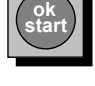

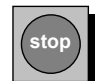

# **ändern Messstelle**

Dieser Menüpunkt dient zum nachträglichen Ändern der Namen von Messstellen.

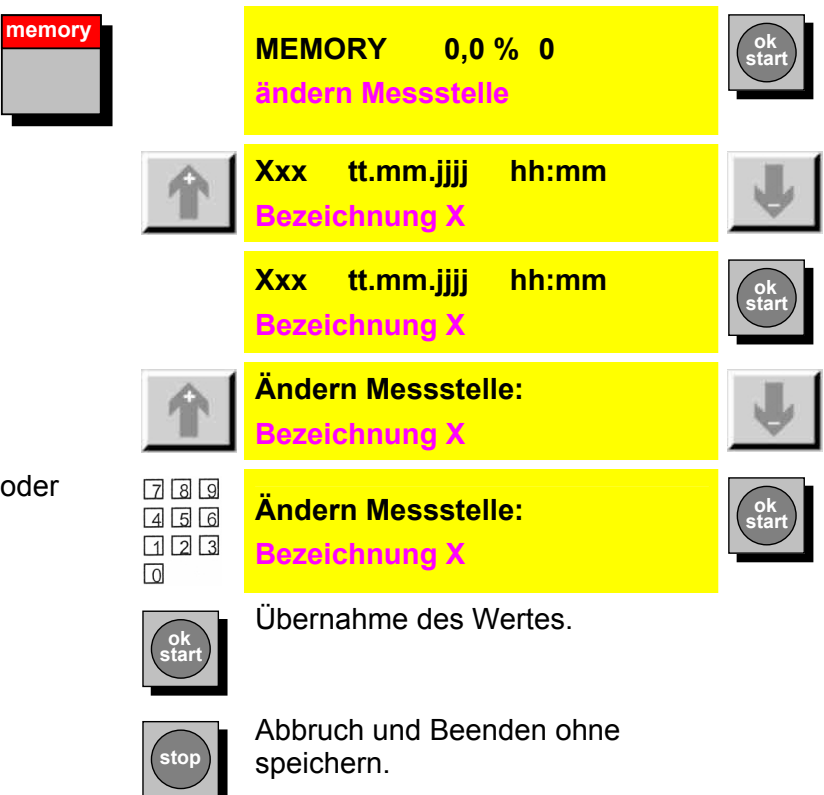

### <span id="page-44-0"></span>**Speichermodus einstellen**

Mit diesem Menüpunkt kann gewählt werden, wie sich die FCU bei vollständig belegtem Protokollspeicher verhält.

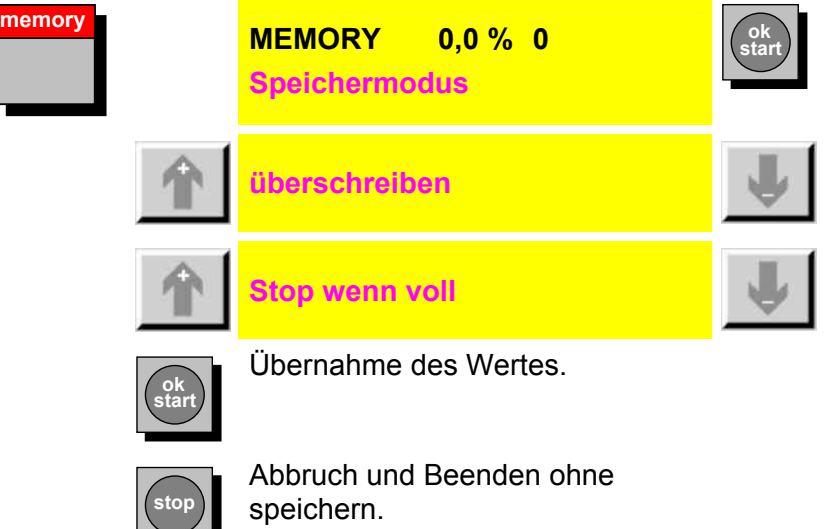

#### **Überschreiben**

Sind 100 Protokolle oder 3000 Messwerte gespeichert, überschreibt das nächste Protokoll das älteste Protokoll im Speicher.

Ist die Speicherbelegung bei 100%, wird das älteste Protokoll im Speicher gelöscht. Dies wiederholt sich bei laufender Messung unter Umständen solange, bis nur noch ein (das gerade laufende) Protokoll im Speicher ist. Dann wird die älteste Protokollzeile gelöscht.

#### **Stop, wenn voll**

Sind 100 Protokolle oder 3000 Messwerte gespeichert, können Sie keine weiteren Messung starteten. Löschen Sie ein oder mehrere Protokolle um weitere Messungen durchzuführen.

Ist die Speicherbelegung bei 100%, wird eine laufende Messung angehalten.

# **PRINT Menü**

Im **PRINT** Menü können Ausdrucke von gespeicherten Protokollen, von laufenden Messungen, vom Inhaltsverzeichnis und von der Parameterliste gestartet werden.

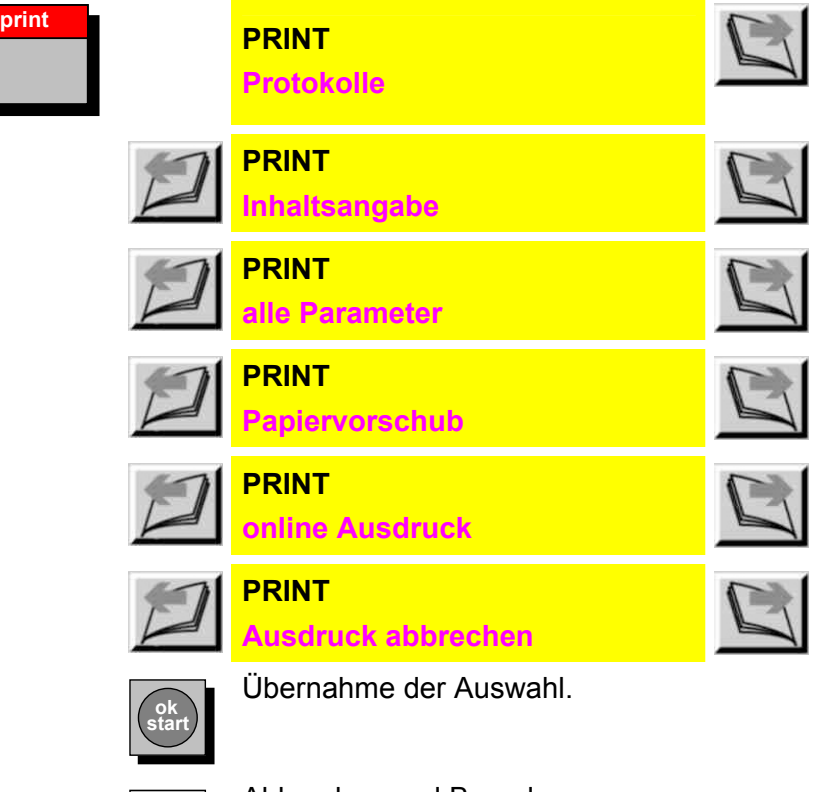

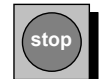

### **Protokolle**

Gespeicherte Protokolle können über den eingebauten Drucker ausgegeben werden. Für die Auswahl der Protokolle stehen verschiedene Kriterien zur Verfügung.

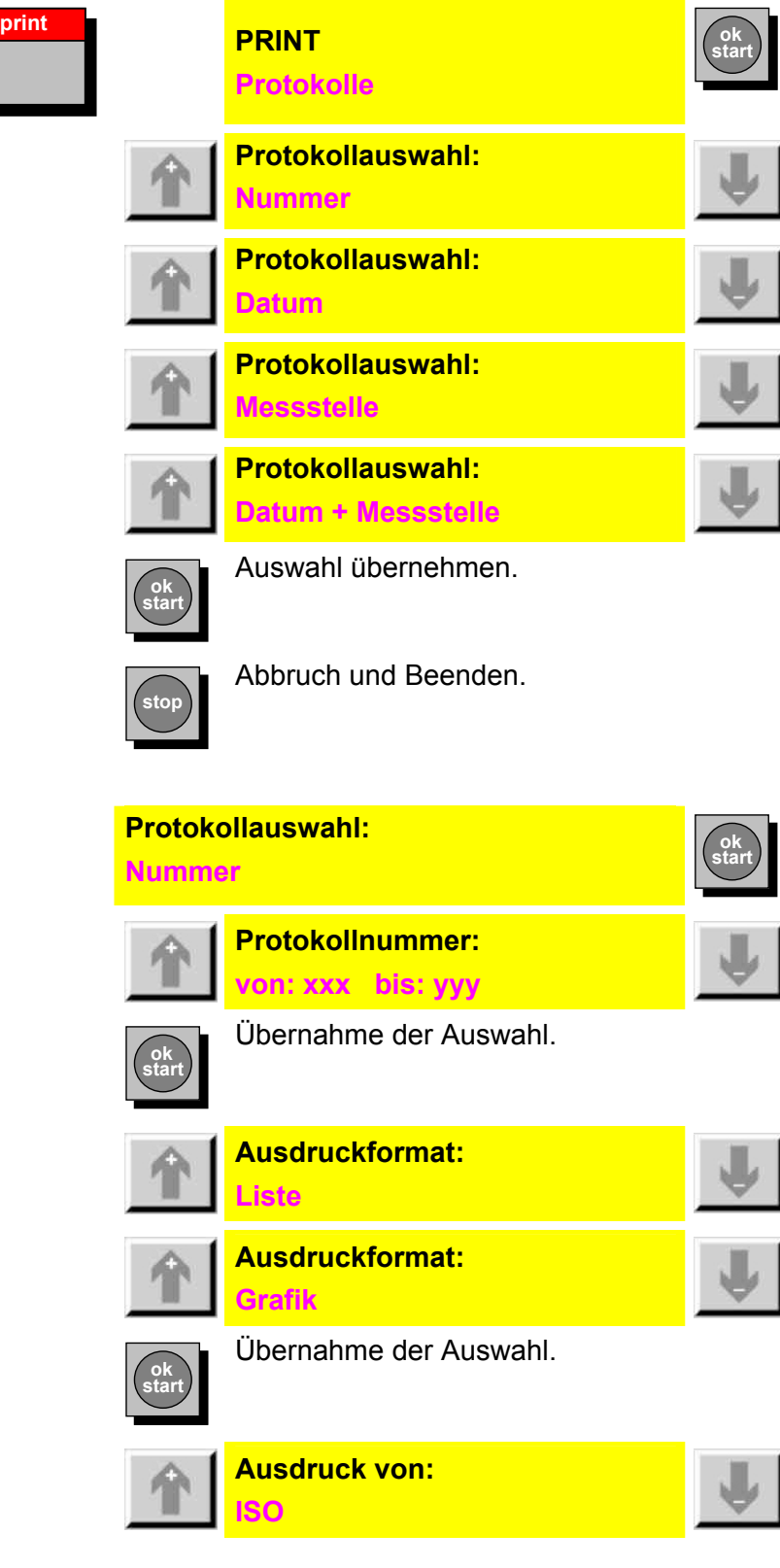

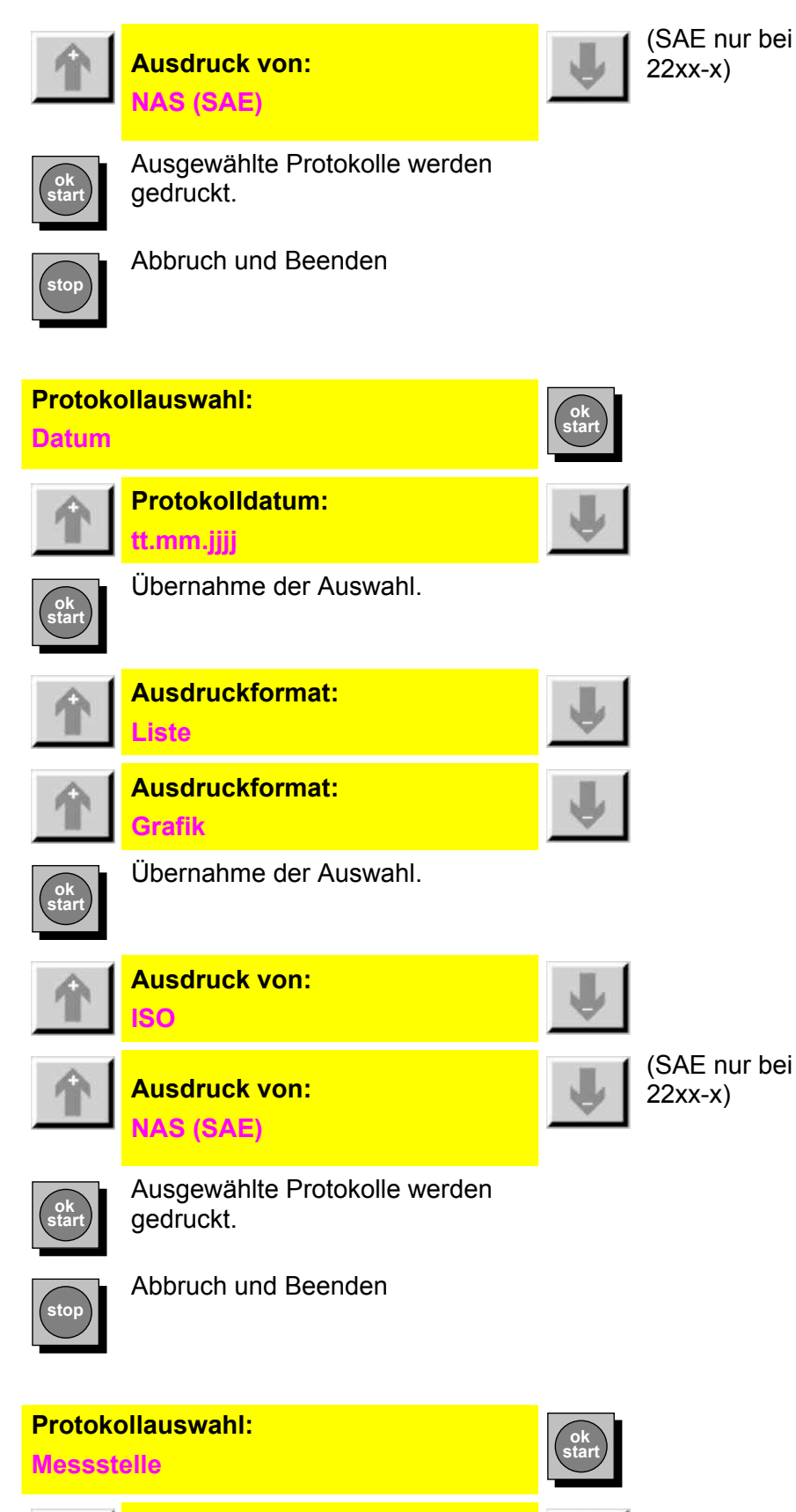

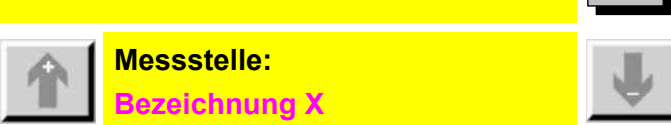

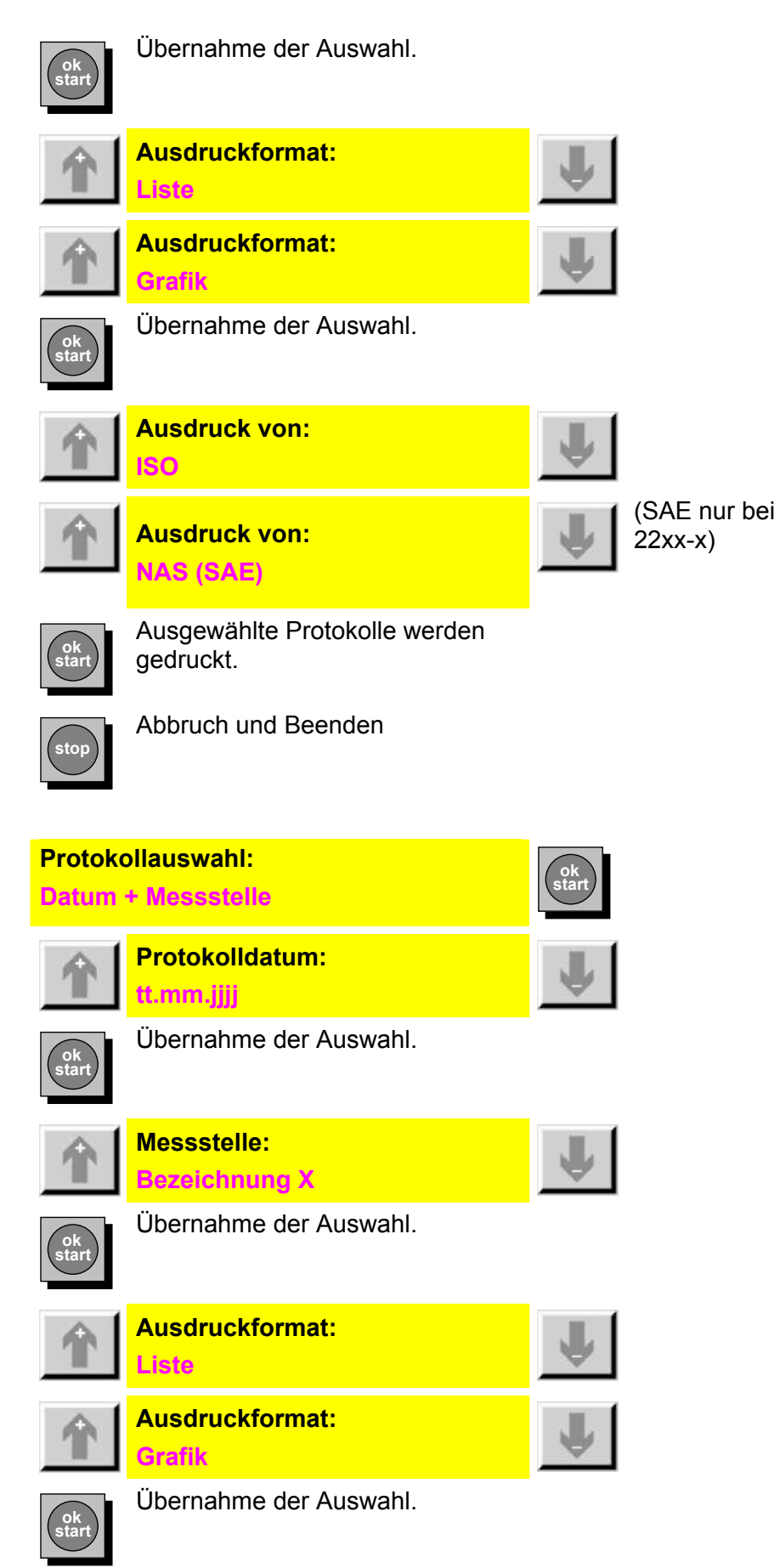

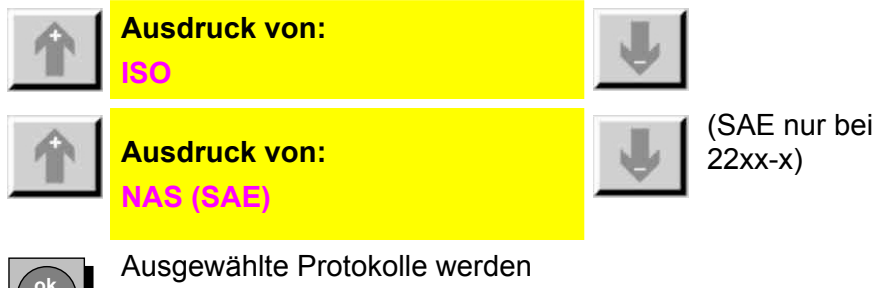

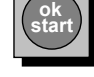

gedruckt.

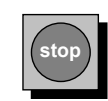

Abbruch und Beenden

### **Inhaltsangabe**

Eine Zusammenfassung der gespeicherten Protokolle wird ausgedruckt. Zu jedem gespeicherten Protokoll werden die Protokollnummer, die Messstellenbezeichnung, der Start- und Stoppzeitpunkt sowie die Anzahl der Protokollzeilen ausgegeben.

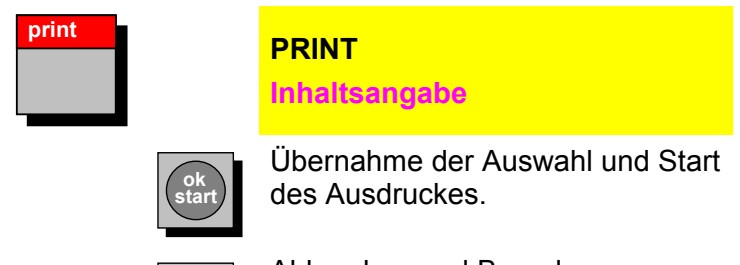

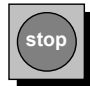

Abbrechen und Beenden.

#### **alle Parameter**

Die aktuellen Einstellungen des Gerätes werden ausgedruckt.

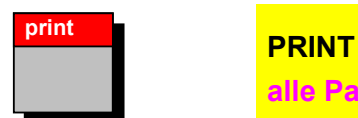

**alle Parameter** 

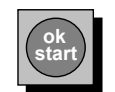

Übernahme der Auswahl und Start des Ausdruckes.

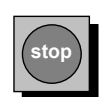

# **Papiervorschub**

Das Druckerpapier wird um ~ 1 cm vorgeschoben.

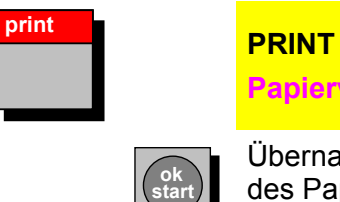

**Papiervorschub** 

Übernahme der Auswahl und Start des Papiervorschubes.

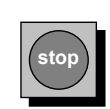

Abbrechen und Beenden.

# **Online Ausdruck**

Die Messergebnisse werden online auf dem Drucker ausgegeben.

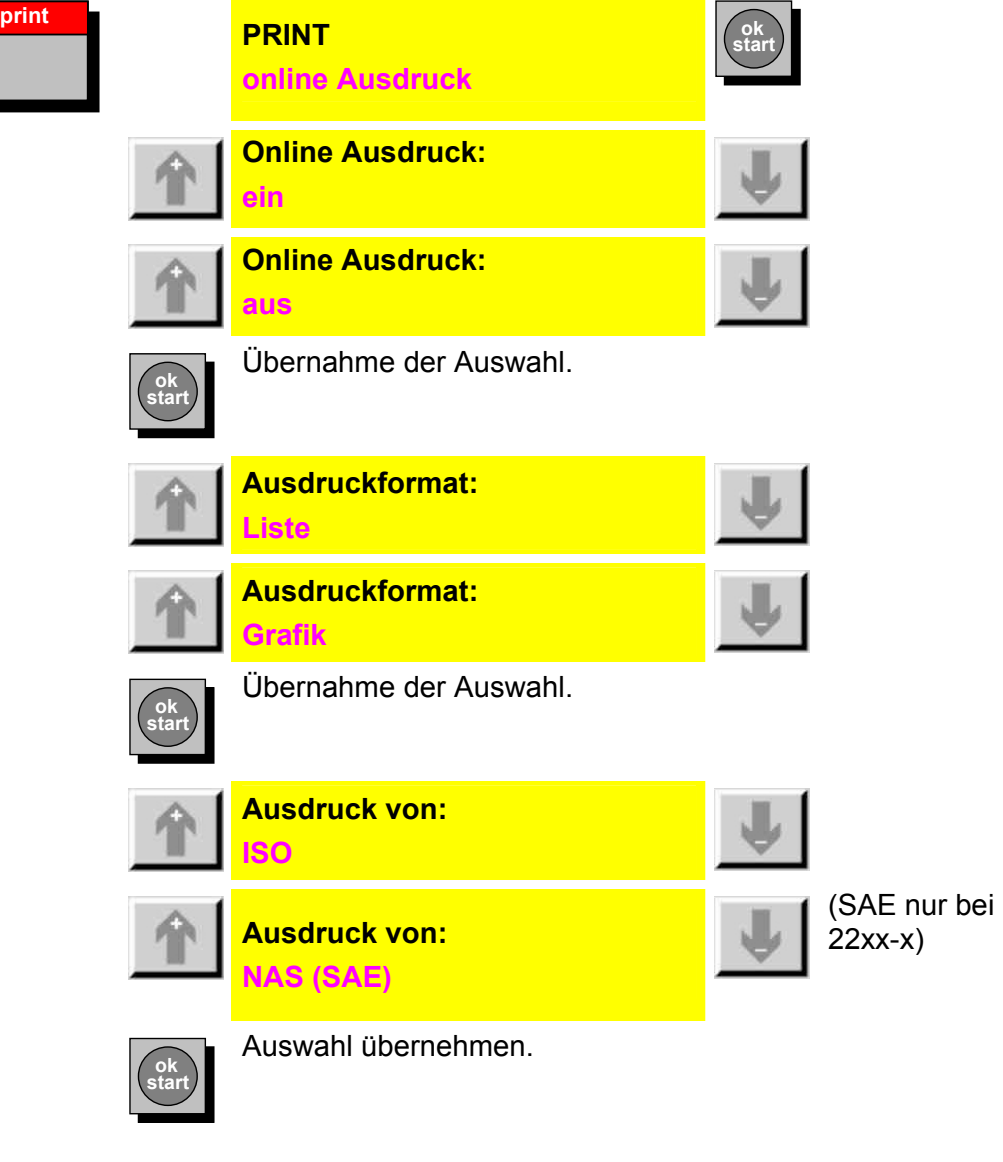

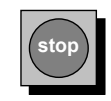

Abbruch und Beenden.

#### **Ausdruck abbrechen**

Ein laufender Ausdruck wird abgebrochen.

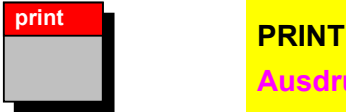

**Ausdruck abbrechen** 

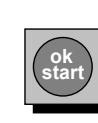

Übernahme der Auswahl und Start des Papiervorschubes.

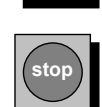

Abbrechen und Beenden.

# **LIMITS Menü**

Im **LIMITS** Menü können die erforderlichen Einstellungen (Grenzwerte) für die verschiedenen Betriebsarten vorgenommen werden.

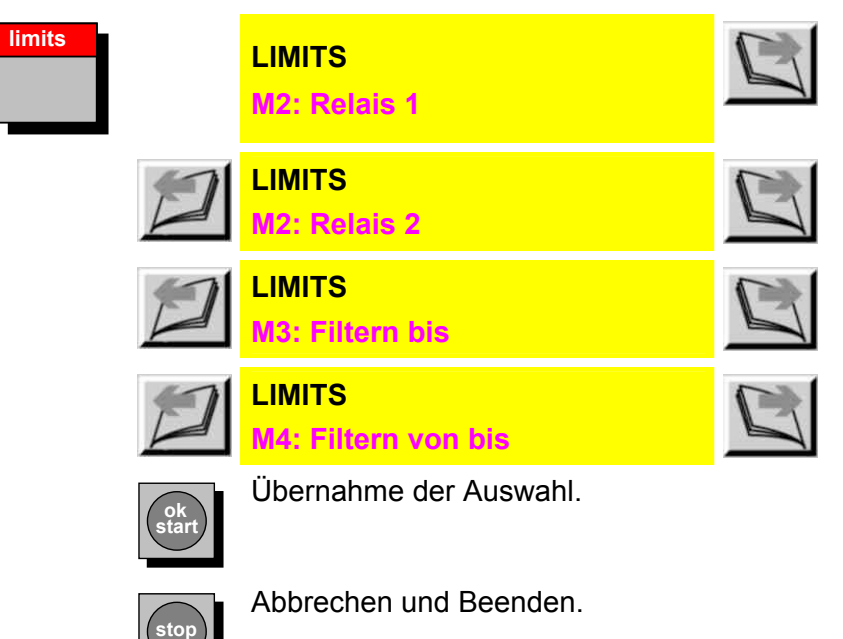

### **MODE M2 limits LIMITS M2: Relais 1 LIMITS M2: Relais 2 ok start** Übernahme der Auswahl. **M2:Rx Messkanal: xx m Kanal Einheit**  Werte gem. Grenzwerttabelle. Siehe Seite [55](#page-54-0)  **ok start** Übernahme der Auswahl. **M2:Rx Schaltfkt.: keine Funktion M2:Rx Schaltfkt.: innerhalb Band M2:Rx Schaltfkt.: ausserhalb Band M2:Rx Schaltfkt.: überschreiten M2:Rx Schaltfkt.: unterschreiten ok start** Übernahme der Auswahl. **M2:Rx Grenzwerte: xxx yyy Einheit**  Springen von Wert zu Wert. **M2:Rx Grenzwerte: xxx yyy Einheit**  Auswahl der Grenzwerte durch Scrollen mit den Tasten. **ok start** Übernahme der Auswahl. **stop** Abbrechen und Beenden.

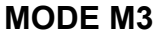

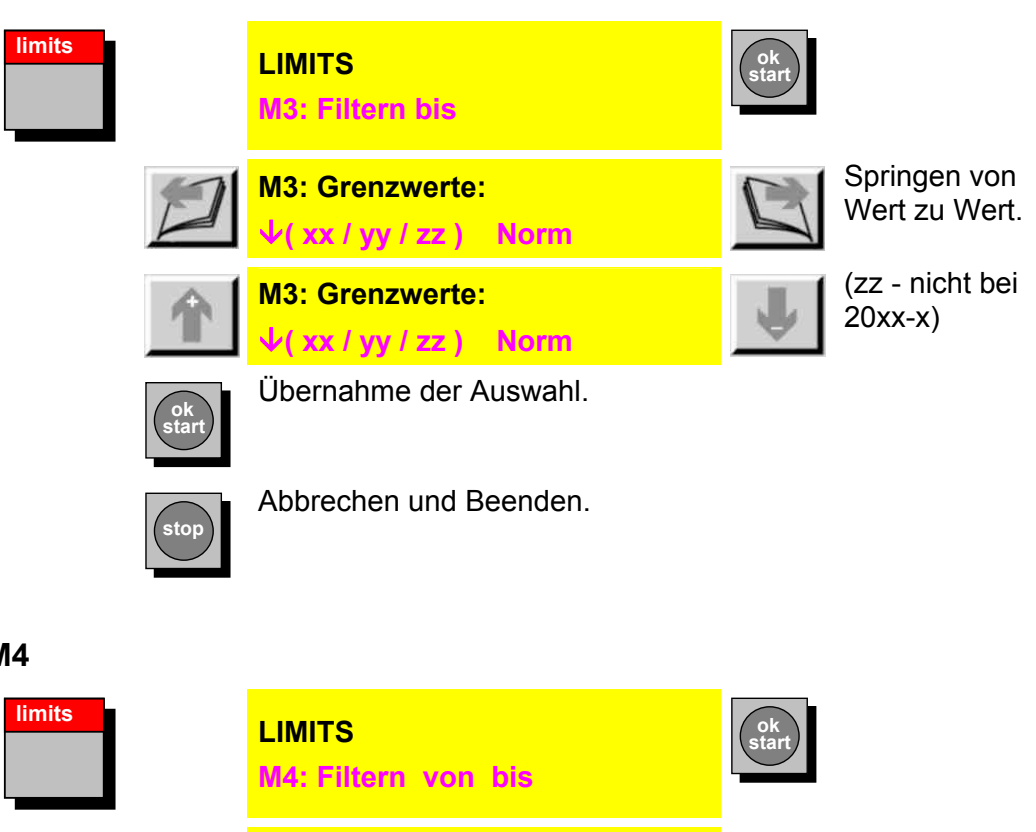

**MODE M** 

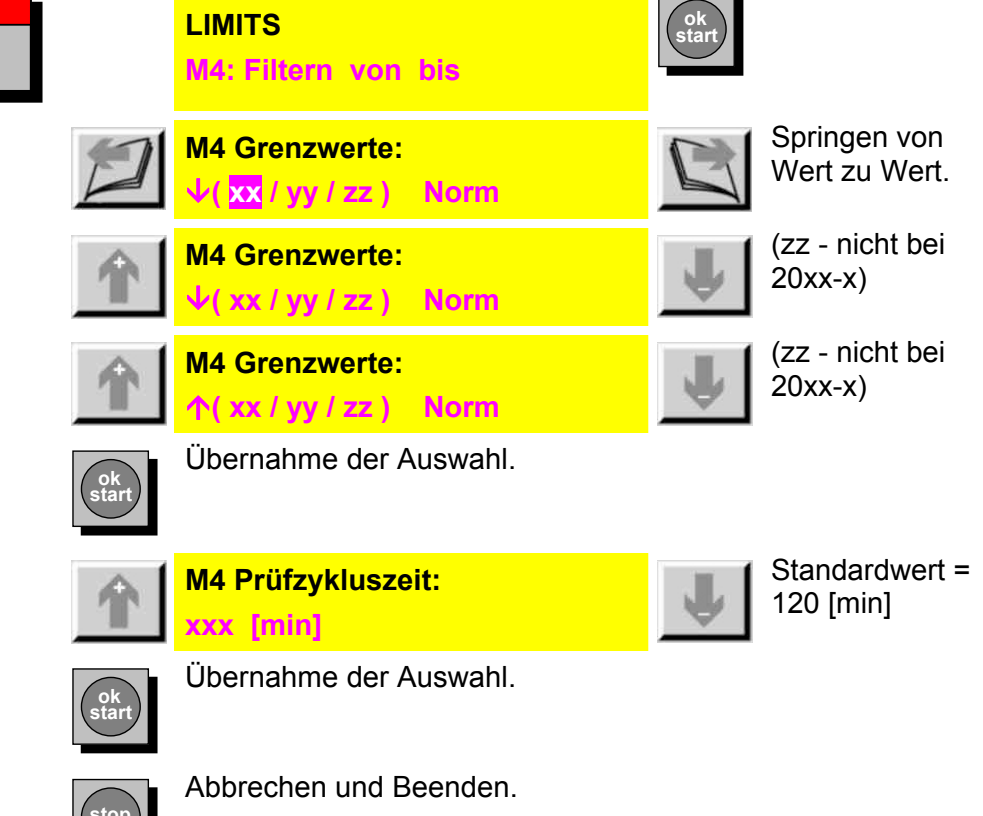

 $\sum$ 

#### <span id="page-54-0"></span>**Grenzwerttabelle**

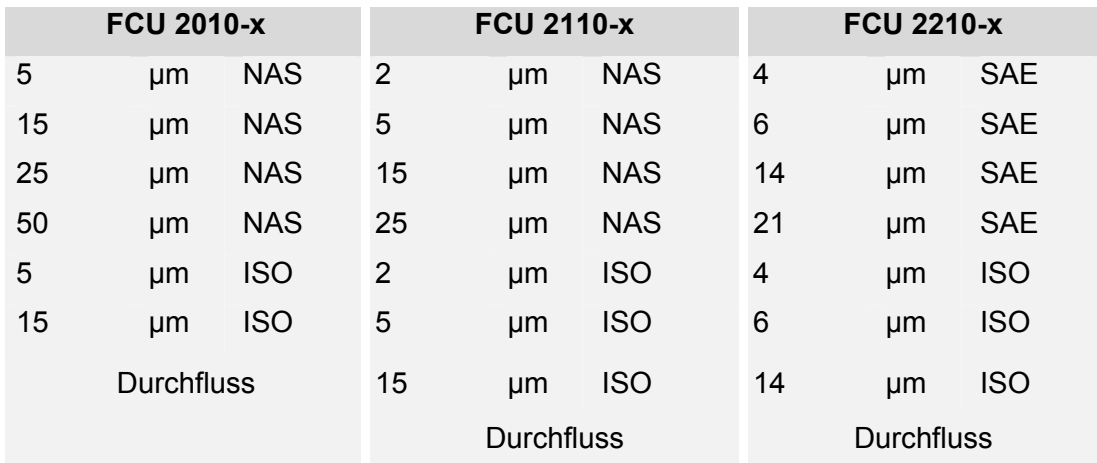

# **SETUP Menü**

Im **SETUP** Menü können Einstellungen vorgenommen werden, die für mehrere bzw. alle Betriebsarten der FCU gelten.

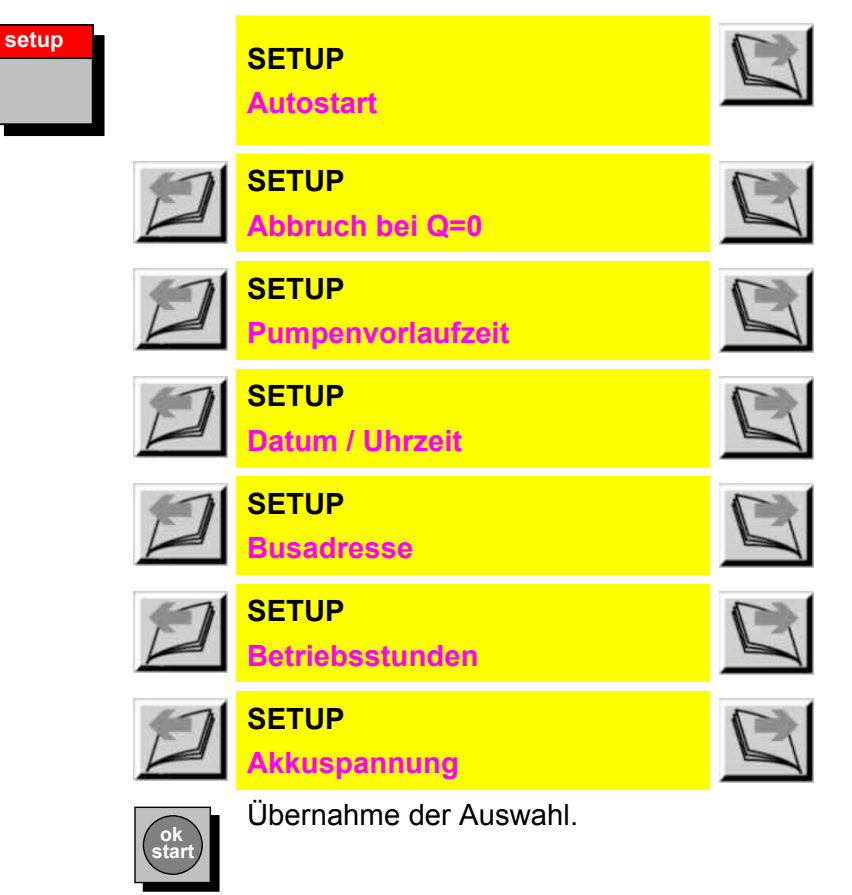

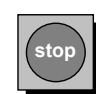

# **Autostart**

Mit diesem Menüpunkt kann eingestellt werden, ob die FCU nach dem Einschalten manuell gestartet werden muss oder automatisch eine Messung in einem vorgewählten MODE durchführt.

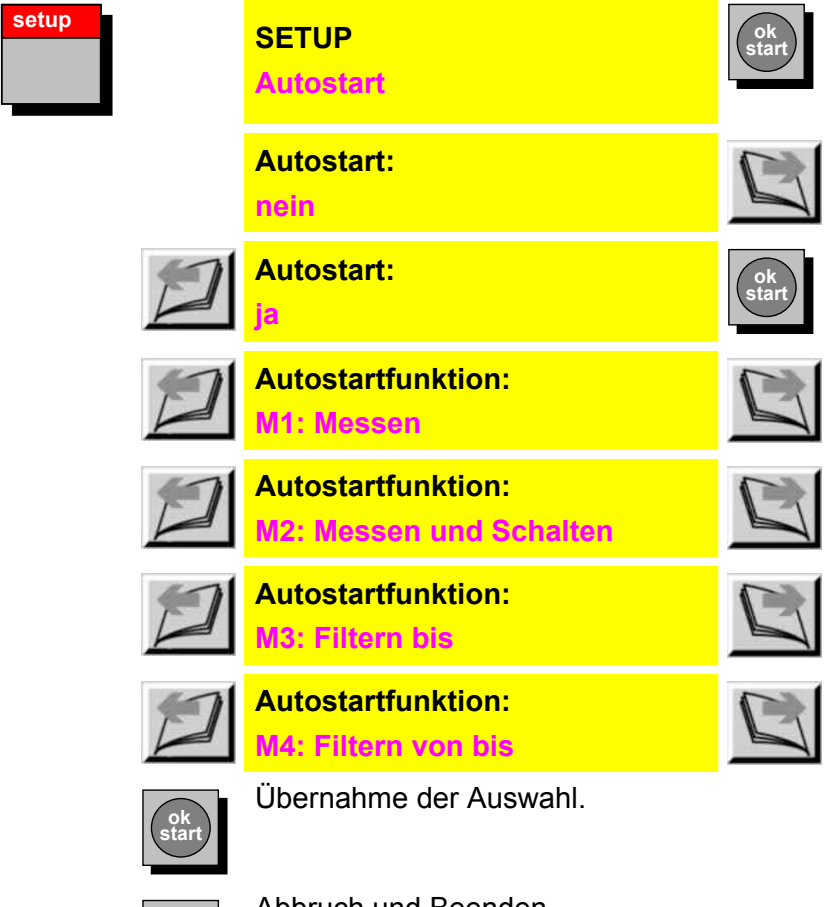

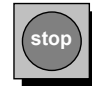

## **Abbruch bei Q=0**

Mit diesem Menüpunkt kann eingestellt werden, wie sich die FCU verhält, wenn während einer laufenden Messung der Volumenstrom durch den Sensor auf den Wert "0" abfällt.

Die Messung kann entweder gestoppt oder nur unterbrochen werden. Eine unterbrochene Messung läuft automatisch weiter, wenn wieder ein ausreichender Volumenstrom zur Verfügung steht.

Diese Funktion ist in allen Betriebsarten wirksam.

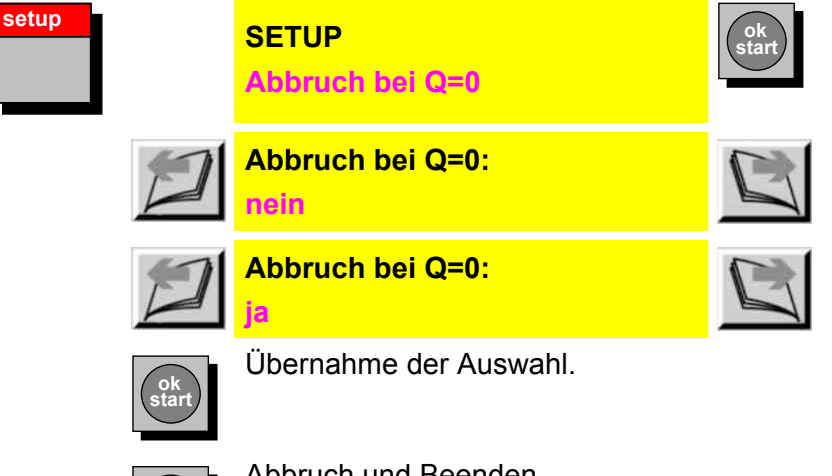

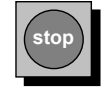

### **Pumpenvorlaufzeit einstellen**

Mit dieser Funktion hat der Benutzer die Möglichkeit bei Messungen, die mit Unterstützung einer externen Pumpe oder eines externen Filteraggregats (z.B. OF5C) gemacht werden, die Pumpe für eine begrenzte Zeit zu betreiben, innerhalb der sich an der FCU ein Durchfluss einstellen muss.

Wenn die FCU nach Ablauf der eingestellten Pumpenvorlaufzeit keinen Durchfluss feststellt, wird die Messung gestoppt und das über ein Relais angesteuerte Aggregat abgeschaltet, um Schäden durch Trockenlaufen der Pumpe zu vermeiden. Diese Funktion ist in allen Betriebsarten, außer M2, wirksam.

Die Messung startet, sobald ein gültiger Durchfluss vorliegt. Die Einstellzeit reicht von 1 bis 200 Sekunden (Praxisempfehlung: 60 Sekunden).

Mit der Einstellung 0 Sekunden ist diese Funktion abgeschaltet. Das bedeutet, die FCU wartet beliebig lange auf Durchfluss.

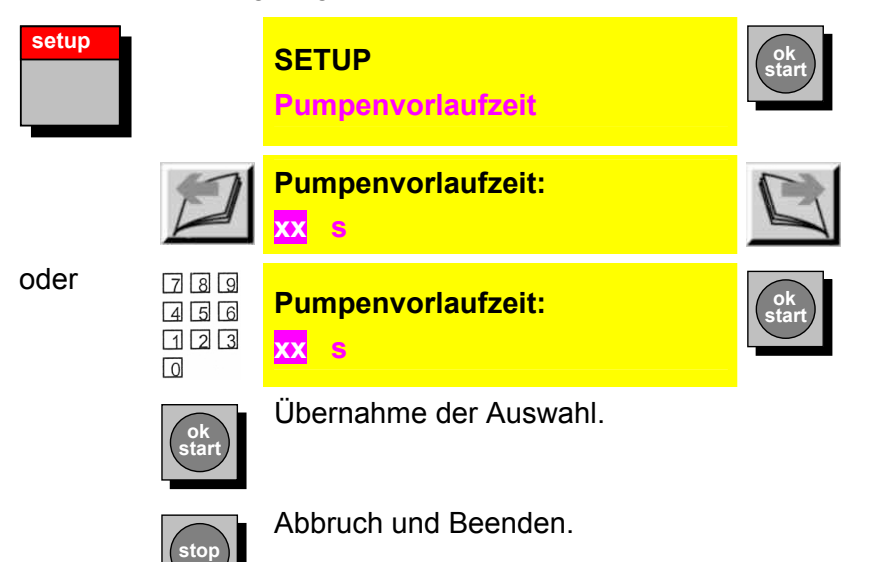

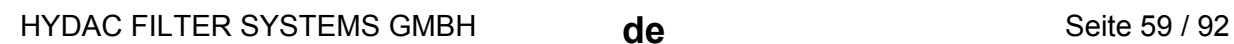

# **Datum / Uhrzeit einstellen**

Datum und Uhrzeit werden angezeigt und können verändert werden.

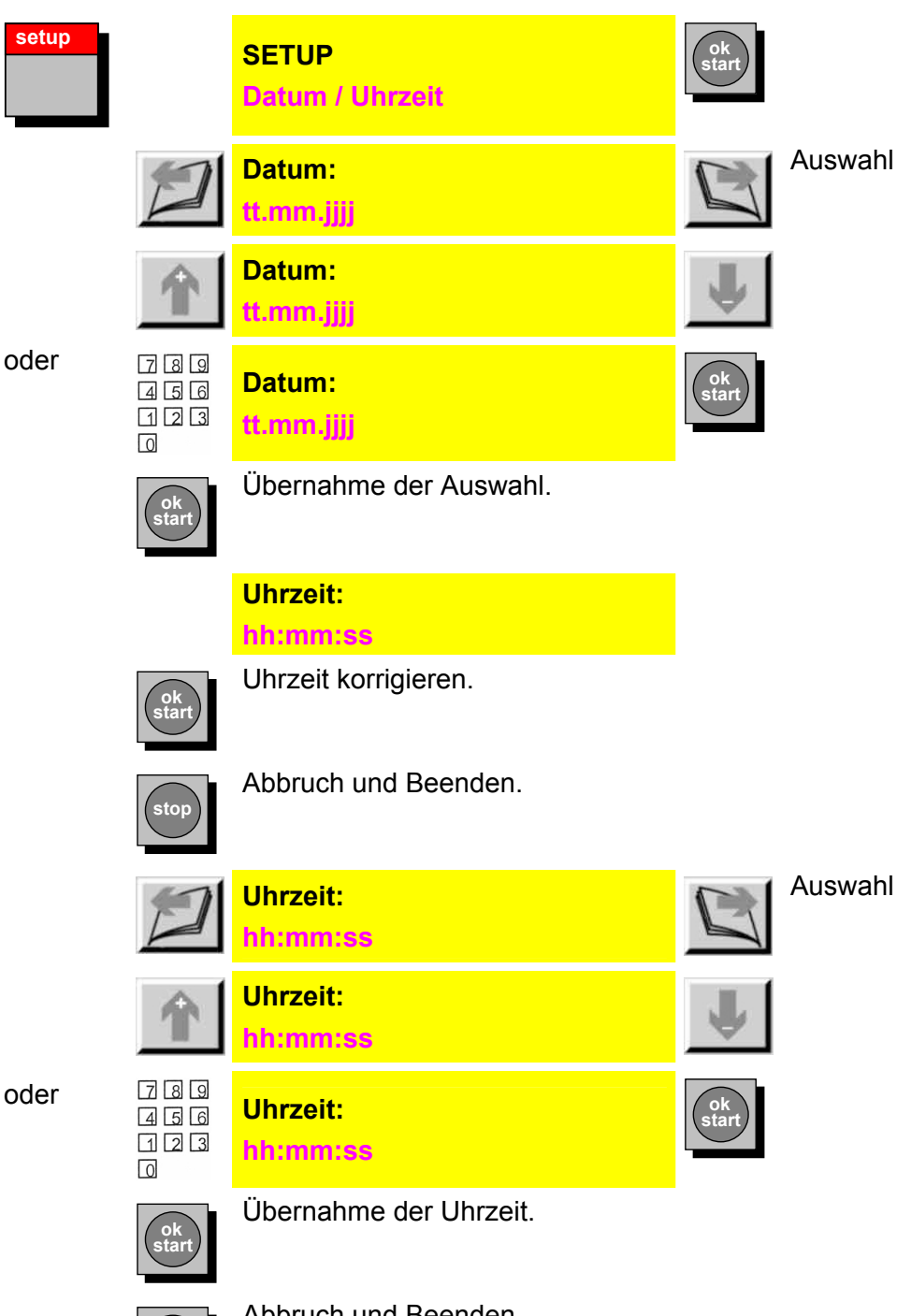

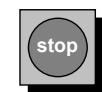

#### **Busadresse einstellen**

Standardeinstellung ist 1, diese Einstellung sollte nicht verändert werden. Sind mehrere Geräte mit DIN-Messbus-Schnittstelle (Typenschlüssel / - BUS) an einem Bus angeschlossen, muss jedem Gerät eine Busadresse zwischen 1 und 31 zugewiesen werden. Eine Adresse darf nicht zweimal vergeben werden.

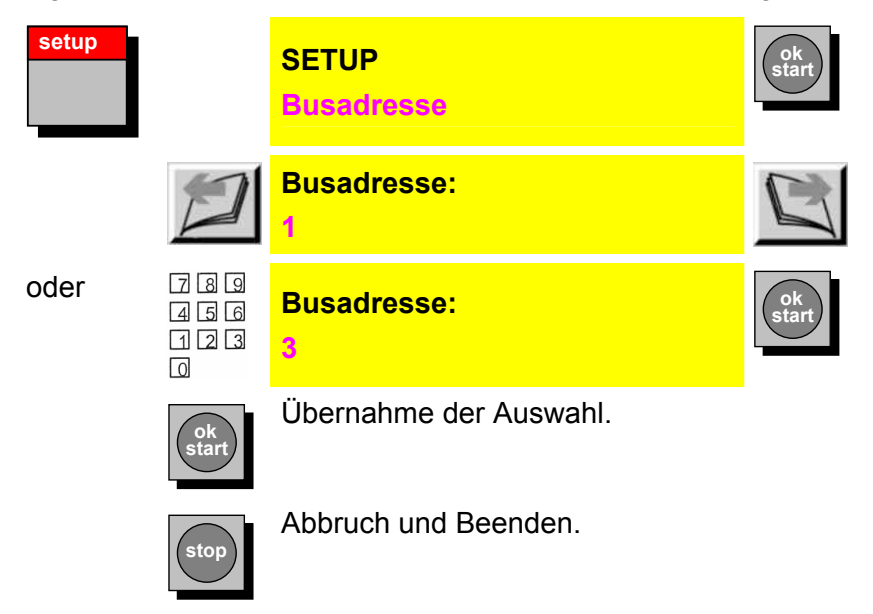

### **Betriebsstunden anzeigen**

Die Betriebsstunden des Gerätes werden angezeigt. Der Betriebsstundenzähler berücksichtigt nur die reine Messzeit.

> **ok start**

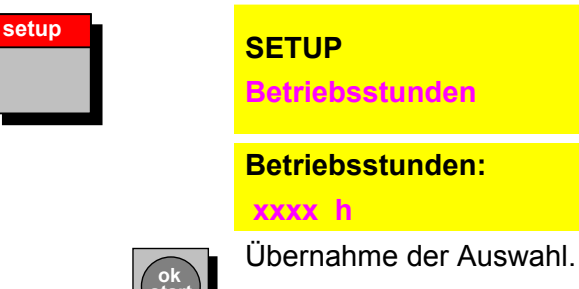

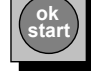

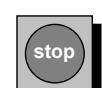

# **Akkuspannung prüfen**

Der aktuelle Ladezustand des Akkus wird angezeigt.

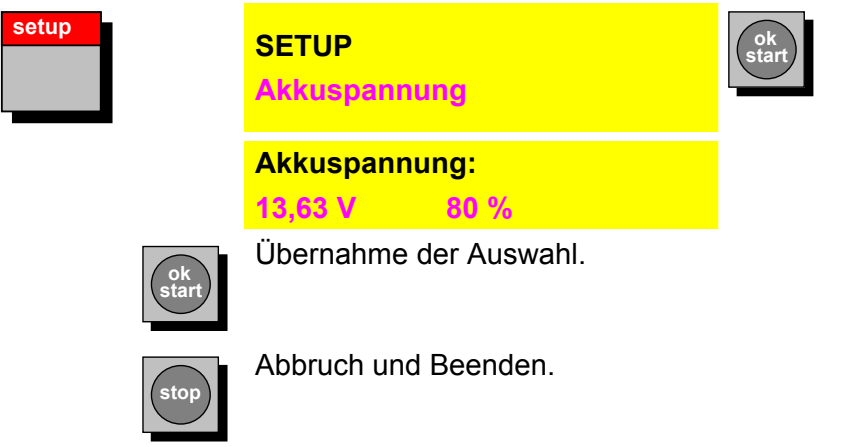

# **POWERUP Menü**

Das **POWERUP** Menü ist nur nach Einschalten (POWERUP) der FCU verfügbar, wenn noch keine Messung gestartet wurde.

Hier werden Einstellungen vorgenommen, die normalerweise nur selten geändert werden.

Durch gleichzeitiges Drücken der beiden  $\boxed{\blacktriangle}$  +  $\boxed{\blacktriangle}$  Tasten gelangen Sie in das POWERUP Menü.

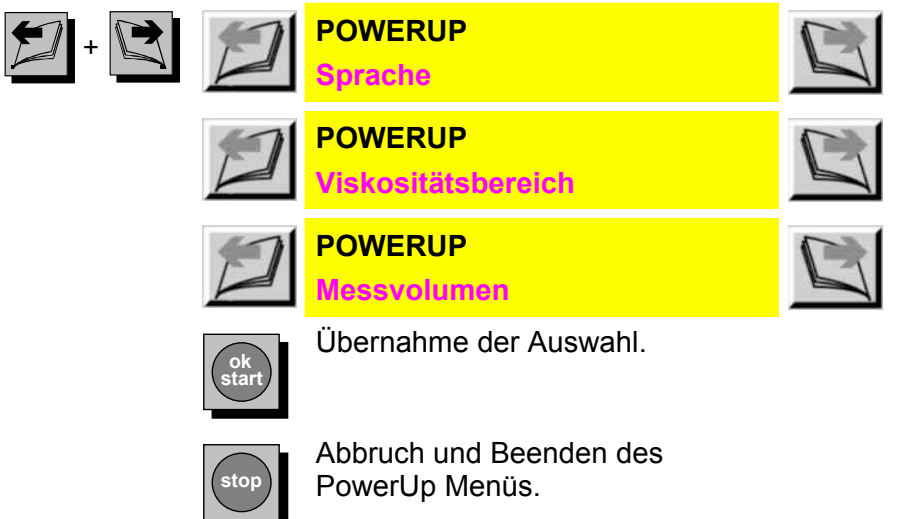

### **Sprache einstellen**

In diesem Menüpunkt können Sie die Sprache für die Texte im Display und auf den Ausdrucken des eingebauten Druckers wählen.

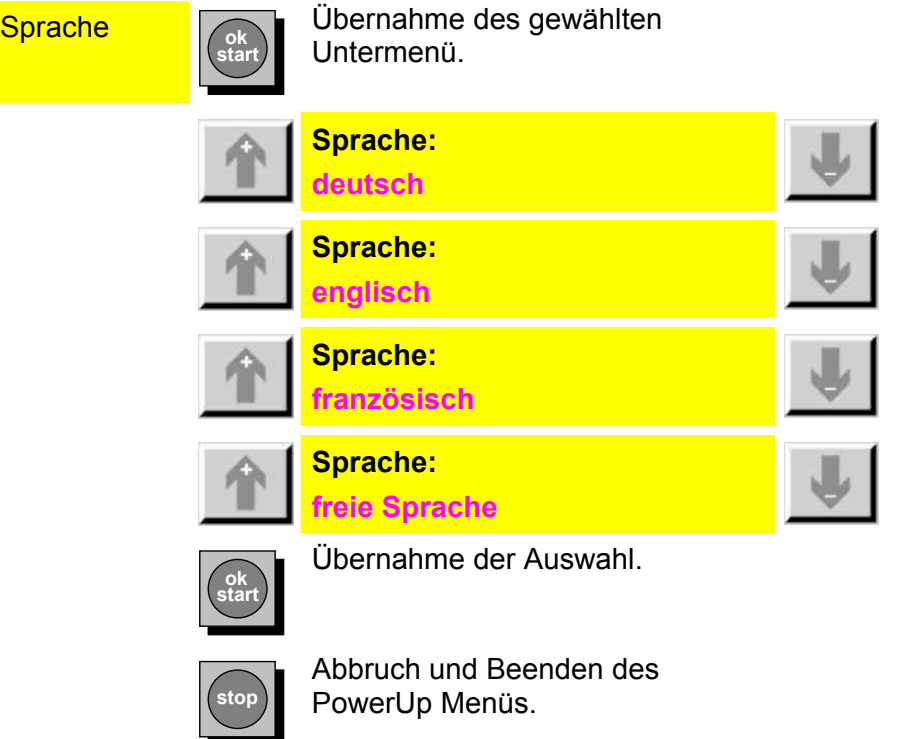

#### **Viskositätsbereich einstellen**

Der Viskositätsbereich des zu messenden Fluid muss hier eingestellt werden. Dabei unterscheidet man zwischen niedrigviskosem (1 ... 10 mm<sup>2</sup>/s) und hochviskosem (5 … 1000 mm²/s) Medium.

Prüfen Sie bzw. korrigieren Sie den Viskositätsbereich vor Beginn einer Messung.

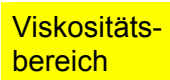

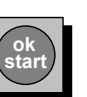

Übernahme des gewählten Untermenü.

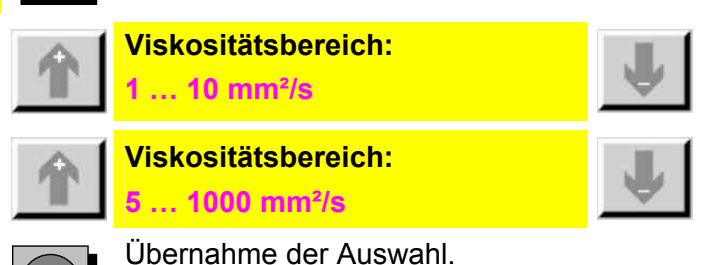

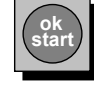

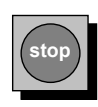

#### **Messvolumen einstellen**

Das Volumen, das für die Ermittlung eines Messwertes analysiert wird, kann hier eingestellt werden. Zulässig sind Werte von 10 … 100.

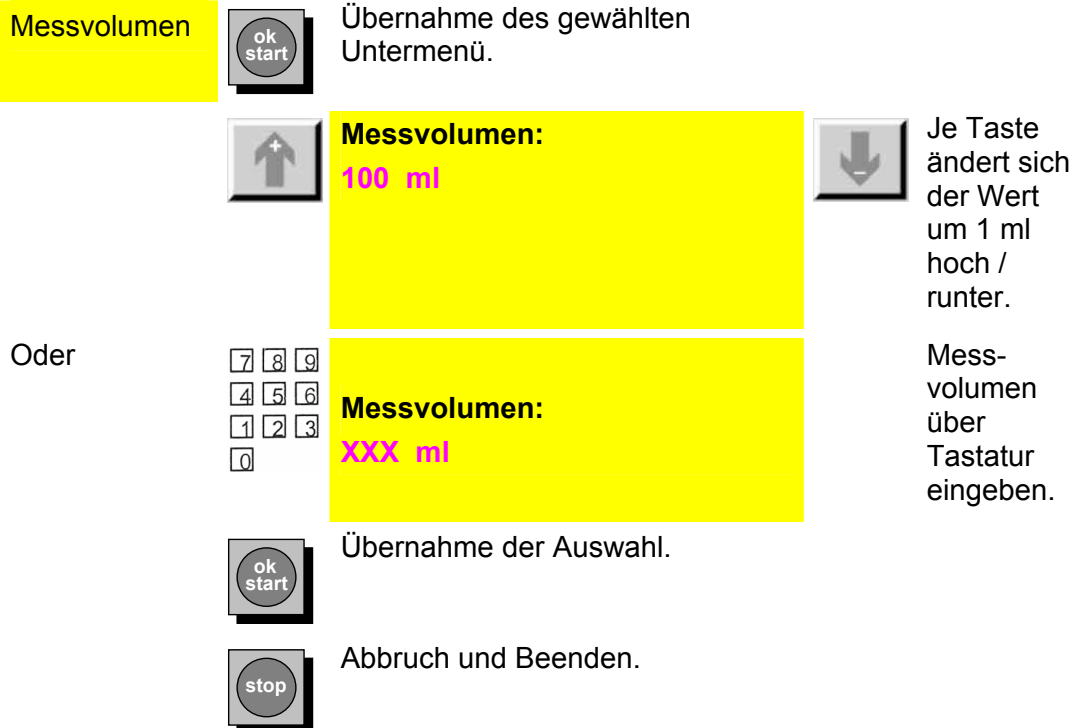

# **FCU Displayanzeige**

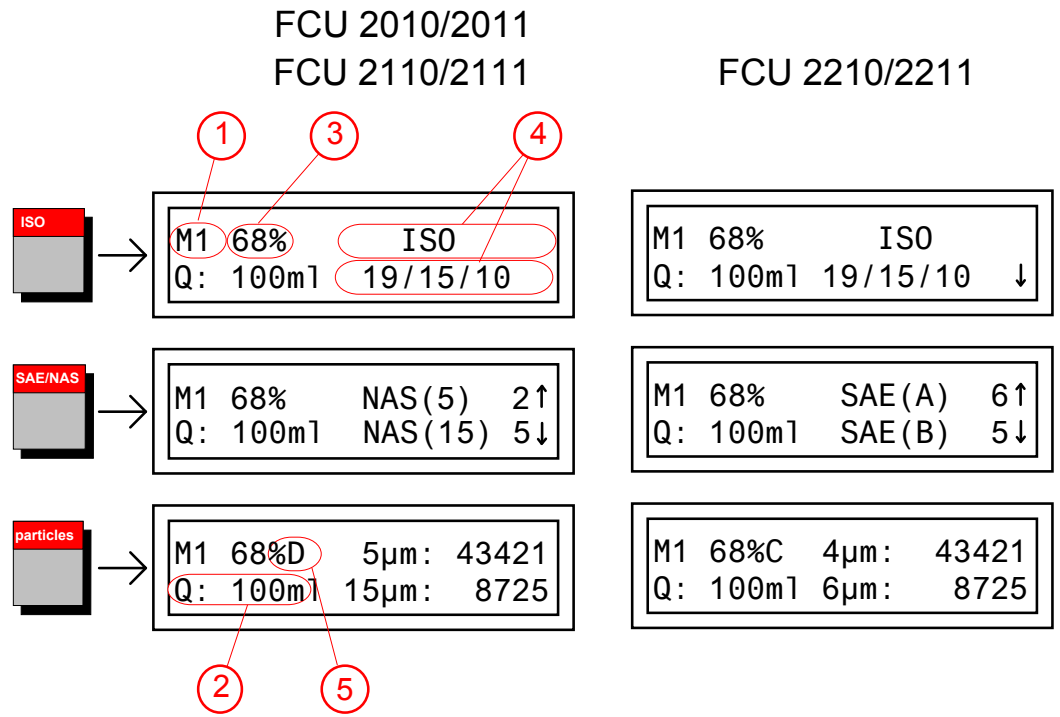

- 1 Die FCU arbeitet im MODE M1 (Messen der Reinheitsklasse).
- 2) Anzeige des gemessenen Durchflusses (100 ml/min wird empfohlen).
- 3) Signalisiert die abgelaufene Messzeit in %. Beginnt bei 0%, bei 100% erfolgt eine neue Anzeige der Reinheitsklasse.
- 4 Angabe der aktuell ermittelten Verschmutzung. **ISO SAE/NAS particles**

Mit den Tasten: kann zwischen der Darstellung in ISOoder NAS- (FCU 201x, 211x) bzw. SAE- (FCU 221x) Kodierung und der Anzeige von Partikelzahlen umgeschaltet werden.

Bei der Darstellung der Verschmutzungsklasse in NAS- oder SAE Klasse geben die Zahlen / Buchstaben in Klammern die gewählten Partikelgrößenbereiche an:

FCU 201x: (5): 5…15 µm, (15): 15…25 µm, (25): 25…50 µm, (50): >50 µm

FCU 211x: (2): 2…5 µm , (5): 5…15 µm, (15): 15…25 µm ,(25): >25 µm

FCU 221x: (A): >4 µm , (B): >6 µm, (C): >14 µm ,(D): >21 µm

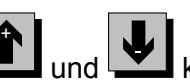

Mit den Tasten und Wichnen die angezeigten Partikelgrößen ausgewählt werden.

Um bereits sehr kleine Veränderungen anzuzeigen, dient der "Tendenzpfeil" (↑: steigende Verschmutzung, ↓: fallende Verschmutzung). Er zeigt bereits Veränderungen an, die allein durch die Klassenangabe sonst nicht bemerkt würden.

Liegt die ermittelte Verschmutzung oberhalb des spezifizierten Anzeigebereiches (siehe Seite [88](#page-87-0)), so wird in allen Partikelgrößenbereichen >25 >23 bzw. >12 / >15 angezeigt.

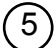

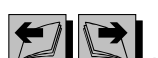

Mit den Tasten kann bei der Anzeige von Partikelzahlen zwischen differentieller und kumulativer Darstellung gewählt werden. Die gewählte Darstellung wird im Display durch ein "D" (differentiell) oder "C" (kumulativ) hinter der Anzeige der abgelaufenen Messzeit kenntlich gemacht.

Differentielle Darstellung bedeutet: Partikelanzahl in den Partikelgrößenbereichen:

FCU 201x: 5…15 µm, 15…25 µm, 25…50 µm, >50 µm

FCU 211x: 2…5 µm, 5…15 µm, 15…25 µm , >25 µm

FCU 221x: 4...6  $\mu$ m<sub>(c)</sub>, 6...14  $\mu$ m<sub>(c)</sub>, 14...21  $\mu$ m<sub>(c)</sub>, >21  $\mu$ m<sub>(c)</sub>

Kumulative Darstellung bedeutet: Partikelanzahl in den Partikelgrößenbereichen:

FCU 201x: >5 µm, >15 µm, >25 µm, >50 µm

FCU 211x: >2 µm, >5 µm, >15 µm, >25 µm

FCU 221x:  $>4 \mu m_{(c)}$ ,  $>6 \mu m_{(c)}$ ,  $>14 \mu m_{(c)}$ ,  $>21 \mu m_{(c)}$ 

Liegt die ermittelte Partikelanzahl oberhalb des spezifizierten Anzeigebereichs (siehe Seite [88](#page-87-0)), so wird in allen Partikelgrößenbereichen als Partikelanzahl ">>>>>>>" angezeigt.

# **Kurzübersicht der Menüstruktur**

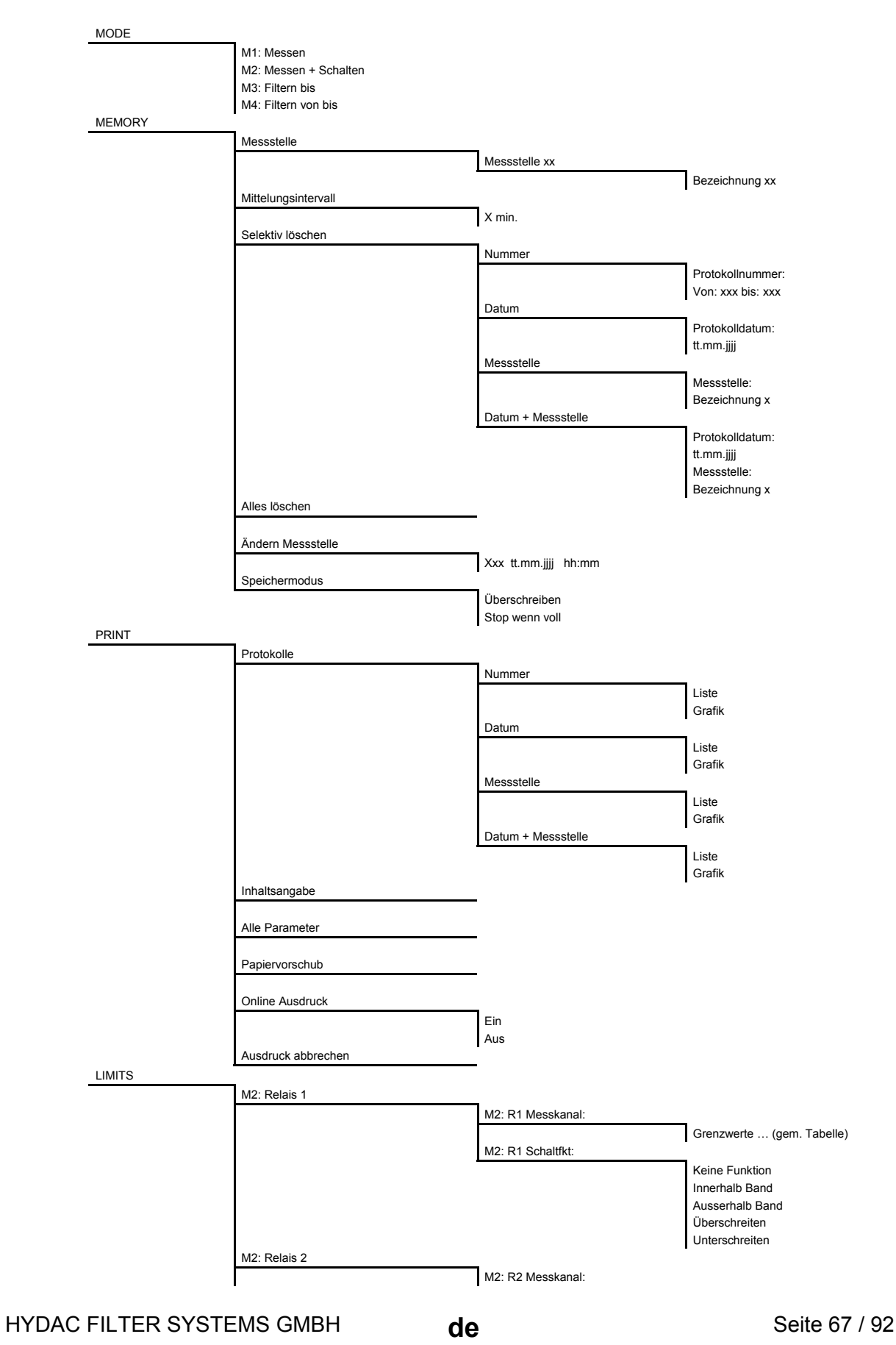

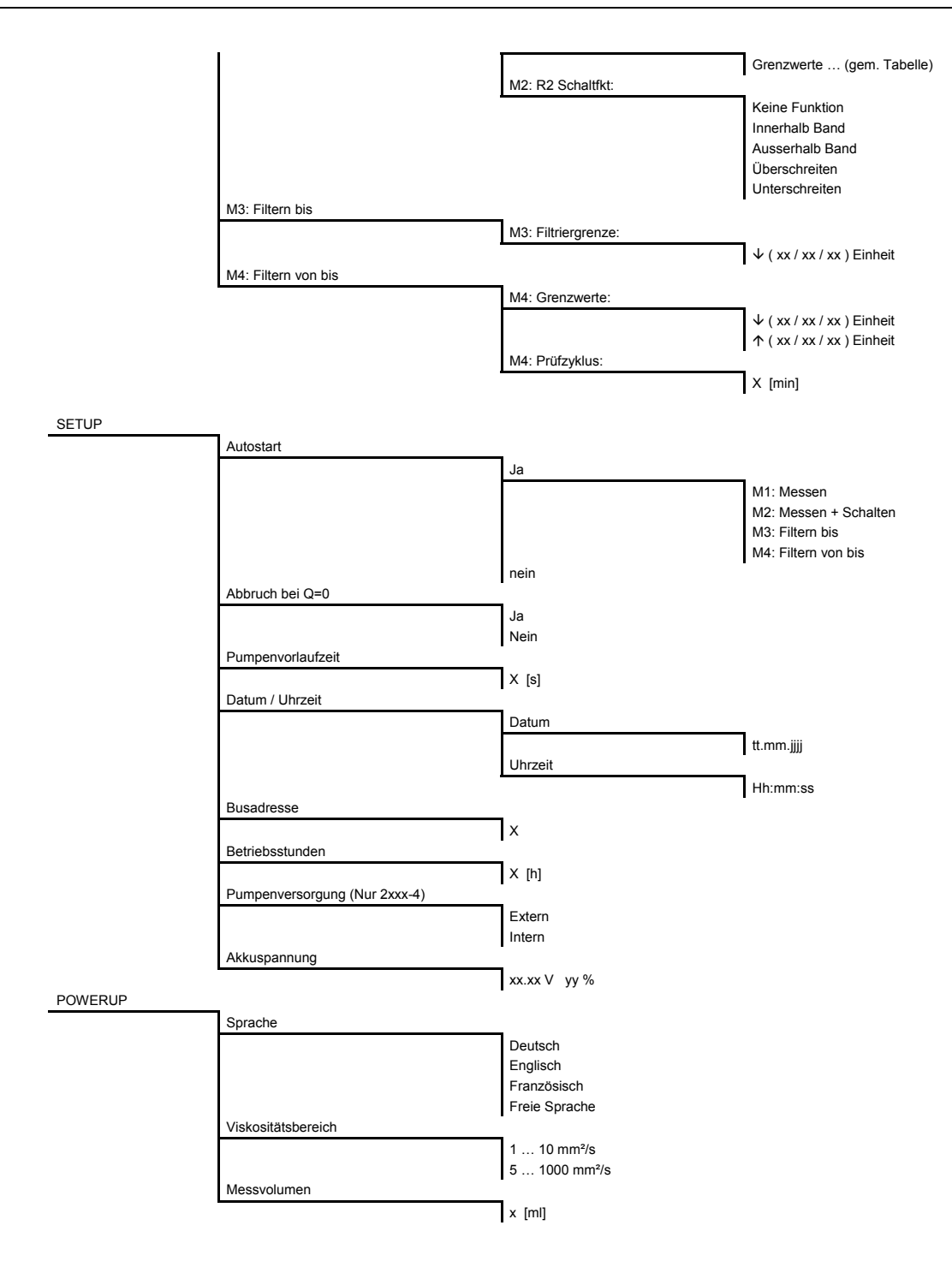

# **Fehlermeldungen und Störungsbeseitigung**

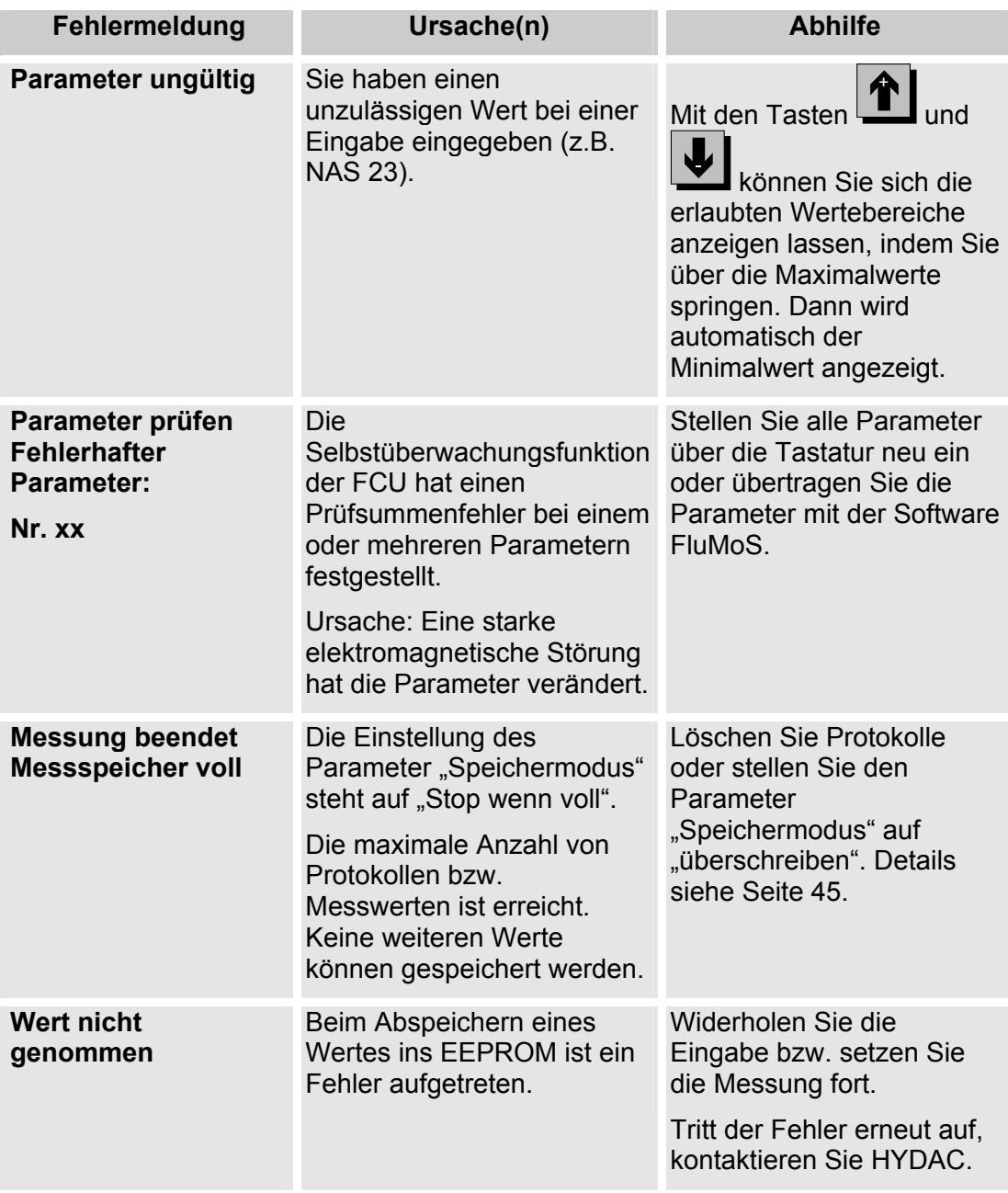

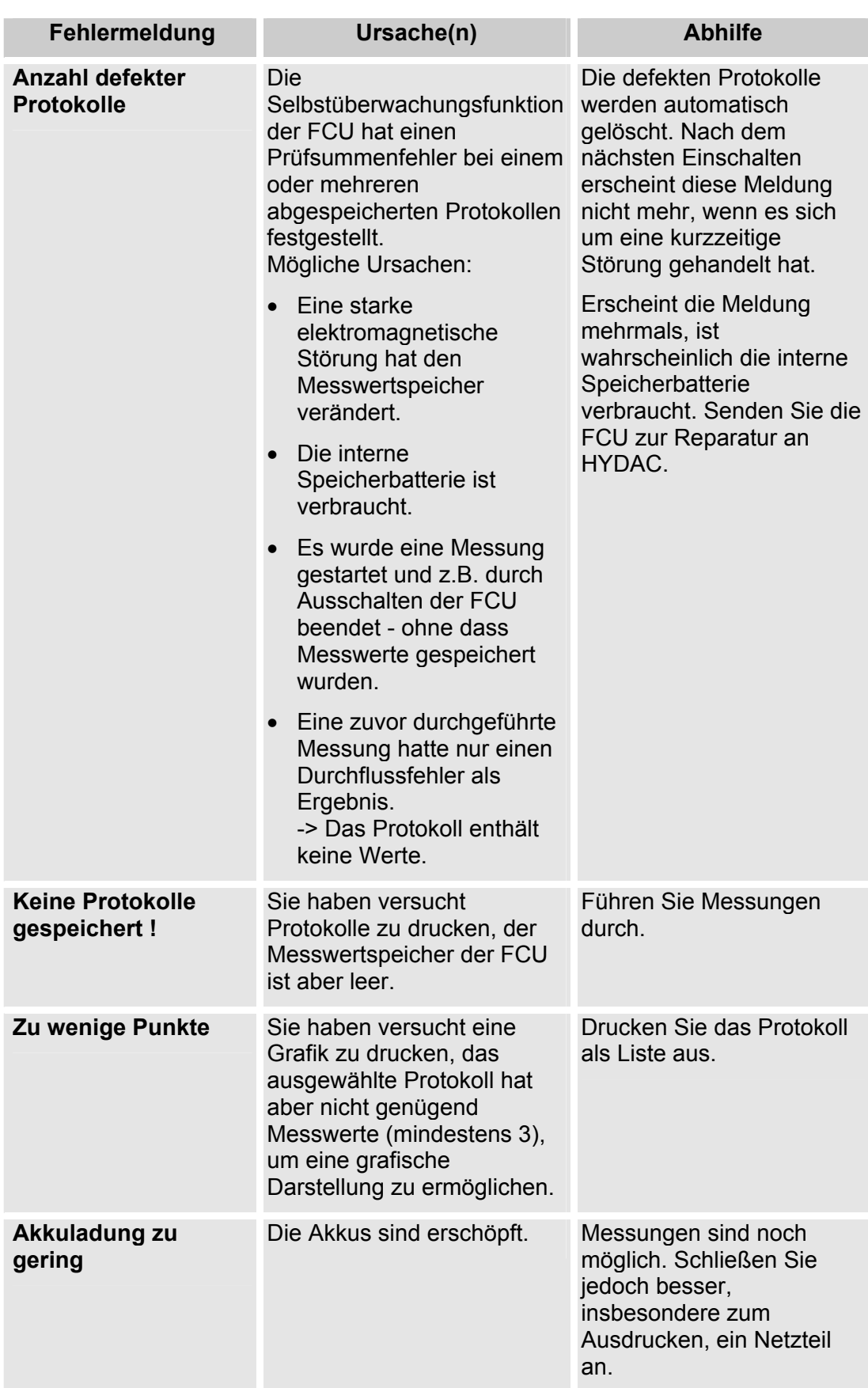

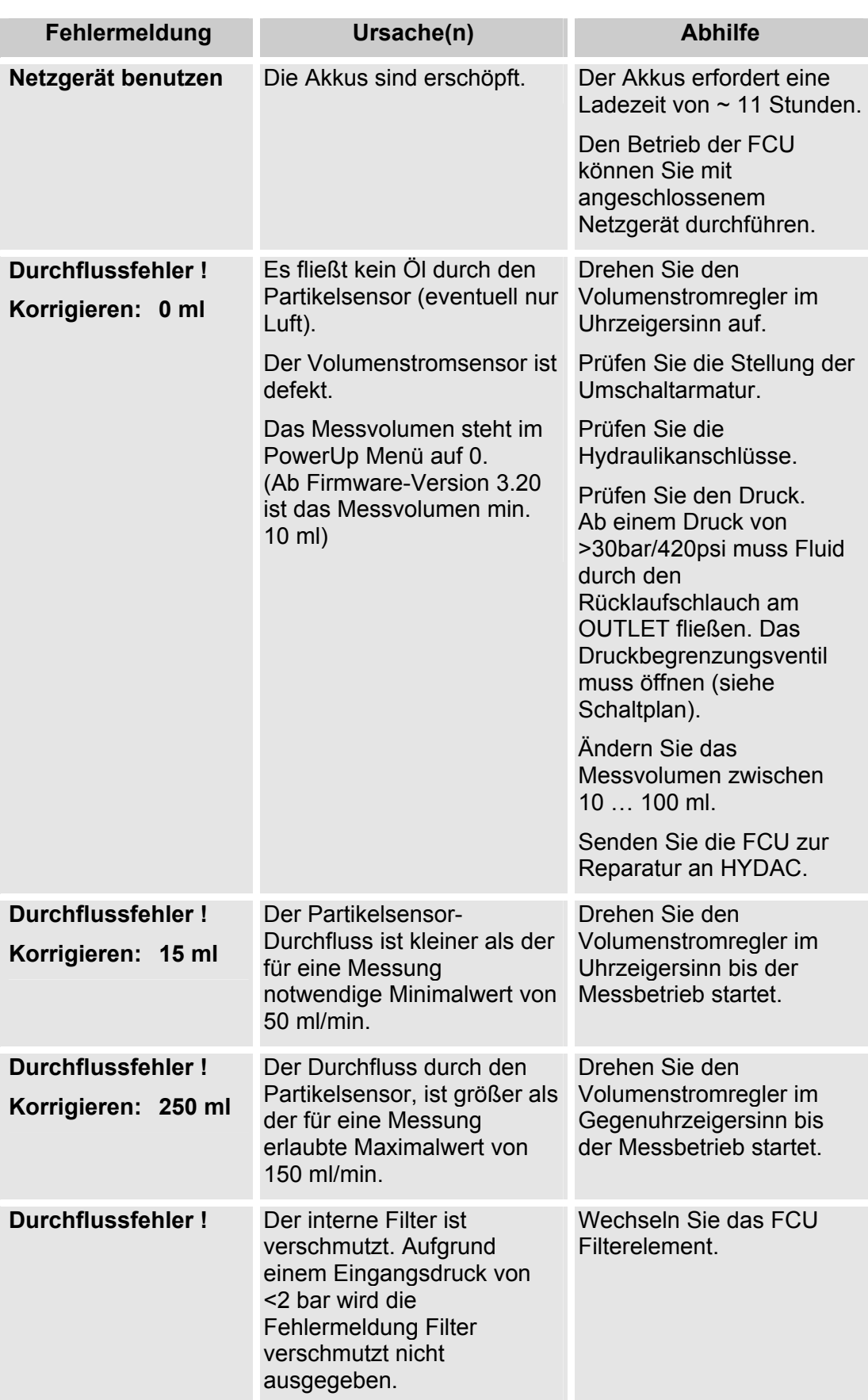

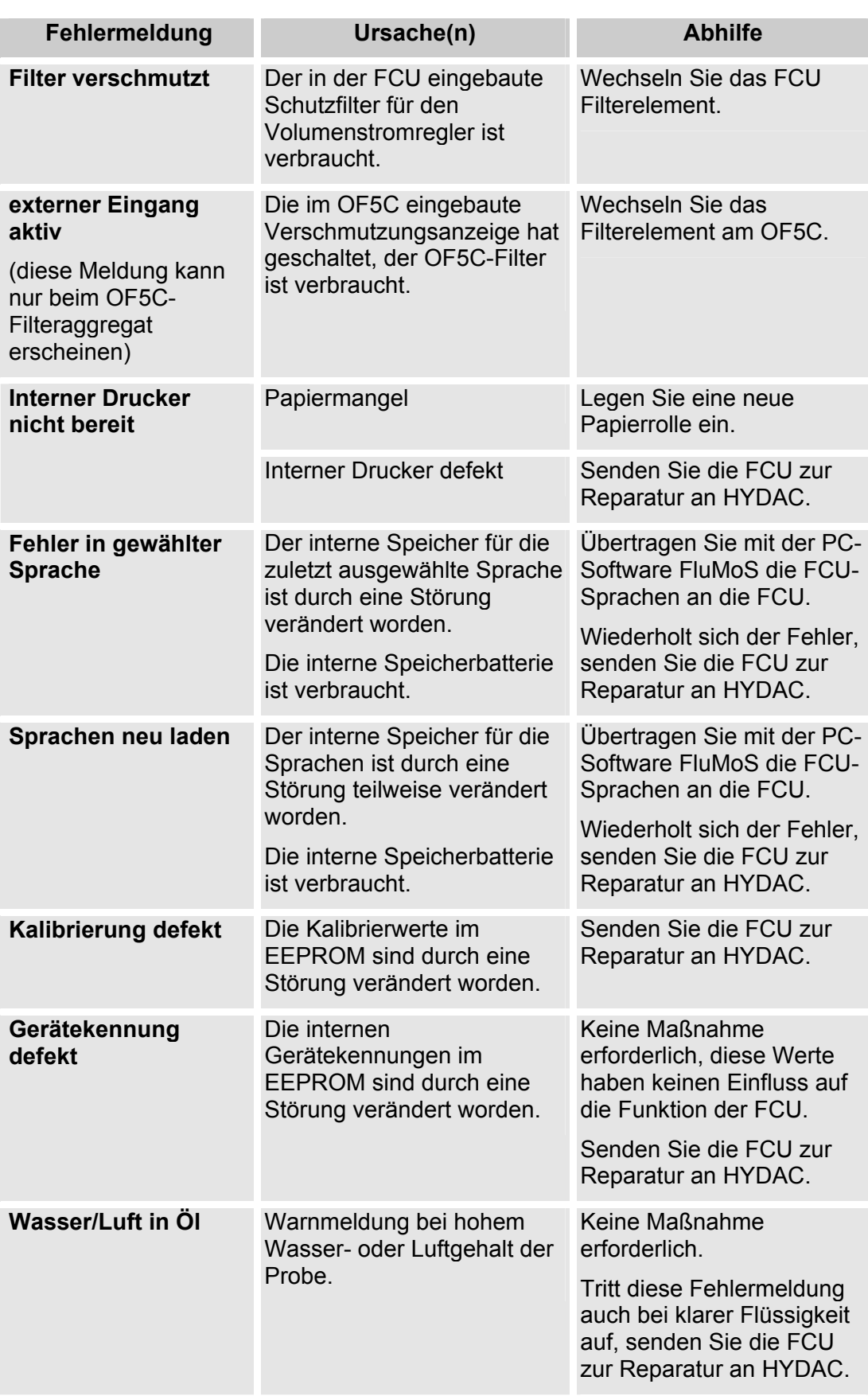
## **Wartung durchführen**

Führen Sie die vorgeschriebenen Einstell-, Wartungs- und Inspektionsarbeiten alle sechs Monate durch, spätestens jedoch, wenn eine Fehleranzeige / Fehlfunktion dieses erforderlich macht.

Alle Betriebsmedien gegen unbeabsichtigte Inbetriebnahme absichern.

Schalten Sie bei allen Wartungs-, Inspektions- und Reparaturarbeiten die FCU spannungsfrei.

Prüfen Sie nach Anschluss der Wartungsarbeiten die FCU auf Funktion.

Kontrollieren Sie alle gelösten Schraubverbindungen müssen auf festen Sitz.

### **FCU reinigen**

Reinigen Sie die Bedienoberfläche mit einem sauberen, feuchten Tuch. Benutzen Sie keine chemischen Reinigungsmittel, diese können die Oberflächenfolie der FCU beschädigen. Reinigen Sie die FCU von außen mit einem feuchtem Tuch.

#### **FCU Filterelement wechseln**

Die FCU besitzt ein internes Filterelement mit einem Differenzdruckschalter. Der Differenzdruckschalter schaltet bei 2 bar. Die Meldung "Filter verschmutzt" wird auf dem Display ausgegeben. Beachten Sie, dass der Volumenstromregler nicht geschlossen ist.

Ist der Filter verschmutzt, aber der Differenzdruck von 2 bar kann nicht erreicht werden (z.B. bei einem Eingangsdruck < 2 bar), so erfolgt keine Anzeige auf dem Display. In diesem Fall erfolgt lediglich die Meldung Durchflussfehler.

Zum Filterelementwechsel, gehen Sie wie folgt vor:

1. Stellen Sie ein geeignetes Behältnis zum Auffangen des Öls bereit (~0,5 Liter).

Drehen Sie die FCU mit der Rückseite nach oben. Beachten Sie, dass dabei der Volumenstromregler nicht beschädigt wird.

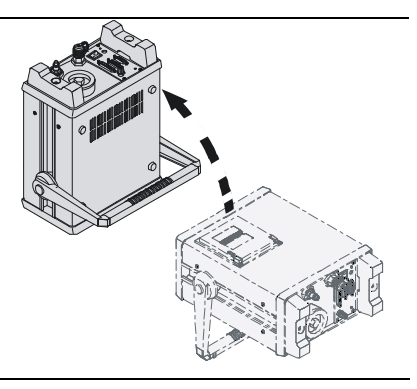

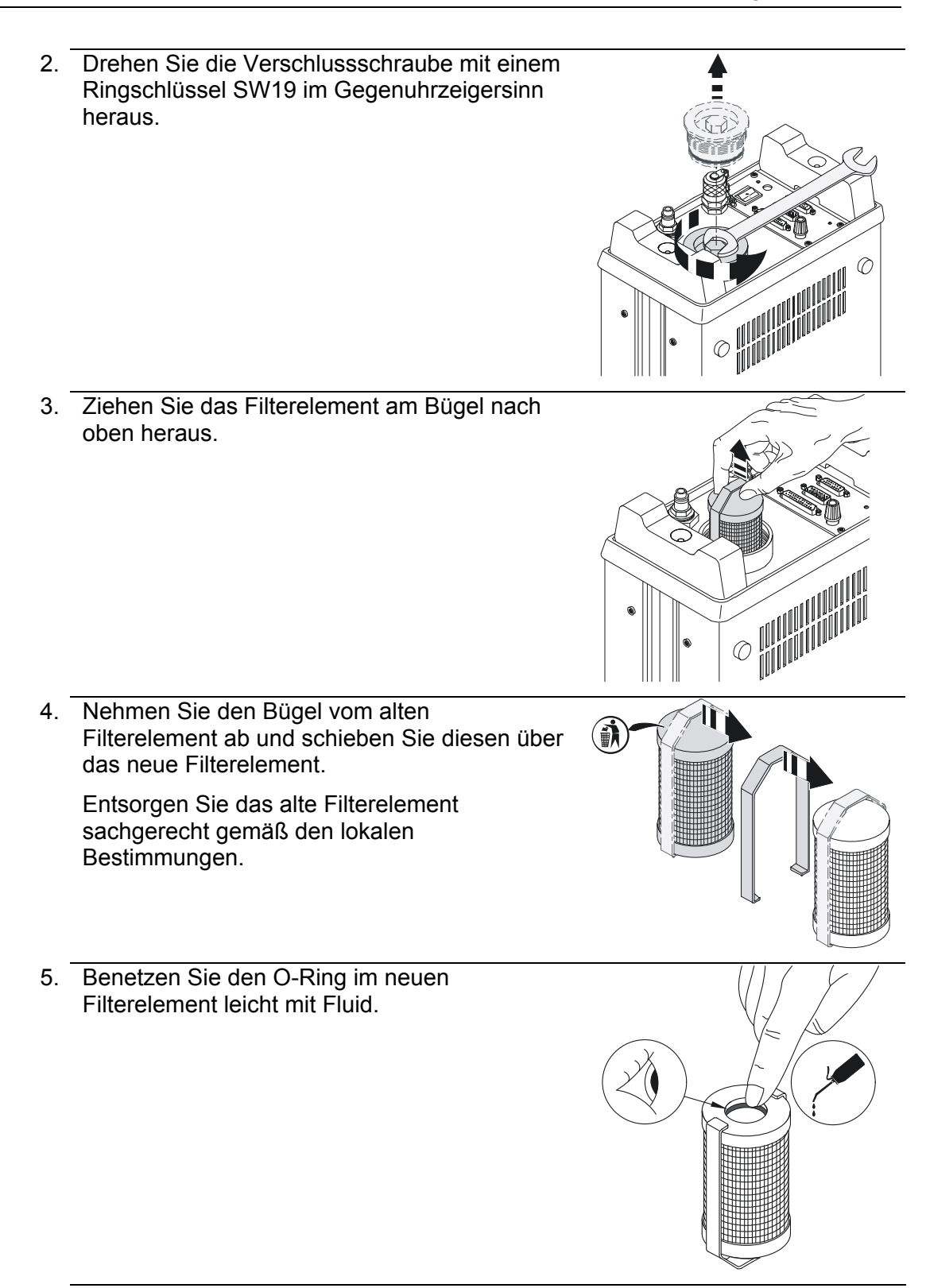

- 6. Geben Sie das neue Filterelement samt Bügel in die FCU. Drücken Sie das Filterelement fest nach unten in die Aufnahme. Benutzen Sie dazu keine Schlagwerkzeuge. 7. Prüfen Sie den O-Ring der Verschlussschraube auf Beschädigungen. Falls erforderlich tauschen Sie diesen aus. 8. Setzen Sie die Verschlussschraube ein und drehen diese im Uhrzeigersinn von Hand an. Ziehen Sie die Verschlussschraube mit einem Ringschlüssel SW19 fest an.  $\widehat{C}$
- 9. Der Filterelementwechsel ist abgeschlossen.

### **FCU rückspülen**

Ist der Sensor verblockt, verwenden Sie den als Zubehör erhältlichen Rückspülsatz. Die Artikel-Nr. finden Sie in der Ersatzteilliste.

Dem Rückspülsatz liegt eine Beschreibung zum Rückspülen bei.

### **Interner Nadeldrucker – Papierrolle / Farbband wechseln**

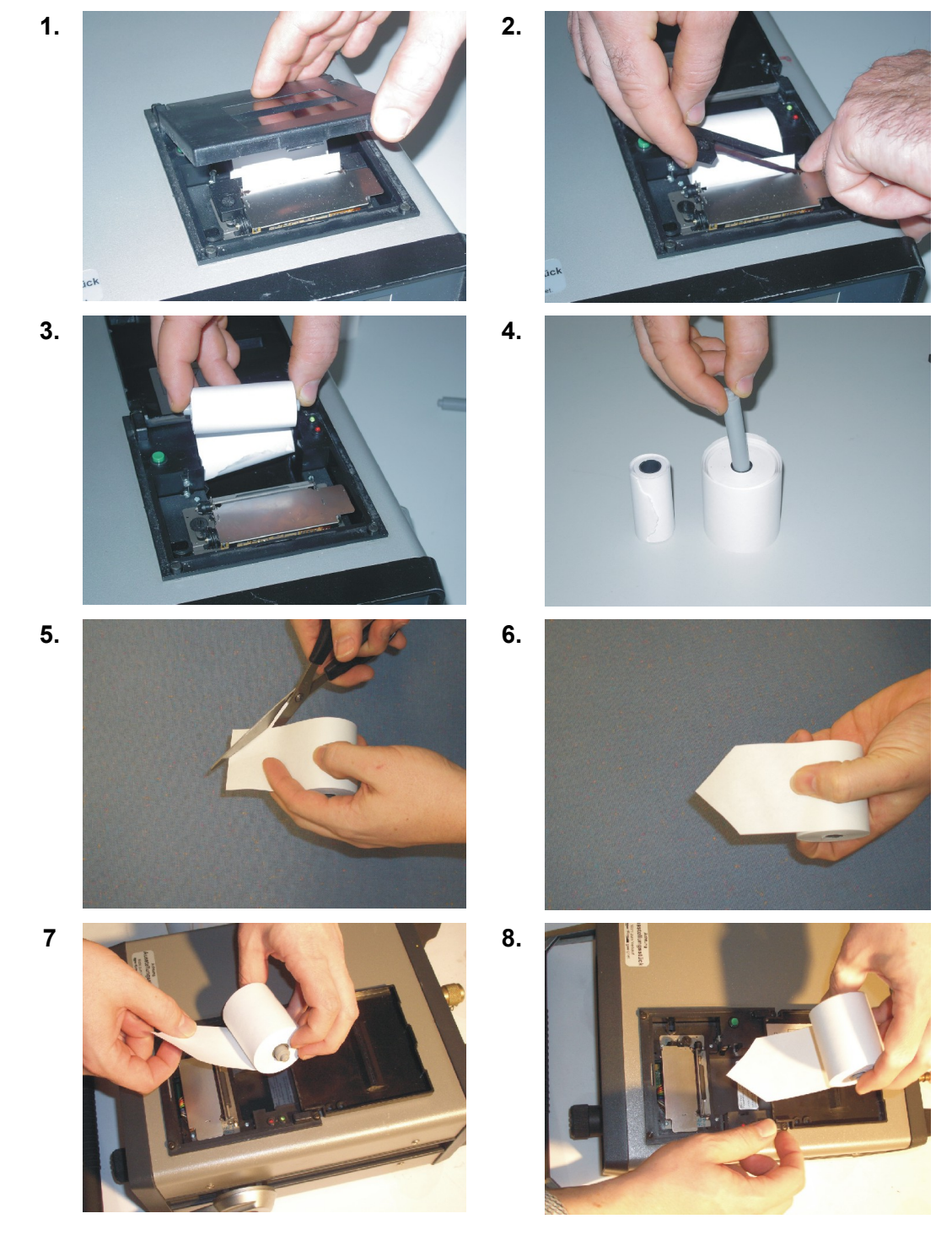

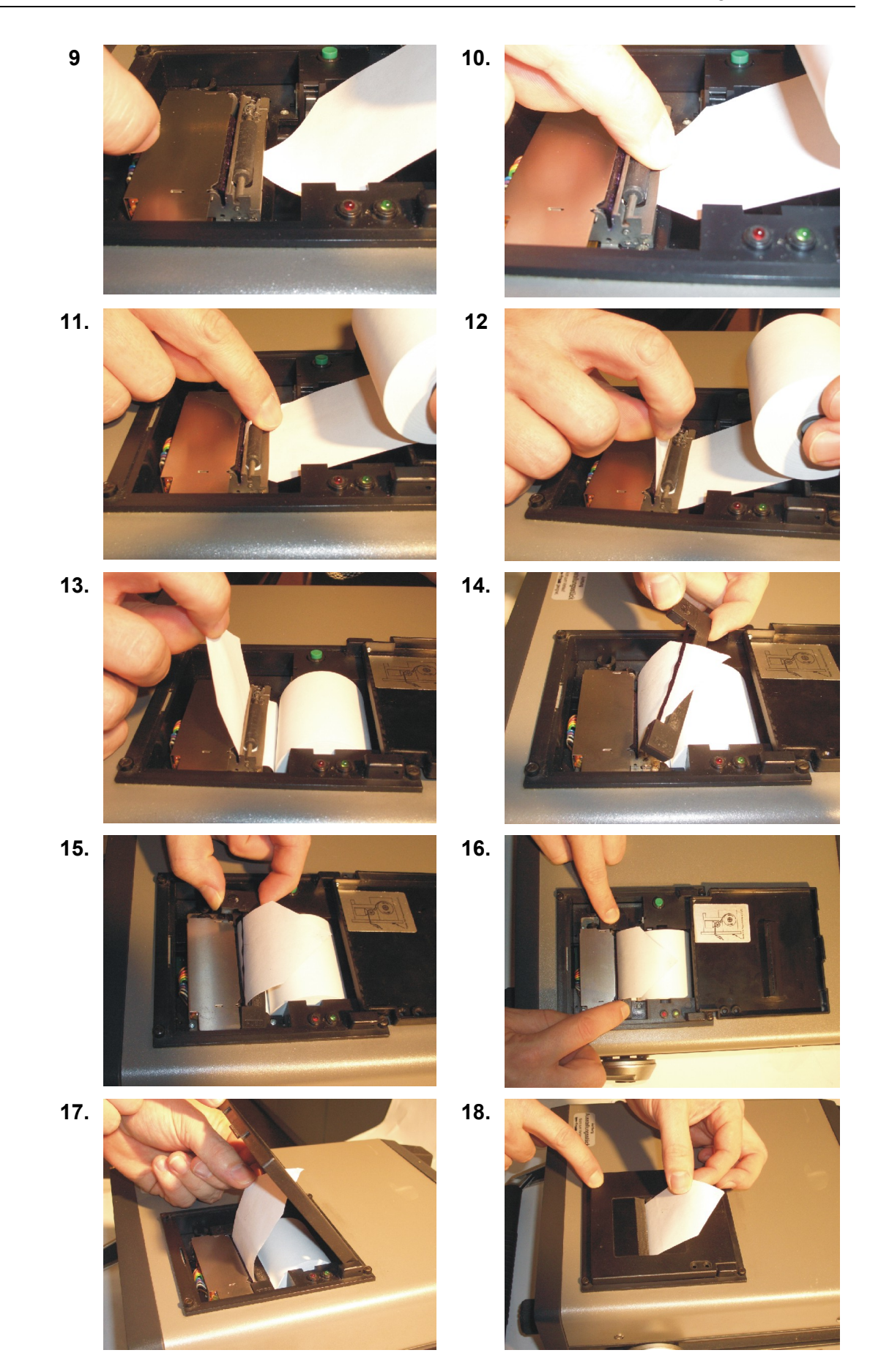

# **FCU entsorgen**

Beachten Sie bei der Außerbetriebnahme und/oder Entsorgung der FCU alle lokalen Richtlinien und Auflagen bezüglich Arbeitssicherheit und des Schutzes der Umwelt. Insbesondere gilt dies für das im Gerät befindliche Öl, ölverschmierte und elektronische Bauteile.

Führen Sie nach erfolgter Demontage und sortenreiner Trennung alle Teile entsprechend den örtlichen Bestimmungen der Entsorgung bzw. dem Recycling zu.

## **FCU lagern**

Spülen Sie die FCU vor einer Lagerung mit n-Heptan vollständig.

Entsorgen Sie die verwendeten Reinigungsmittel und Spülöle sachgerecht.

### **Lagerbedingungen**

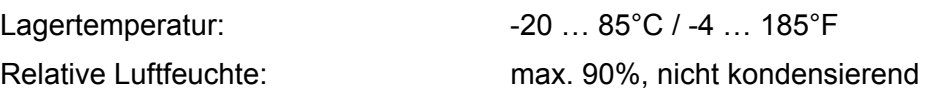

# **FCU kalibrieren**

Wir empfehlen die FCU alle 2 bis 3 Jahre zu kalibrieren. Sie erhalten zu jeder Kalibrierung ein Kalibrierzertifikat.

# **Kundendienst / Service**

Versandadresse für Kalibrierung oder Reparatur:

### **Deutschland**

HYDAC Service GmbH Product Support, Werk 10 66128 Saarbrücken Telefon: ++49 (0) 6897 509 883

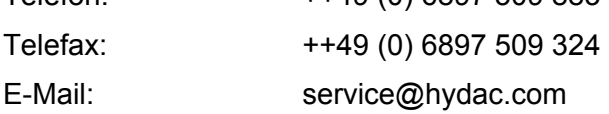

### **USA**

#### **HYDAC Technology Corporation, HYCON Division**

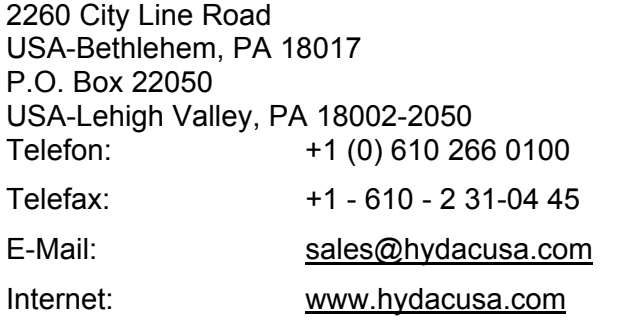

### **Australien**

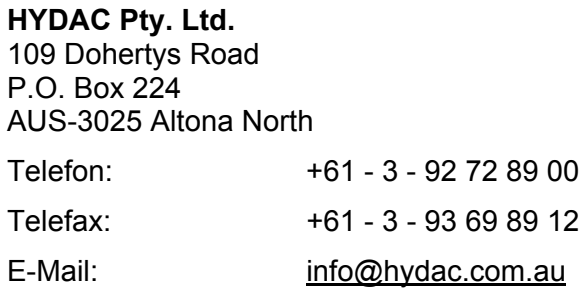

### **Brasilien**

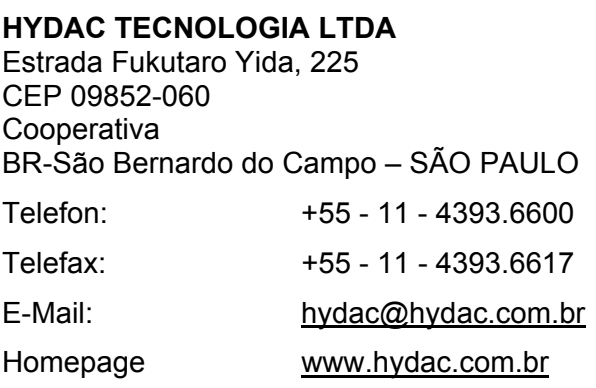

## **China**

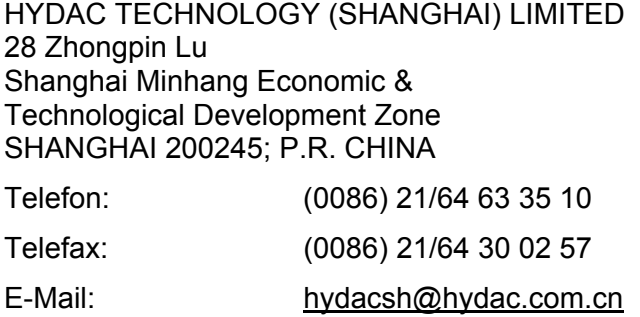

# **Ersatzteile**

### **FCU 2xx0 (Ausführung für Mineralöl)**

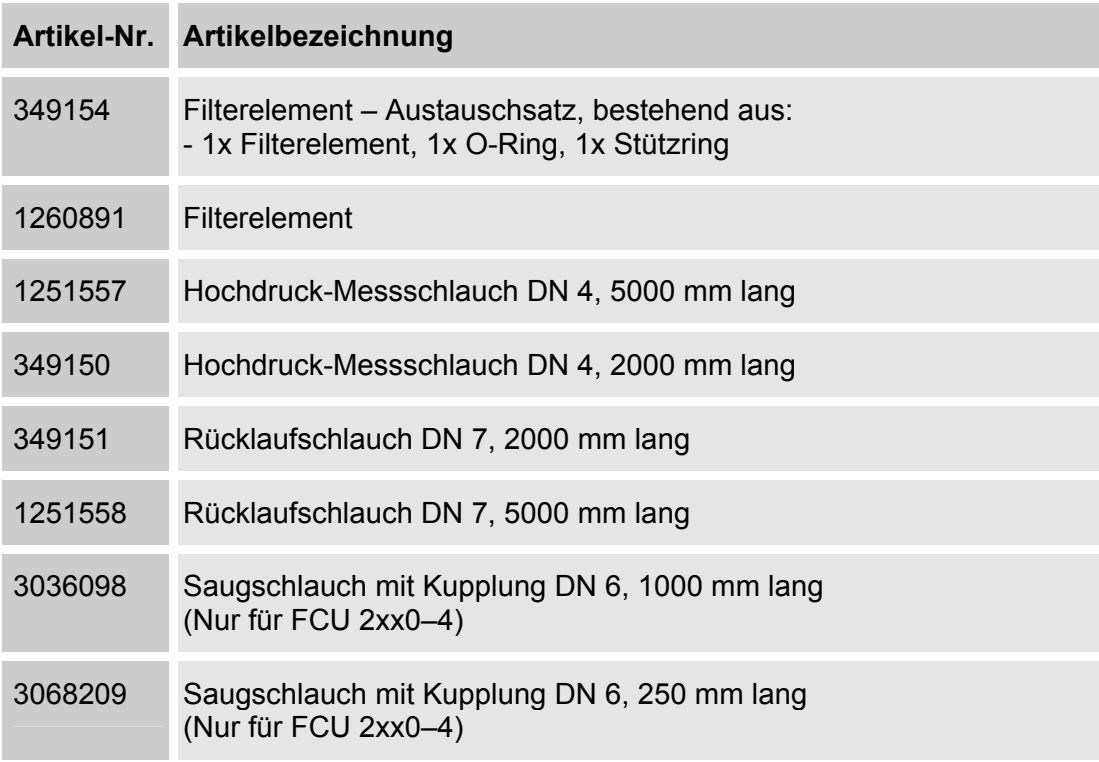

### **FCU 2xx1 (Ausführung für HFD-R Fluide)**

(wie z.B. Skydrol, Fyrquel, Hyjet)

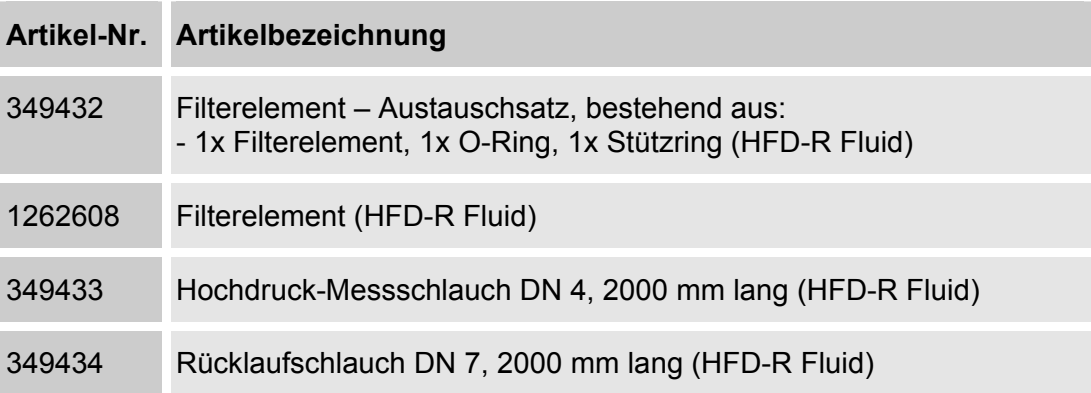

### **FCU 2xxx-x**

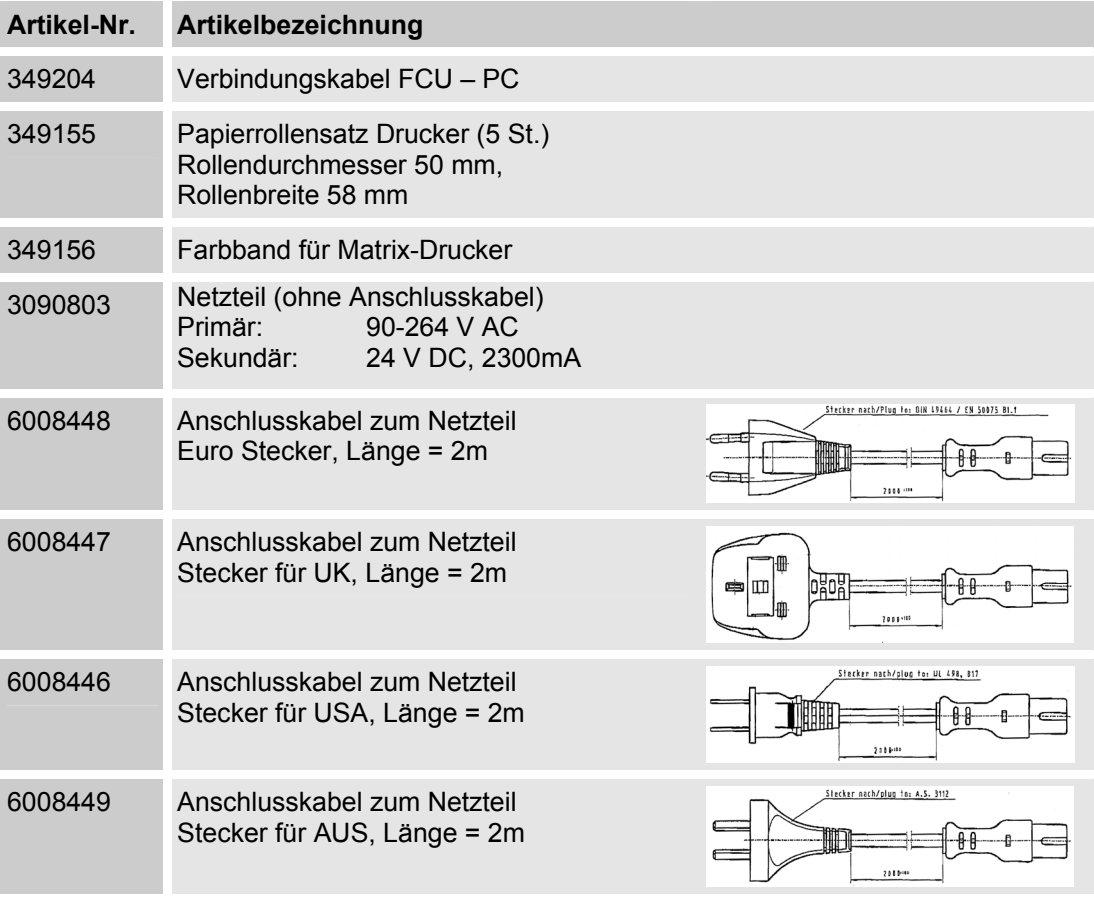

# **Zubehör**

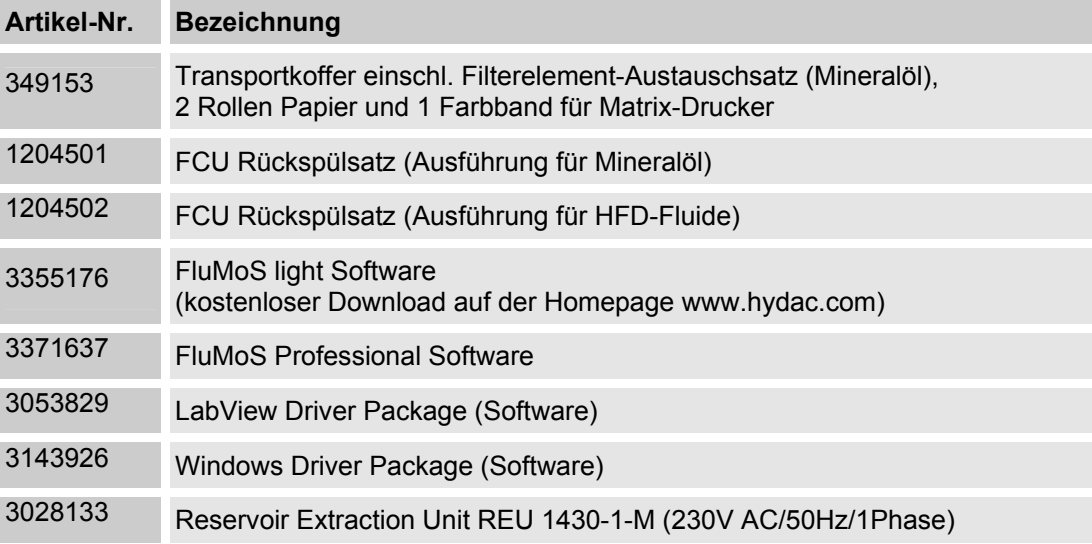

# **Erklärung der benutzten Begriffe der Messtechnik**

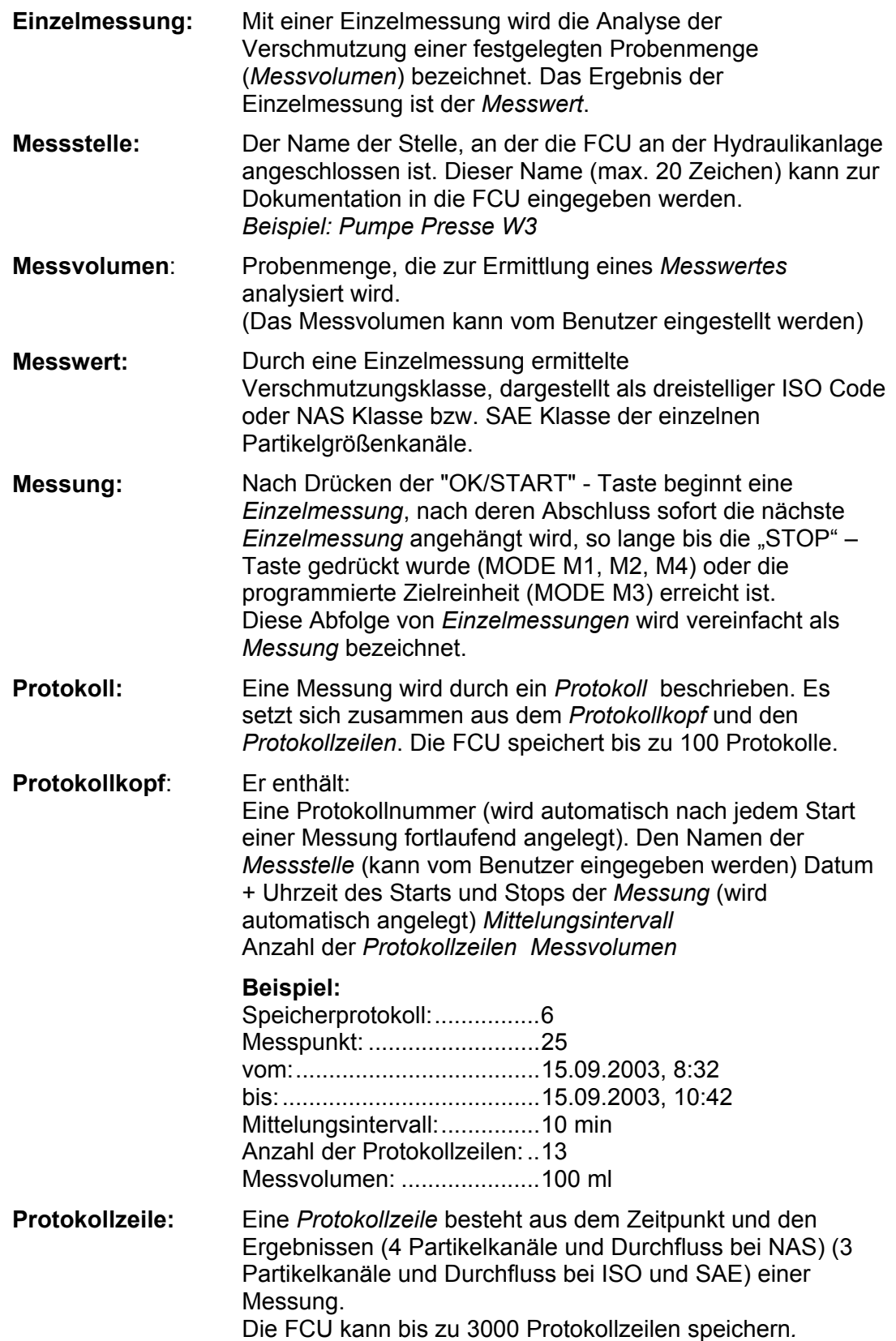

# **Übersicht - ISO 4406 / SAE AS 4059 und NAS 1638 Klassen**

#### **ISO 4406:1999**

Bei der ISO 4406:1999 werden die Partikelzahlen kumulativ, das bedeutet > 4  $\mu$ m<sub>(c)</sub>,  $>6 \mu m_{\text{c}}$  und  $>14 \mu m_{\text{c}}$  ermittelt (manuell durch Filtration der Flüssigkeit durch eine Analysemembrane oder automatisch mit Partikelzählern) und Kennzahlen zugeordnet.

Das Ziel dieser Zuordnung von Partikelzahlen zu Kennzahlen ist die Vereinfachung der Beurteilung von Flüssigkeitsreinheiten.

Im Jahre 1999 wurde die "alte" ISO 4406:1987 überarbeitet und die Größenbereiche der auszuwertenden Partikelgrößen neu definiert. Des Weiteren wurde das Auszählverfahren und die Kalibrierung geändert.

Wichtig für den Anwender in der Praxis ist:

Auch wenn sich die Größenbereiche der auszuwertenden Partikel geändert haben, wird der Reinheitscode sich nur in Einzelfällen ändern. Beim Erstellen der "neuen" ISO 4406:1999 wurde darauf geachtet, dass nicht alle bestehenden Reinheitsvorschriften für Systeme geändert werden müssen.

#### **ISO 4406 Tabelle**

Zuordnung der Partikelzahlen zu den Reinheitsklassen:

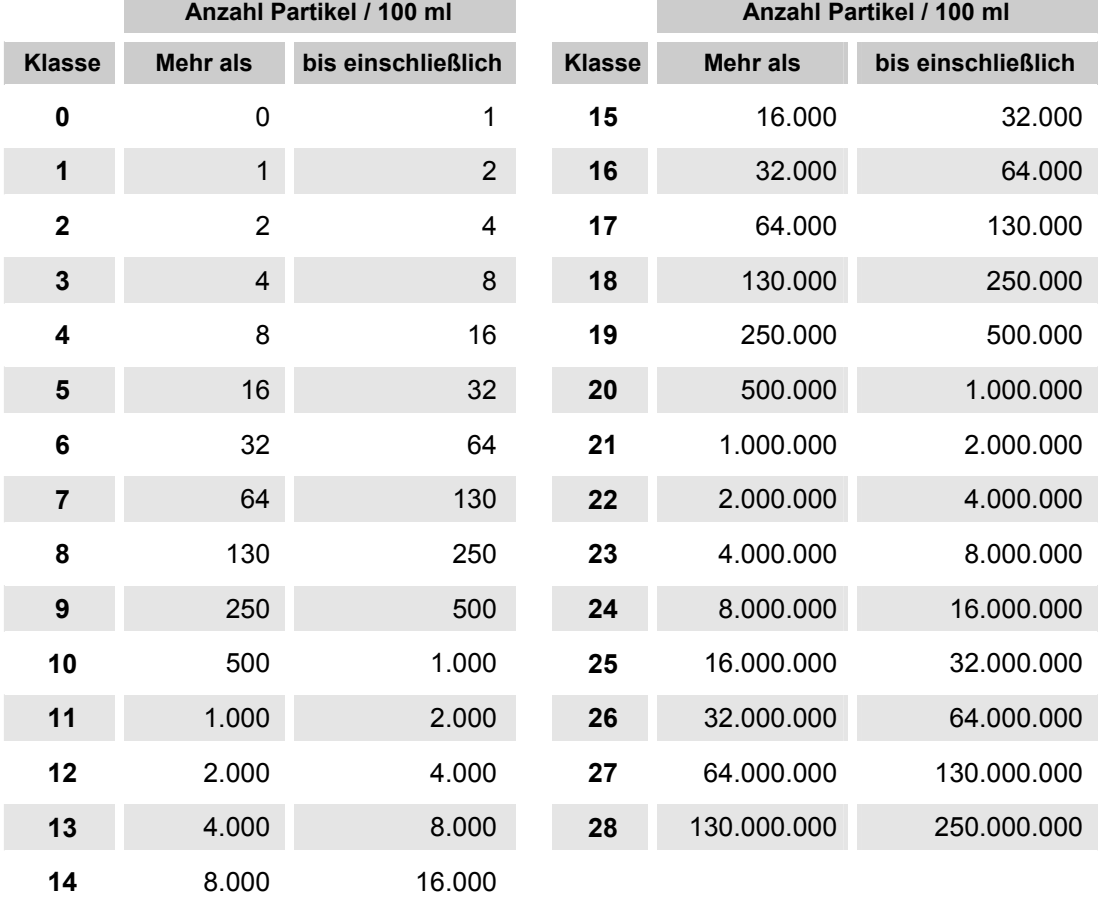

#### HYDAC FILTER SYSTEMS GMBH **de de** Seite 84 / 92

Zu beachten ist, dass sich bei Erhöhung der Kennzahl um 1 die Partikelanzahl verdoppelt.

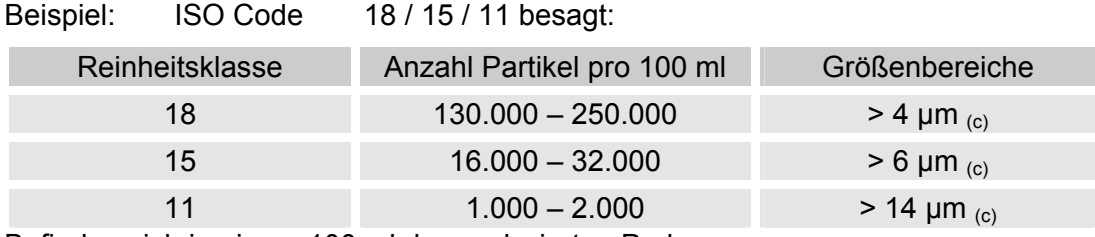

Befinden sich in einem 100 ml der analysierten Probe.

### **Kurzübersicht der Änderungen von ISO4406:1987 zu ISO4406:1999**

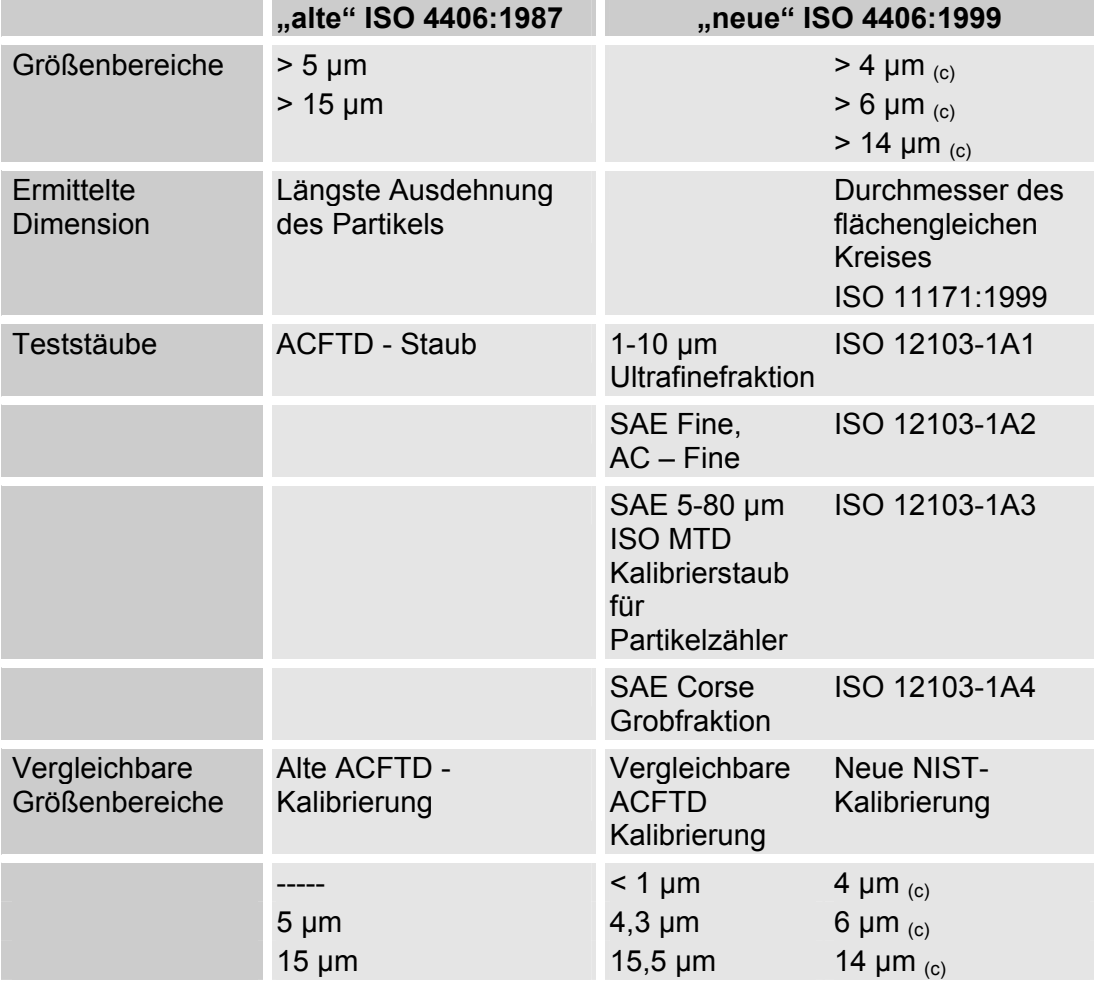

#### **SAE AS 4059**

Wie die ISO 4406 beschreibt die SAE AS 4059 Partikelkonzentration in Flüssigkeiten. Die Analyseverfahren können analog zur ISO 4406:1999 verwendet werden.

Die SAE-Reinheitsklassen basieren auf der Partikelgröße, Anzahl und Partikelgrößenverteilung. Da die ermittelte Partikelgröße von dem Messverfahren und der Kalibrierung abhängt, werden die Partikelgrößen mit Buchstaben (A-F) gekennzeichnet.

In der nachfolgenden Tabelle sind die Reinheitsklassen in Abhängigkeit von der ermittelten Partikelkonzentration dargestellt.

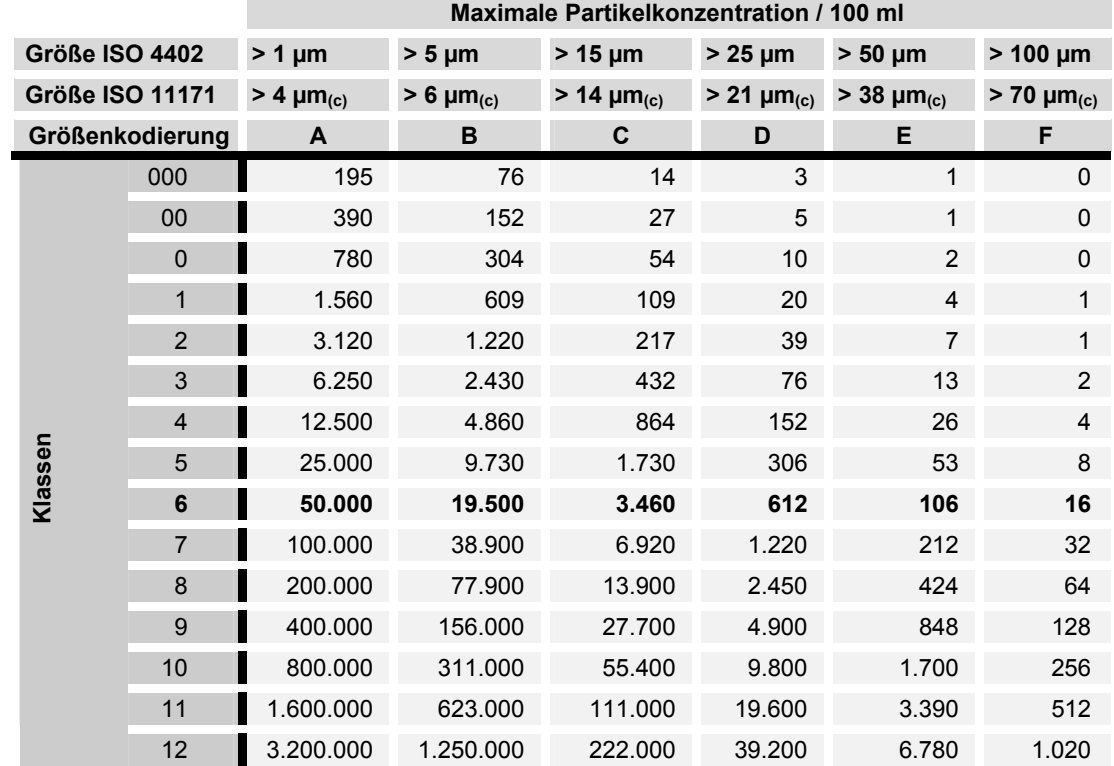

#### **SAE AS 4059 Tabelle**

#### **Reinheitsklassen nach SAE darstellen**

#### **Absolute Partikelanzahl größer einer definierten Partikelgröße**

Beispiel: Reinheitsklasse nach AS 4059:6

Die maximal zulässige Partikelanzahl in den einzelnen Größenbereichen ist in der Tabelle in Fettdruck dargestellt.

Reinheitsklasse nach AS 4059:6B

Die Partikel der Größe B dürfen die maximale Anzahl wie in Klasse 6 beschrieben nicht überschreiten

6 B = max. 19.500 Partikel der Größe > 5 µm

#### **Reinheitsklasse für jede Partikelgröße festlegen**

Beispiel: Reinheitsklasse nach AS 4059: 7 A / 7 B / 6 C / 5 D

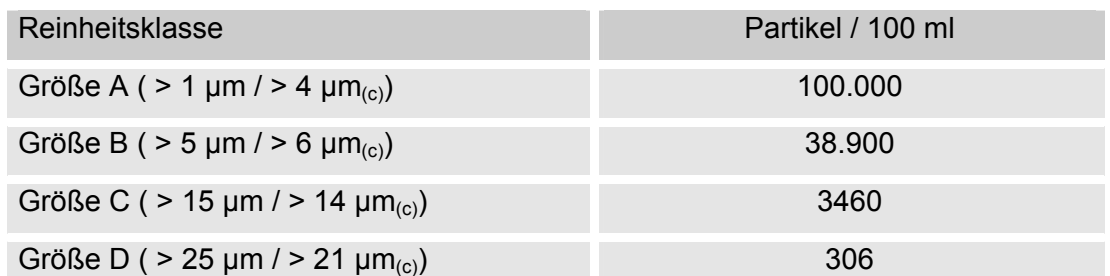

#### **Angabe der höchsten gemessenen Reinheitsklasse**

Beispiel: Reinheitsklasse nach AS 4059 6 A – F

Die Angabe 6 A – F erfordert eine Partikelzählung in den Größenbereichen A – F. In allen diesen Bereichen darf die jeweilige Partikelkonzentration der Reinheitsklasse 6 nicht überschritten werden.

#### **NAS 1638**

Wie die ISO 4406 beschreibt die NAS 1638 Partikelkonzentrationen in Flüssigkeiten. Die Analysenverfahren können analog zur ISO 4406:1999 verwendet werden.

Im Gegensatz zur ISO 4406 werden bei der NAS 1638 bestimmt Partikelbereiche ausgezählt und diesen Kennzahlen zugeordnet.

In der nachfolgenden Tabelle sind die Reinheitsklassen in Abhängigkeit von der ermittelten Partikelkonzentration dargestellt.

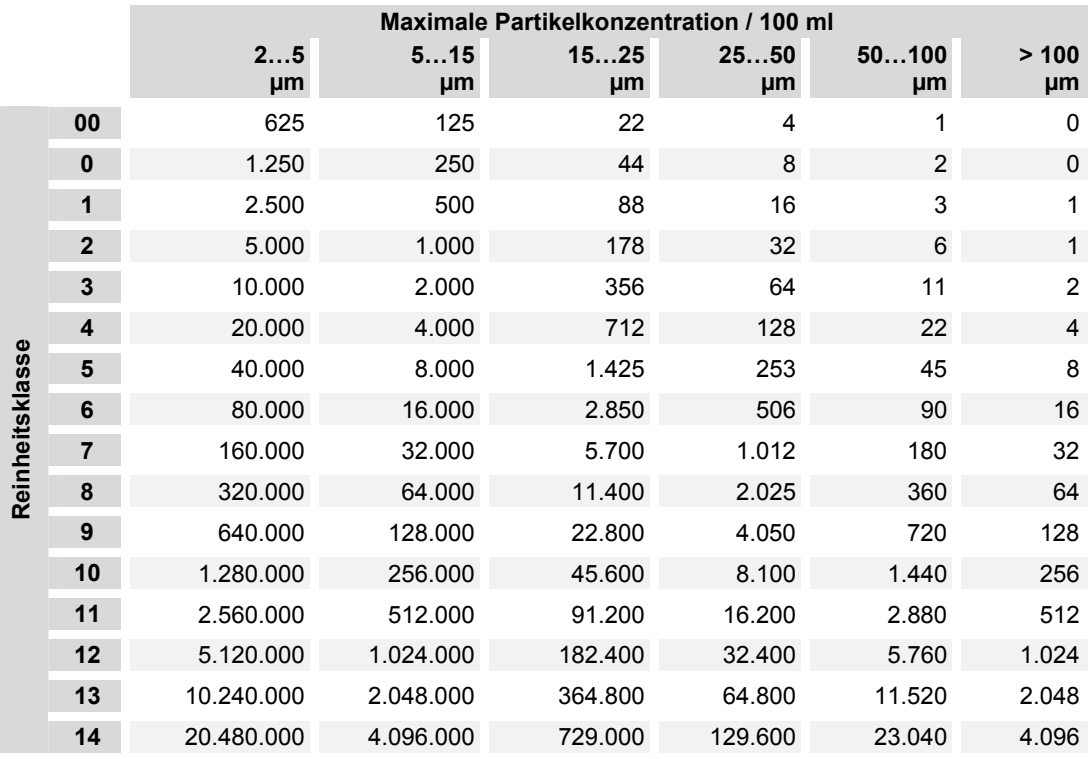

Bei der Erhöhung der Klasse um 1 wird die Partikelanzahl im Mittel verdoppelt.

# **Technische Daten**

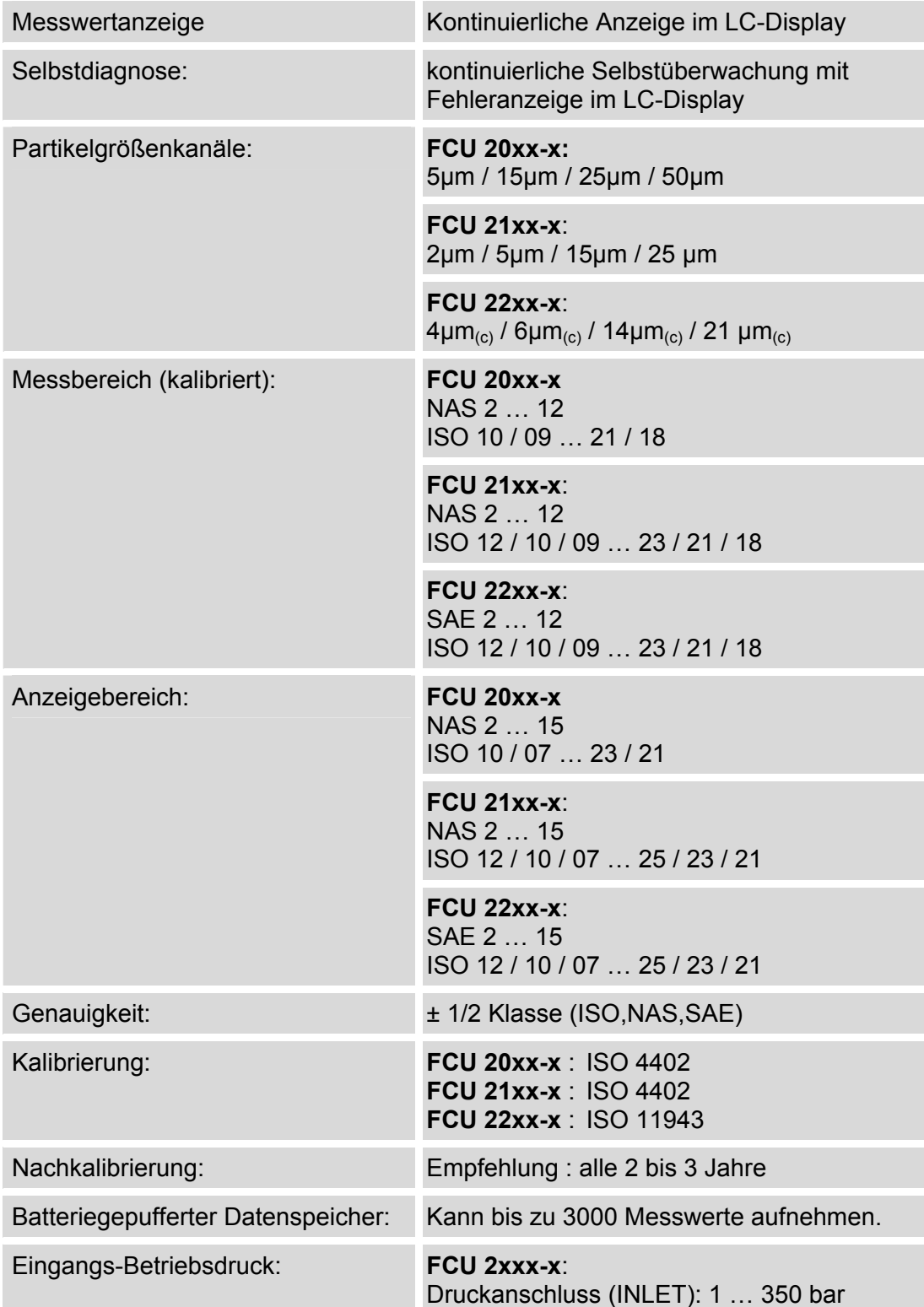

Der bei einer gegebenen Viskosität erforderliche Eingangsdruck am Hochdruckeingang (INLET), um einen Durchfluss von 100 ml/min zu erreichen, ist der nachstehenden Grafik zu entnehmen.

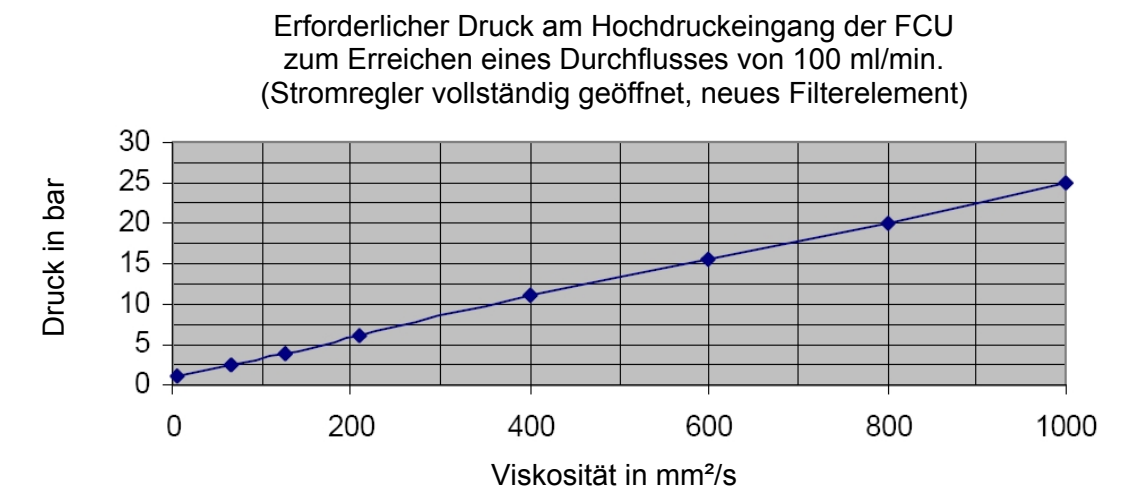

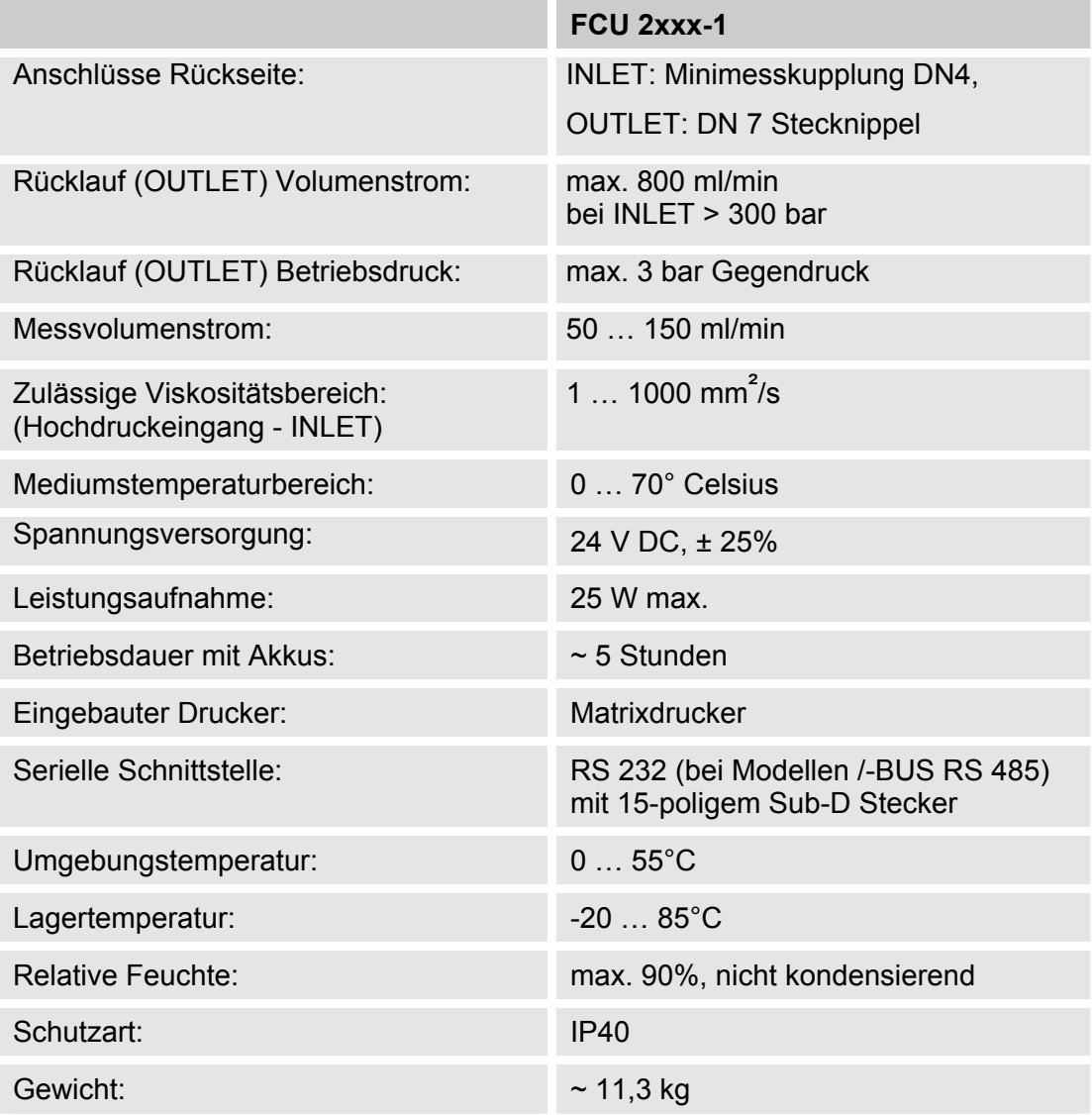

# **Werkseinstellungen**

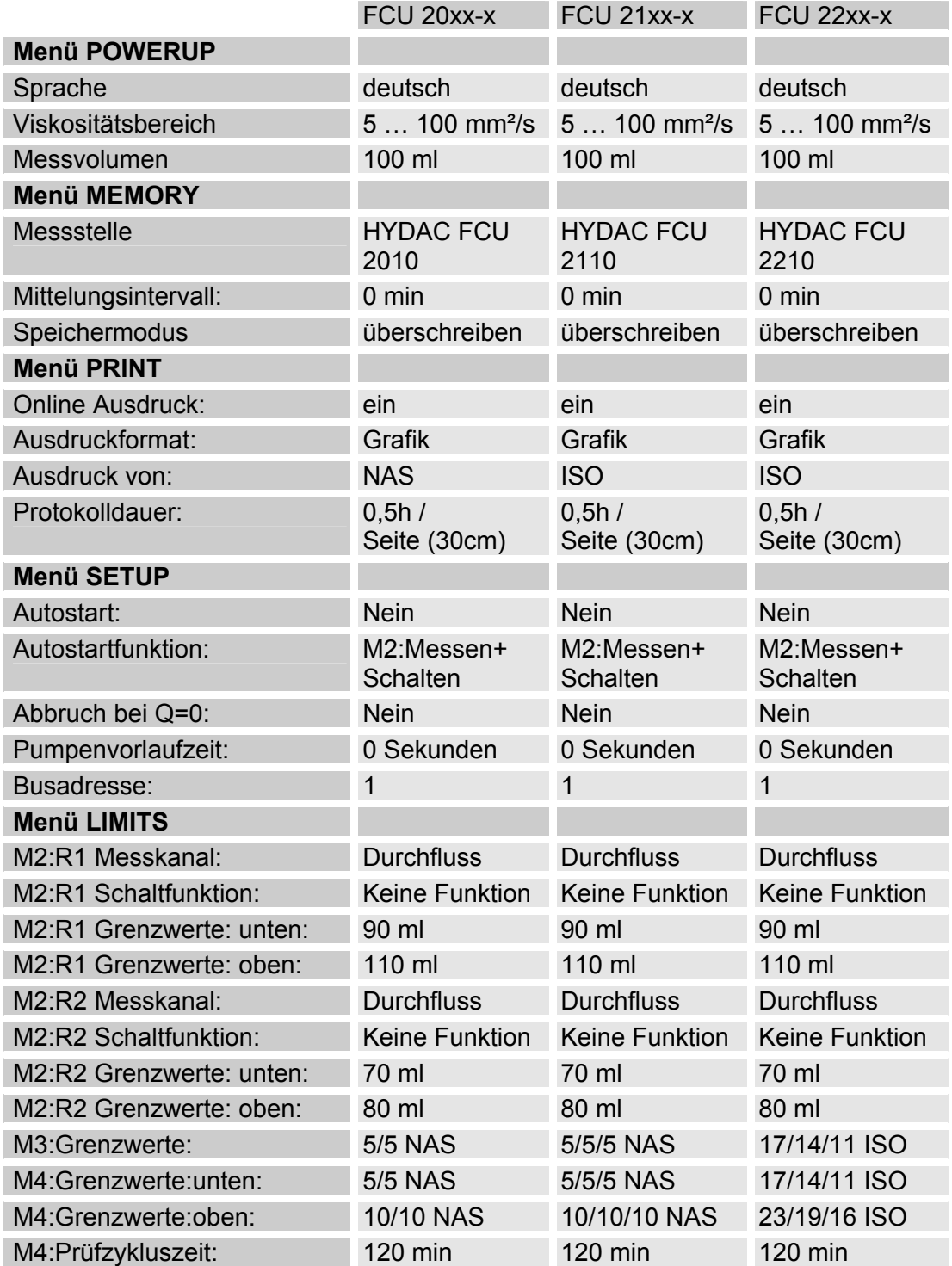

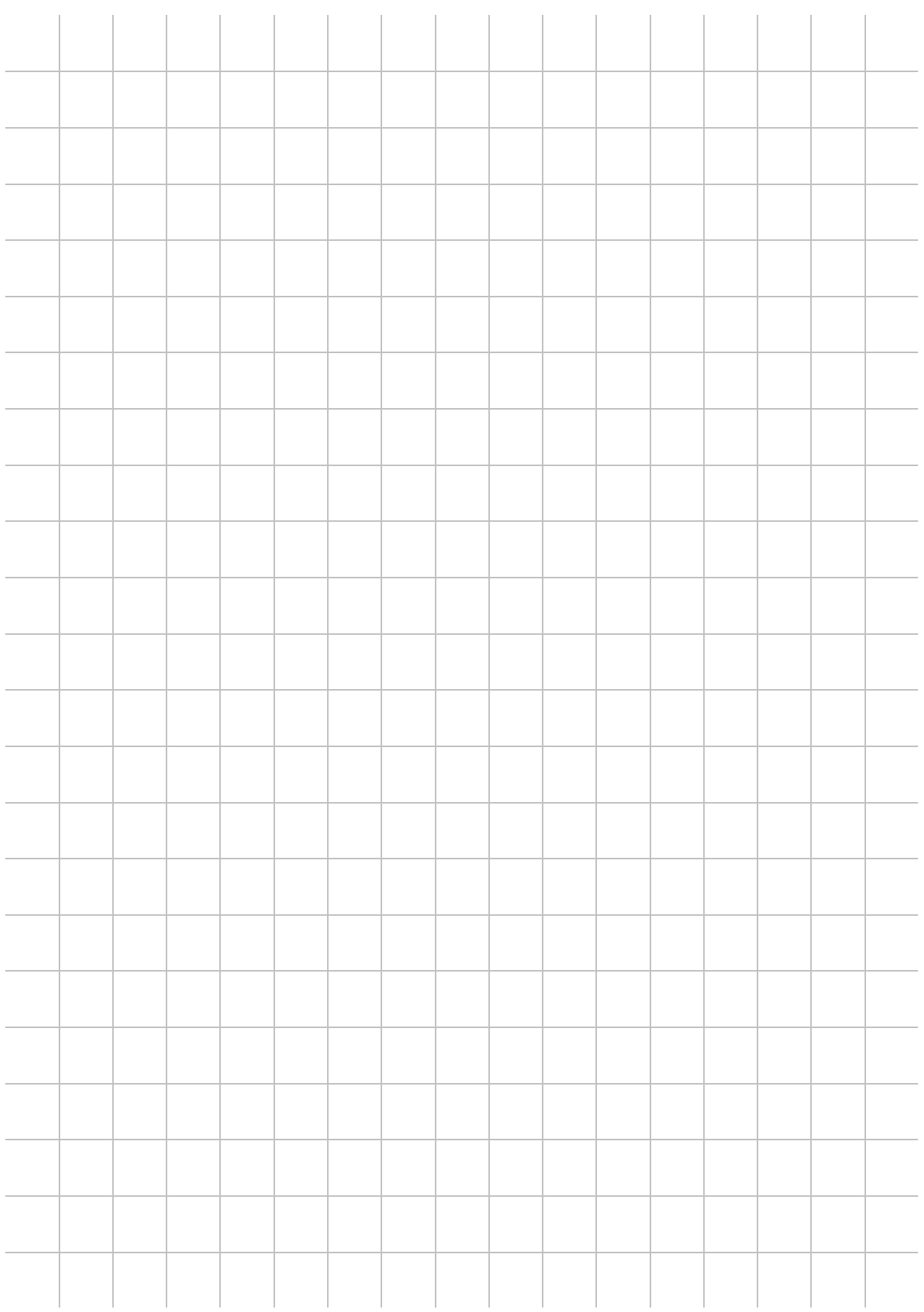

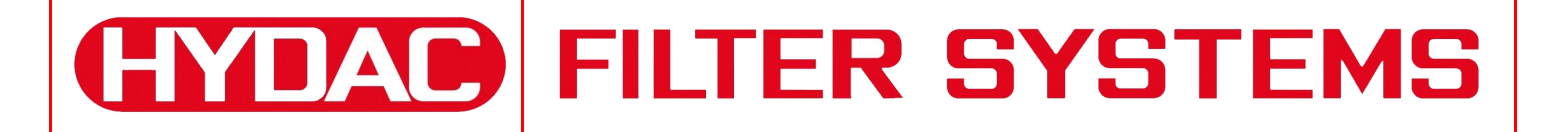

HYDAC FILTER SYSTEMS GMBH Industriegebiet Postfach 1251 66280 Sulzbach/Saar 66273 Sulzbach/Saar Deutschland Deutschland

Tel: +49 (0) 6897 509 01 Zentrale Fax: +49 (0) 6897 509 846 Technik Fax: +49 (0) 6897 509 577 Verkauf

Internet: www.hydac.com E-Mail: filtersystems@hydac.com